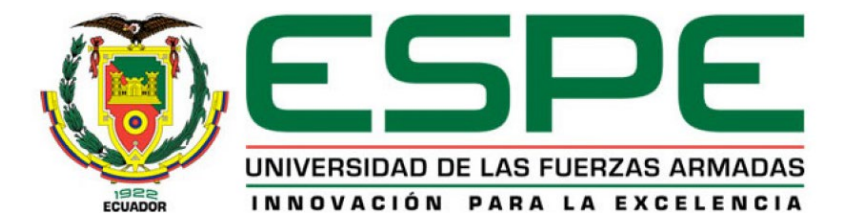

## **Implementación de la metodología BIM en el Centro de Investigaciones ESPE**

## Charpentier Charpentier, Sebastián y Santander Guerrero, Nelson David

## Departamento de Ciencias de la Tierra y de la Construcción

Carrera de Ingeniería Civil

Trabajo de titulación, previo a la obtención del título de Ingeniero Civil

Ing. Pazmiño Montero, Martha Elizabeth, Mgs.

26 de agosto 2020

# **UrkUND**

### **Document Information**

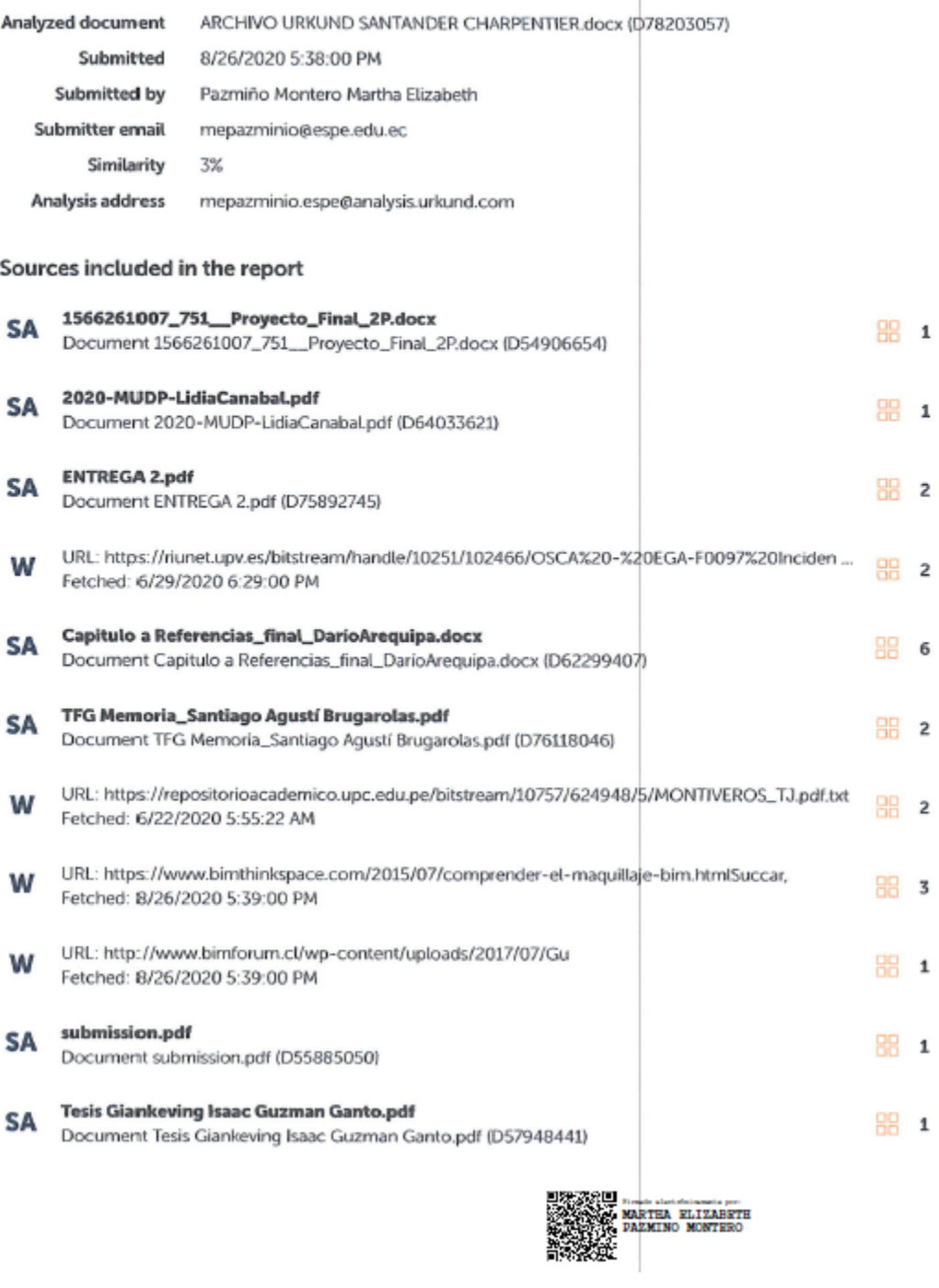

2

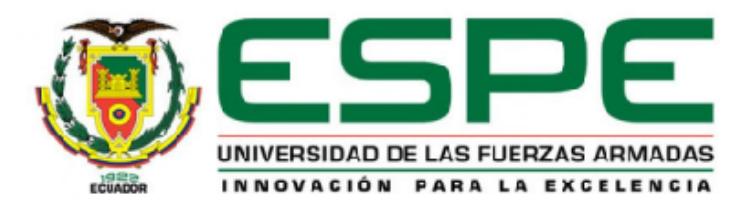

## **DEPARTAMENTO DE CIENCIAS DE LA TIERRA Y DE LA CONSTRUCCIÓN**

## **CARRERA DE INGENIERÍA CIVIL**

## **CERTIFICACIÓN**

<span id="page-2-0"></span>Certifico que el trabajo de titulación, "**Implementación de la metodología BIM en el Centro de Investigaciones ESPE**" fue realizado por los señores **Charpentier Charpentier, Sebastián y Santander Guerrero, Nelson David**; el mismo que ha sido revisado en su totalidad, analizado por la herramienta de verificación de similitud de contenido; por lo tanto cumple con los requisitos teóricos, científicos, técnicos, metodológicos y legales establecidos por la Universidad de Fuerzas Armadas ESPE, razón por la cual me permito acreditar y autorizar para que lo sustente públicamente.

Sangolquí, agosto 2020

 $W$ authe E. Parming

Ing. Pazmiño Montero, Martha Elizabeth, Mgs. CC: 1708618036

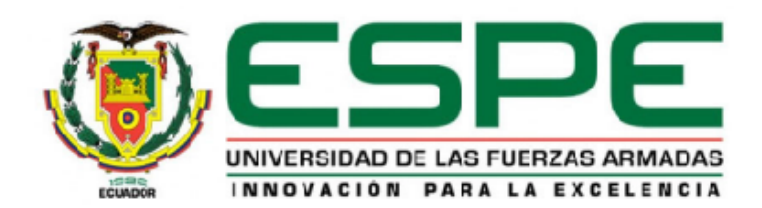

## **DEPARTAMENTO DE CIENCIAS DE LA TIERRA Y DE LA CONSTRUCCIÓN**

**CARRERA DE INGENIERÍA CIVIL**

## **RESPONSABILIDAD DE AUTORÍA**

<span id="page-3-0"></span>Yo, Charpentier Charpentier, Sebastián, con cédula de identidad N° 1724346661 y Santander Guerrero, Nelson David, con cedula de identidad N° 1717932212 declaro que el contenido, ideas y criterios del trabajo de titulación: "**Implementación de la metodología BIM en el Centro De Investigaciones ESPE"** es de mi autoría y responsabilidad, cumpliendo con los requisitos teóricos, científicos, técnicos, metodológicos y legales establecidos por la Universidad de Fuerzas Armadas ESPE, respetando los derechos intelectuales de terceros y referenciando las citas bibliográficas.

Sangolquí, agosto 2020

………..………………………………… ………..…………………………………

CC: 1724346661 CC: 1717932212

Charpentier Charpentier, Sebastián Santander Guerrero, Nelson David

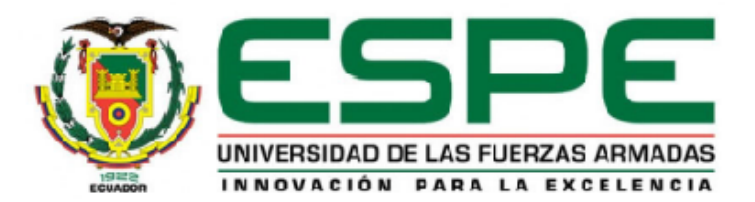

## **DEPARTAMENTO DE CIENCIAS DE LA TIERRA Y DE LA CONSTRUCCIÓN**

## **CARRERA DE INGENIERÍA CIVIL**

## **AUTORIZACIÓN DE PUBLICACIÓN**

<span id="page-4-0"></span>Yo, Charpentier Charpentier, Sebastián, con cédula de identidad N° 1724346661, y Santander Guerrero, Nelson David, con cedula de identidad N° 1717932212, autorizo a la Universidad de las Fuerzas Armadas ESPE publicar el trabajo de titulación: "**Implementación de la metodología BIM en el Centro De Investigaciones ESPE"** en el Repositorio Institucional, cuyo contenido, ideas y criterios son de mi responsabilidad.

Sangolquí, agosto 2020

………..………………………………… ………..…………………………………

Charpentier Charpentier, Sebastián Santander Guerrero, Nelson David CC: 1724346661 CC: 1717932212

## **Dedicatoria**

<span id="page-5-0"></span>Dedico de manera especial a mi esposa Diana y a mis Padres que me han apoyado siempre para culminar este y otros proyectos.

Nelson Santander G.

La elaboración de este proyecto está dedicada a mis padres que siempre con paciencia y entrega me han impulsado en mi desarrollo profesional, pero sobre todo a mi hijo Emilio que ha sido la fuerza y motivo para continuar en momentos cruciales.

Sebastián Charpentier Charpentier.

## **Agradecimiento**

<span id="page-6-0"></span>A todos los que han colaborado en este trabajo, a nuestros profesores y a la Universidad, en especial a nuestra directora de tesis. Ing. Martha Pazmiño, que nos ha brindado su apoyo y tiempo.

Nelson Santander G.

Gracias a todos nuestros maestros que han estado a nuestro lado compartiendo su conocimiento durante todo este proceso de carrera, y que en este último año de titulación estuvieron siempre dispuestos a ayudar y guiar en lo que necesitamos, a nuestra directora de carrera. Ing. Maribel Aldas, que estuvo siempre pendiente y apersonada de nuestro trabajo.

Sebastián Charpentier Charpentier.

## Índice de Contenidos

<span id="page-7-0"></span>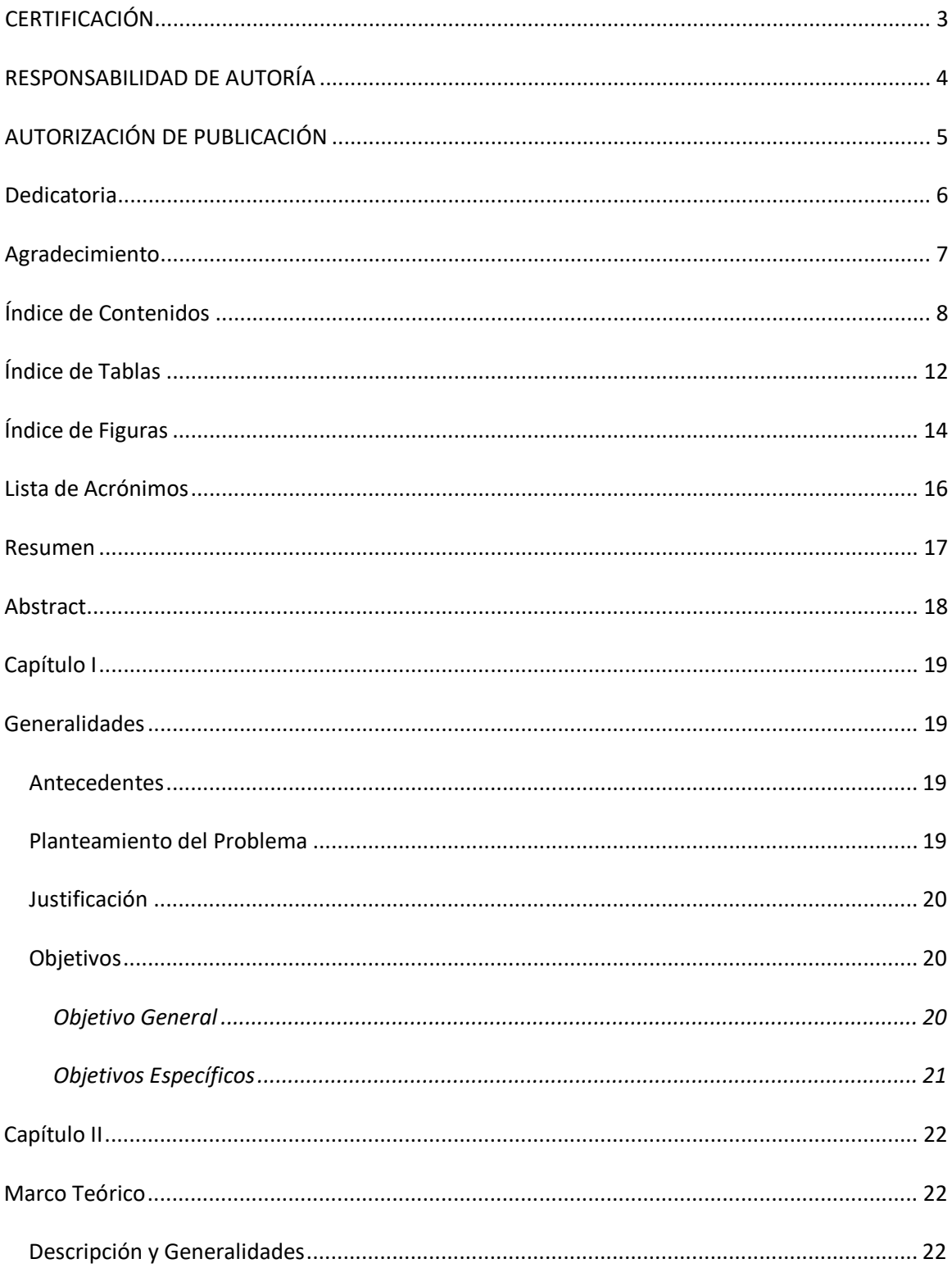

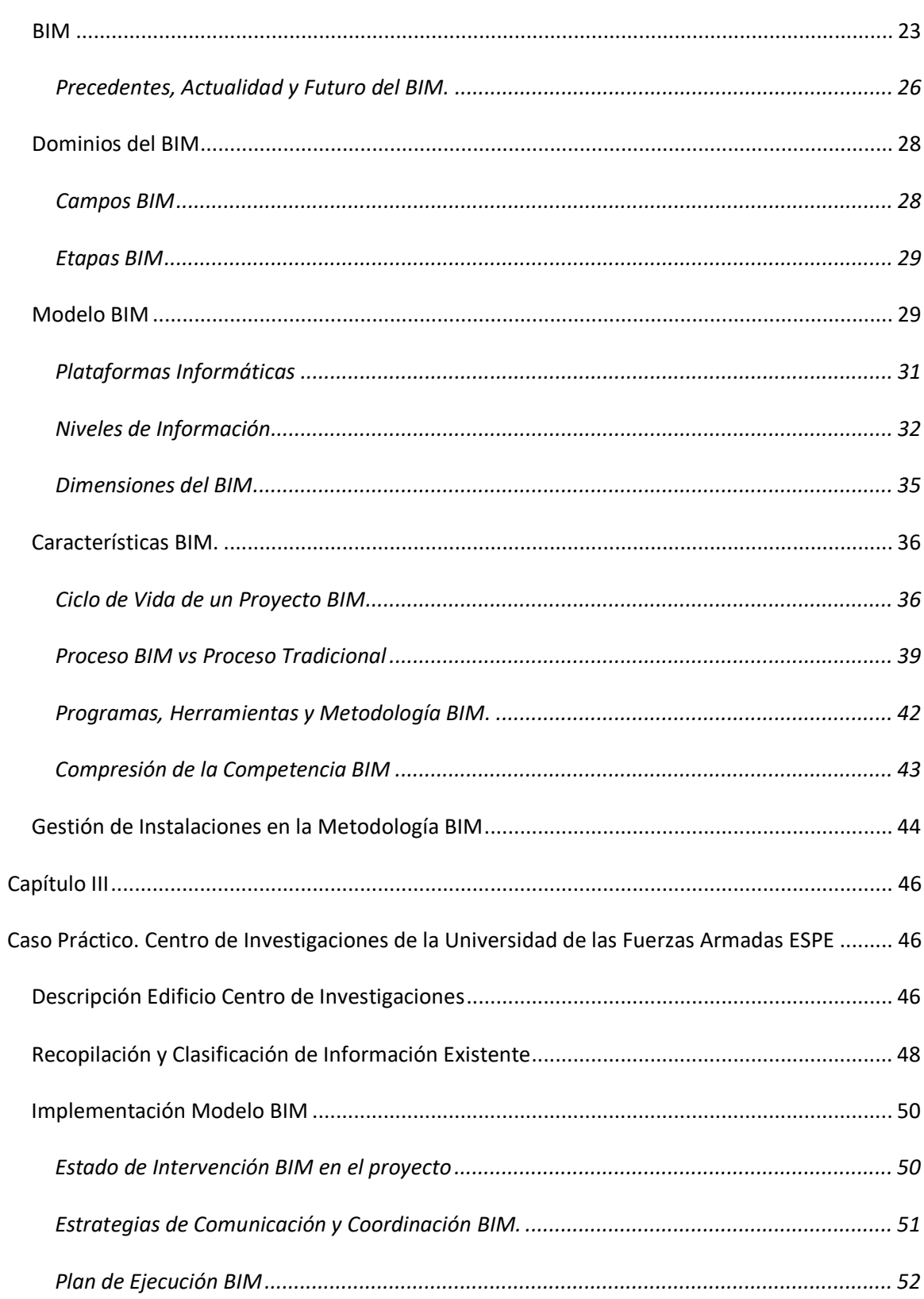

 $\overline{9}$ 

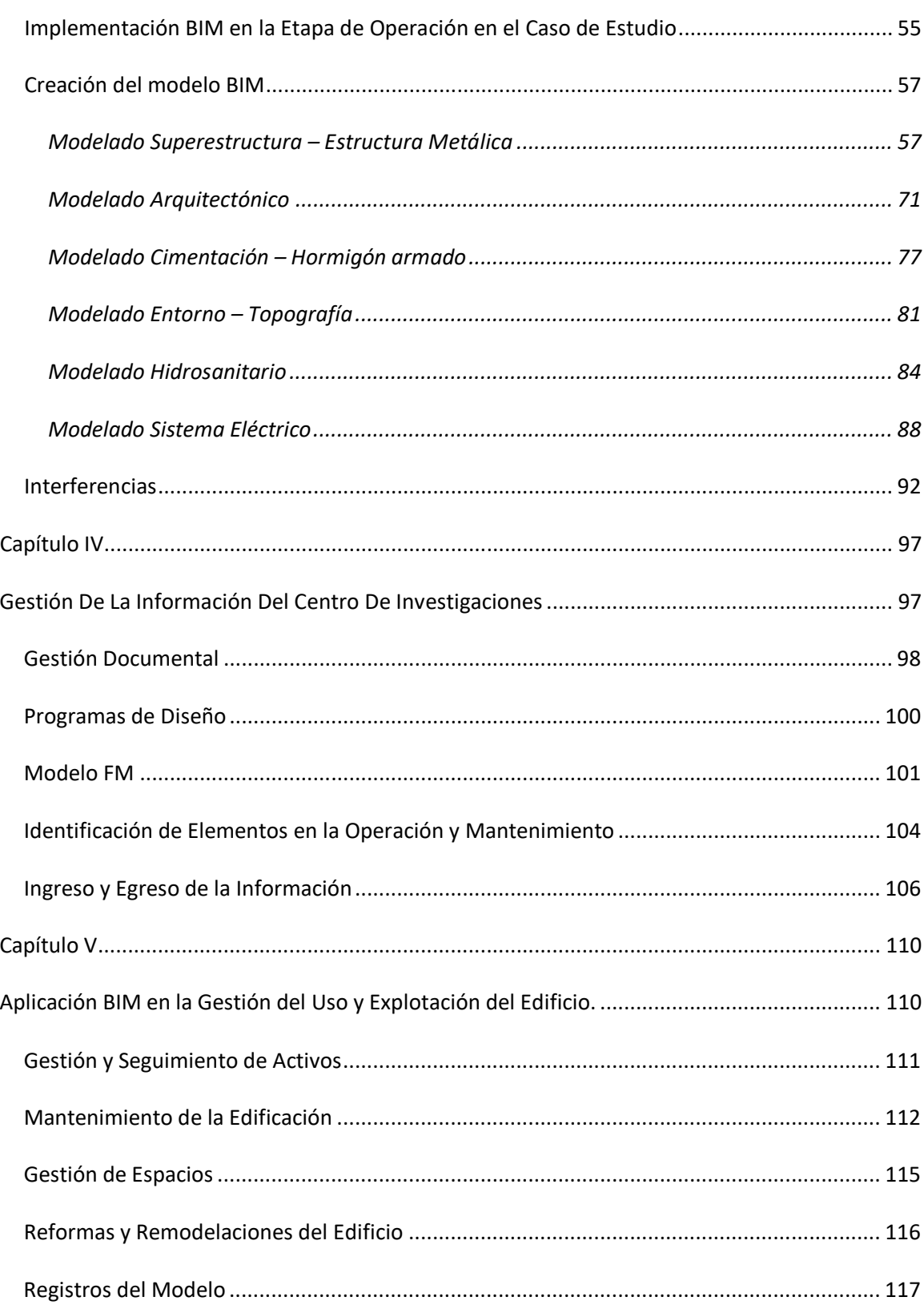

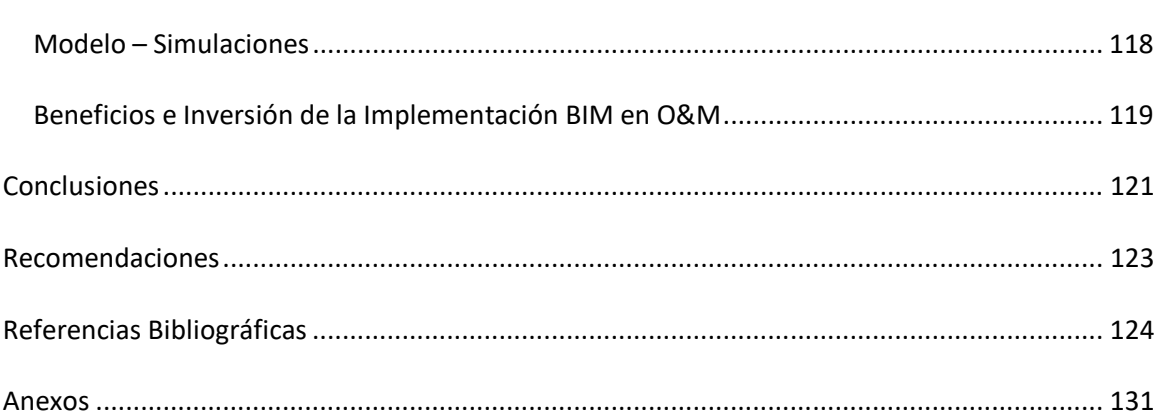

## **Índice de Tablas**

<span id="page-11-0"></span>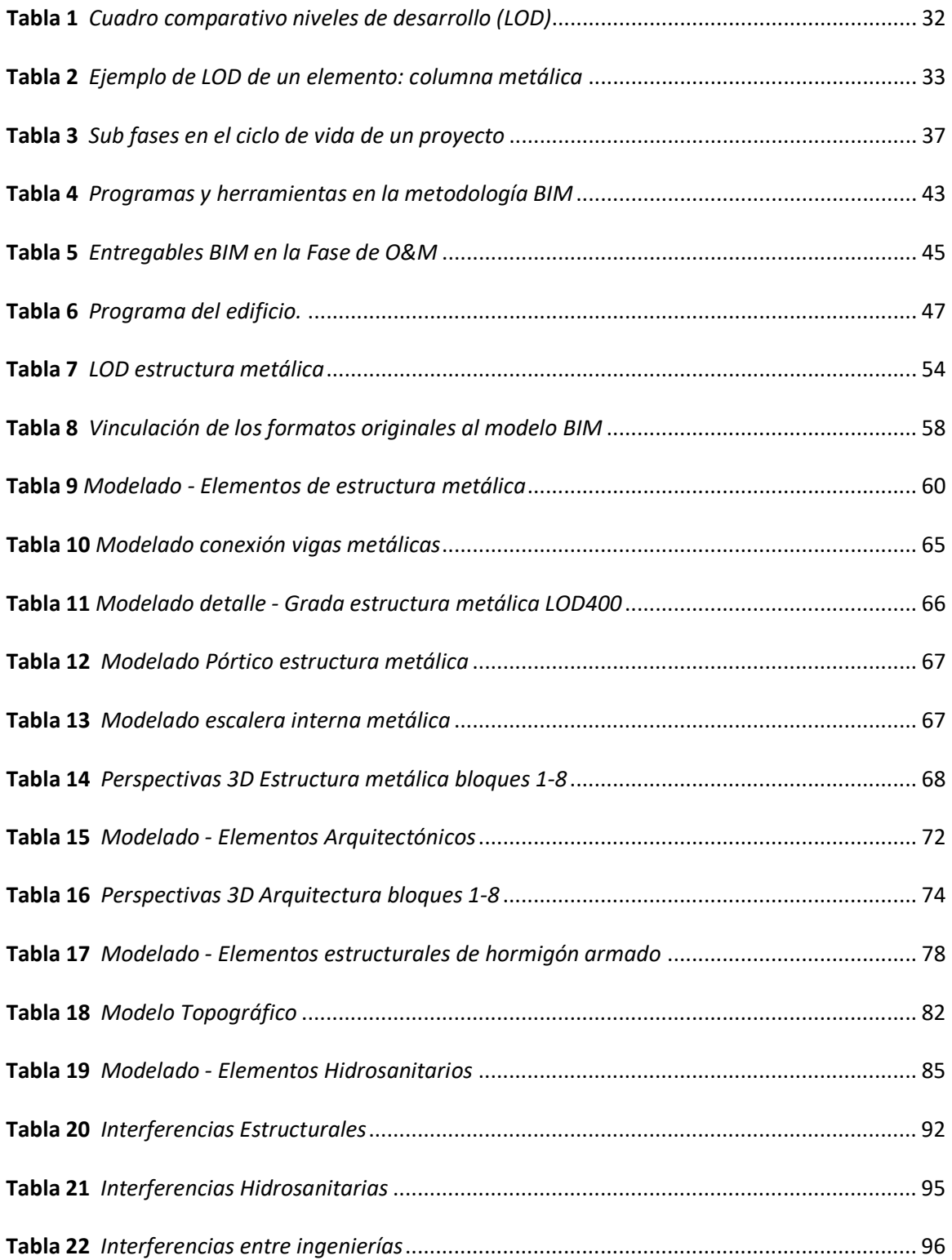

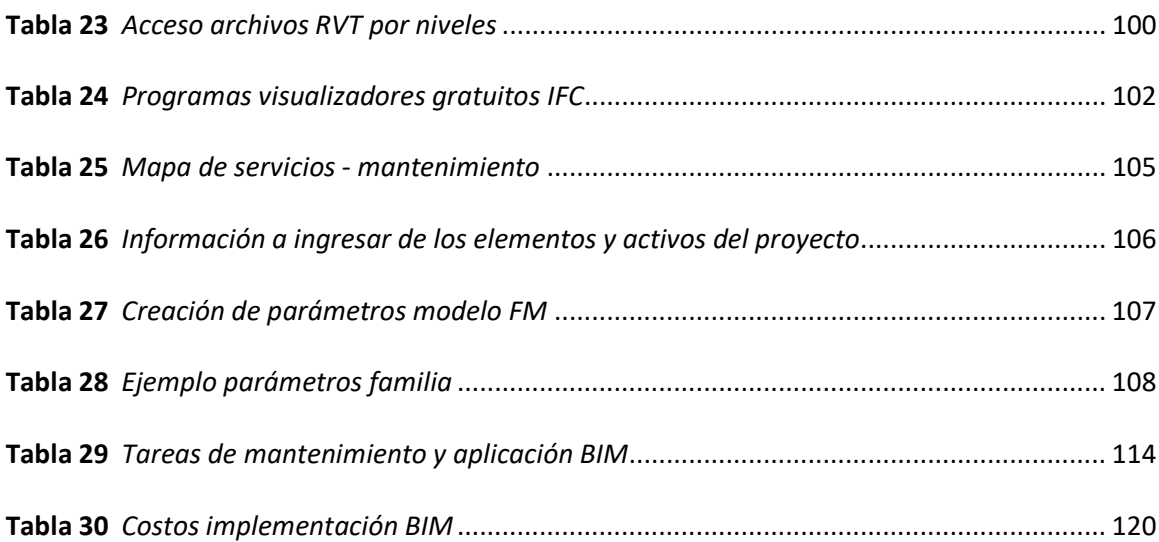

13

# **Índice de Figuras**

<span id="page-13-0"></span>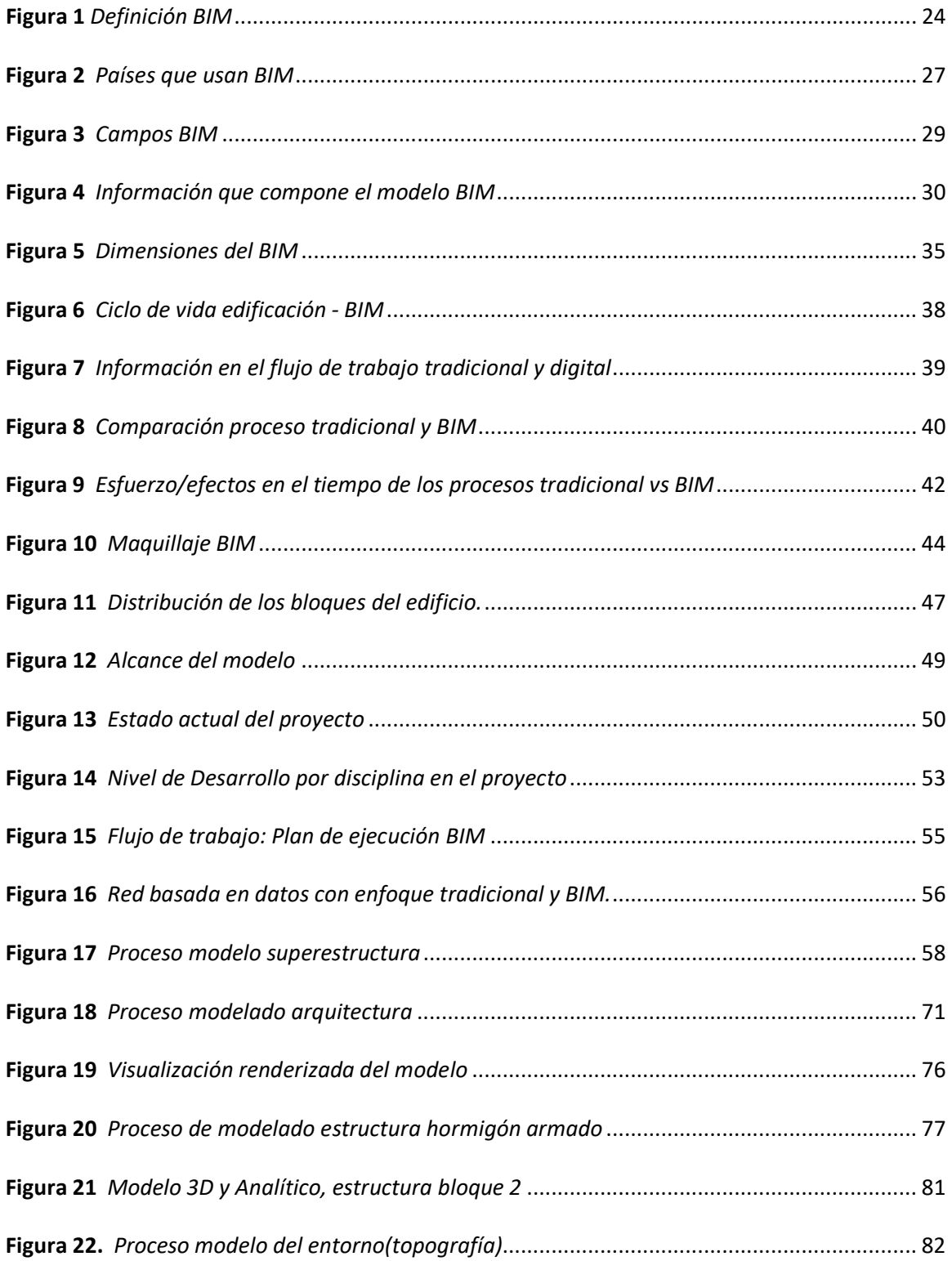

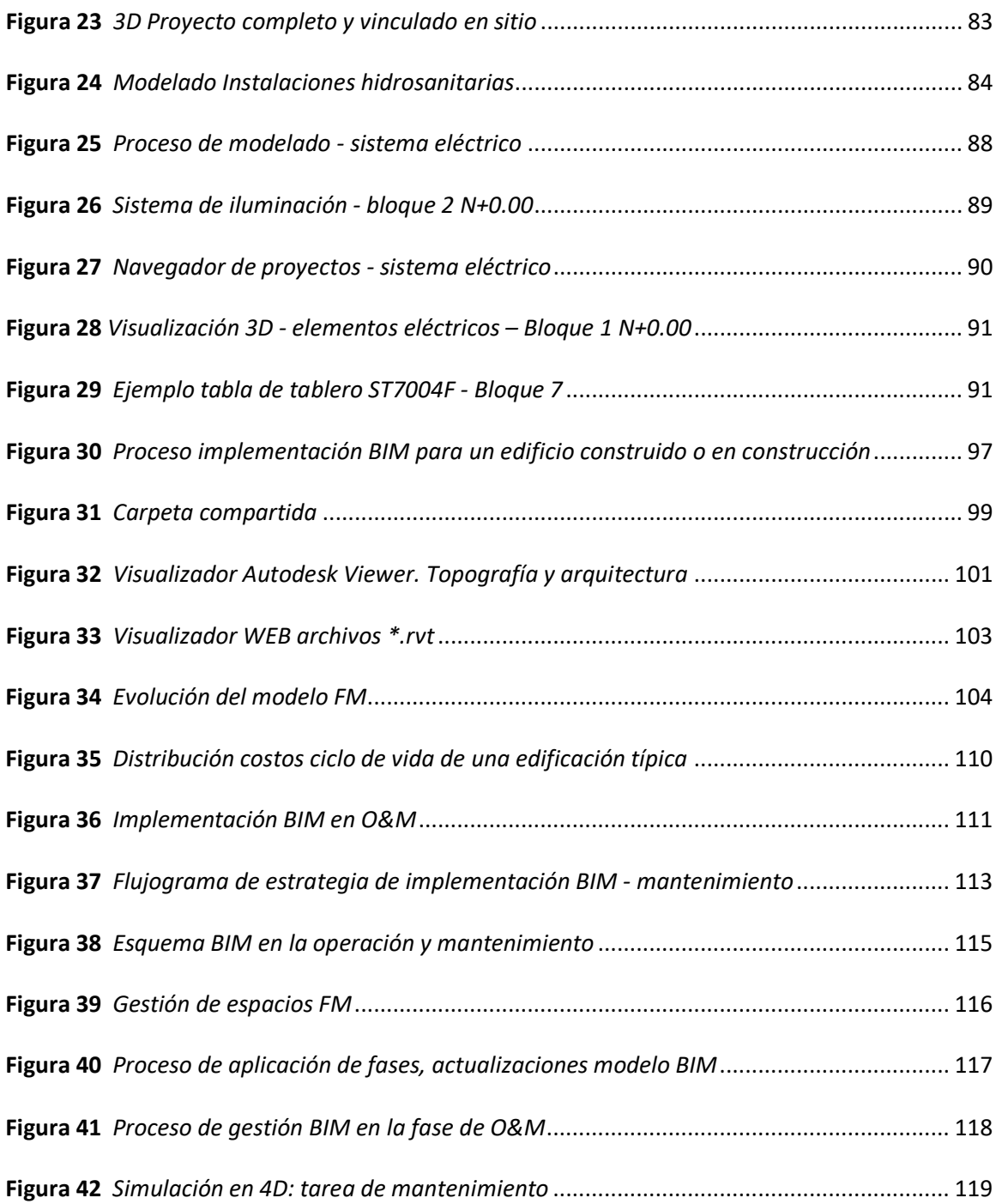

## **Lista de Acrónimos**

<span id="page-15-0"></span>2D 2 dimensiones (Plano) 3D 3 dimensiones (Espacio) AEC Architecture Engineering Construction BEP BIM execution plan BIM Building Information Modelling CAD Computer Aided Design Cobie Construction-Operations Building Information Exchange FM Facility Management HVAC Heating Ventilation Air Conditioning IFC Industry Foundation Classes LOD Level of Development NBS National Building Specification MEP Mechanical, Electrical and Plumbing RFI Request for Information QTO Quantity take-offs O&M Operación y mantenimiento

#### **Resumen**

<span id="page-16-0"></span>El proyecto aplica la metodología BIM en el centro de Investigaciones ESPE, un proyecto que está en la fase final de construcción. Se presenta el modelado de los ocho bloques estructurales y se incorporan las componentes arquitectónicas, así como las diferentes ingenierías: sanitaria, eléctrica y electrónica por medio de las diferentes herramientas informáticas utilizadas en el sistema BIM. Incluye también el modelamiento a detalle en tres dimensiones de los elementos utilizados específicamente en la construcción de los bloques, como son los aisladores sísmicos de base, las diagonales rigidizadoras y los elementos disipadores de energía, con sus respectivas dimensiones, materiales, elementos y la información que será de mucha utilidad para futuros trabajos, mantenimiento y gestión del Centro de Investigaciones. Tablas de datos y descripciones de los sistemas constructivos empleados en el modelamiento por medio de BIM se recopilan para poder ser comparados con la información proporcionada por la fiscalización y la constructora con la metodología tradicional con la que fue construido. Por otro lado, se implementa un sistema de gestión de la edificación para lo cual fue necesario recopilar y analizar toda la información de la edificación donde el nivel de detalle está sujeto a la información obtenida.

#### **Palabras clave:**

- **BIM**
- **MODELO 3D**
- **OPERACIÓN Y MANTENIMIENTO**
- **COORDINACIÓN**
- **CONTROL DE INTERFERENCIAS**

#### **Abstract**

<span id="page-17-0"></span>This project's intention is to apply the BIM methodology on the ESPE`s Researching Center, a project that is currently on its building final phase, the modeling of the eight structural blocks, adding the different architectural components, as well as the different engineering: sanitarium, electric and electronic, by the use of the different informatics tools used by the BIM system. It also includes the detailed modeling in three dimensions of the specific elements used in the blocks construction, such as the seismic base isolators, the stiffening diagonals and the energy dissipation elements, with their dimensions, materials, parts and information that will be very useful for future works, maintenance and management of the Researching Center. Tables of data and descriptions of the building systems applied on the modeling by the BIM methodology are given to be compared with the provided information by the building contractor and the auditing company structured with the traditional methodology. Additionally, a management building system is provided, the information that has been collected and analyzed is used to reach the level of detail that depends on the issued information.

#### **Keywords:**

- **BIM**
- **3D MODELING**
- **FACILITY MANAGEMENT**
- **COORDINATION**
- **INTERFERENCE CONTROL**

#### **Capítulo I**

## **Generalidades**

#### <span id="page-18-2"></span><span id="page-18-1"></span><span id="page-18-0"></span>**Antecedentes**

El Centro de Investigaciones ESPE es un conjunto de ocho bloques estructurales que conforman un área de aproximadamente 23.338 m<sup>2</sup> cuya construcción inició en el año 2015 y en la actualidad se continúa con los trabajos de acabados e instalaciones en algunos bloques, el mismo se construyó de acuerdo a la metodología tradicional con la coordinación de la estructura, arquitectura e ingenierías por separado, al utilizar la metodología BIM se busca optimizar los procesos de construcción y hacerlos más integrales principalmente para reducir costos y mejorar la calidad.

Países como Francia e Inglaterra ya ejecutan todos sus proyectos públicos en BIM, cada día las empresas de construcción se adhieren a esta plataforma. Los países europeos, Australia y Estados Unidos son los que más avances e implementación han logrado en sus proyectos de construcción. En Sudamérica Chile es un ejemplo del adelanto en este tema, ya que desde el 2016 se trabaja con la implementación de PLANBIM, que cuenta con estándares para proyectos públicos, mismo que fue lanzado en el 2020. Por otro lado, existen empresas peruanas y colombianas que ya aplican el BIM y han reportado mejoras en sus costos y eficiencia.

En el Ecuador se necesita implementar estas nuevas tecnologías para lograr ser más competitivos, desde la capacitación hasta la ejecución en procedimientos estatales.

## <span id="page-18-3"></span>**Planteamiento del Problema**

El Centro de Investigaciones es un edificio que está en proceso de construcción y que para el año 2020 se encuentra en una fase de acabados e instalaciones para su posterior uso y operación. El edificio fue construido de acuerdo a la metodología tradicional, pero se vio la necesidad de adaptar dicha construcción a metodologías de vanguardia como lo es el BIM. Por el estado actual del proyecto no se evidencian los beneficios en las etapas de diseño, planificación y construcción, pero se puede aprovechar las ventajas de tener la información del centro de investigaciones modelada para una eficiente explotación y gestión del mismo. Además, sirve de punto de partida para poder llevar a todas las edificaciones de la Universidad a un entorno BIM, y posteriormente, aplicar nuevos requerimientos y metodologías recientes para próximos proyectos que lleve a cabo la Universidad, así como también en el sector público y privado, el cual es el que más ha incursionado en la metodología actualmente.

## <span id="page-19-0"></span>**Justificación**

El desarrollo e implementación de nuevas tecnologías y metodologías en la industria de la construcción son de vital importancia, de manera tal que afronta el ciclo de vida de un proyecto desde un punto de vista integral, lo que permite mejorar los recursos, reducir tiempo y costos, aumentar la calidad y productividad. Es importante trascender a esta nueva metodología del modelado 3D, la información y la optimización, que se proyecta hacia el diseño, la construcción y la operación sustentable. Como se hizo en su momento con el CAD que actualmente se utiliza en todo el sector.

#### <span id="page-19-1"></span>**Objetivos**

#### <span id="page-19-2"></span>*Objetivo General*

Realizar el modelamiento de la información del Centro de Investigaciones de la Universidad de las Fuerzas Armadas ESPE a través de las herramientas que ofrece la metodología BIM.

## <span id="page-20-0"></span>*Objetivos Específicos*

- Recopilación de la información referente al diseño y construcción del edificio, así como de los componentes del mismo.
- Realizar la modelación de la edificación en términos de arquitectura, estructura, instalaciones, componentes, espacios y usos de acuerdo a la información recopilada.
- Modelar a detalle los elementos especiales empleados en la construcción del centro de investigaciones como son los aisladores sísmicos de base, diagonales rigidizadoras y disipadores de energía.
- Identificar los elementos para la propuesta de un plan de gestión y correcta explotación de la edificación.
- Obtener una guía para el plan de gestión y programación de la operación de mantenimiento del edificio.

#### **Capítulo II**

#### **Marco Teórico**

#### <span id="page-21-2"></span><span id="page-21-1"></span><span id="page-21-0"></span>**Descripción y Generalidades**

El desarrollo de un proyecto conlleva varias etapas, desde la concepción de la idea, la planificación, gestión, ejecución, hasta la documentación y evaluación. Estas etapas han mejorado su forma de aplicación, al incorporar normativas y metodologías, lo que ha permitido ser cada vez más eficiente. El BIM como nueva metodología permite en el flujo de procesos un camino viable para obtener una mayor eficacia y eficiencia en un proyecto.

La tecnología ha desarrollado así varias herramientas para que el trabajo sea más fácil y eficiente, el tablero de dibujo lo fue en su momento donde gracias a ello se dibujaban los planos que podían ser tratados con otros equipos. El salto al CAD fue otro momento crucial con la incorporación de ordenadores, que brindan la posibilidad de editar los archivos sin necesidad de crear nuevos, y sobre todo la presentación de documentación en los proyectos se vio mejorada. Sin embargo, cada vez se hace necesario generar y gestionar más información, podríamos decir que estamos en la era de la información y el conocimiento, sobre todo en la era de la gestión de la información. (Muñoz G. , 2017)

Todo salto tecnológico requiere desaprender cómo hacíamos las cosas con los hábitos adquiridos y reaprender a hacer las cosas para adquirir nuevo conocimiento. Es imperante distinguir que el BIM no es únicamente una metodología que usa diferentes tecnologías como softwares para funcionar, implementar BIM en un proyecto es hacer lo mismo de una forma diferente, con la gran capacidad de gestionar más información y de una manera más eficiente y de manera colaborativa.

Es importante entender hacia dónde se dirige el sector de la construcción, y no es de asombro que organizaciones como el Foro Económico Mundial vean como el sector ha crecido de forma más lenta que otros sectores y esto es comprensible, ya que cada proyecto de construcción se da con un diseño único, en un espacio y tiempo determinado, a diferencia de otras industrias con producción en serie. Este estancamiento de innovación se ha reflejado en menor productividad y efectos negativos en la economía, la sociedad y el medio ambiente. (World Economic Forum, 2018)

Según los reportes del Foro Económico Mundial se constata la introducción del término BIM, ya que esta metodología concuerda con las habilidades profesionales y de organizaciones que se demandan en la actualidad como son la coordinación, toma de decisiones, pensamiento crítico y no la memorización de datos, habilidades en las que el universo BIM nos da un mejor soporte como metodología. (World Economic Forum, 2018)

#### <span id="page-22-0"></span>**BIM**

El acrónimo BIM por sus siglas en inglés significa Building Information Modeling, es decir el modelo de la información de una construcción, si lo acotamos por cada término tendremos:

- Building: Espacio o entorno construido, una estructura, un edificio, o incluso una ciudad (City Information Modeling)
- Information: Conjunto de datos organizados, procesables, accesibles. En una construcción existirá información en todas las fases del proyecto desde su concepción hasta su administración e incluso demolición.
- Modeling: dar una forma, determinación del alcance, involucra un modelo 3D, pero va más allá, ya que es una representación virtual de algo real. (BIMETRICLAB, 2016); (Muñoz & Martinez, 2019)

Si presentamos estas palabras en conjunto tendremos:

## <span id="page-23-0"></span>**Figura 1**

*Definición BIM*

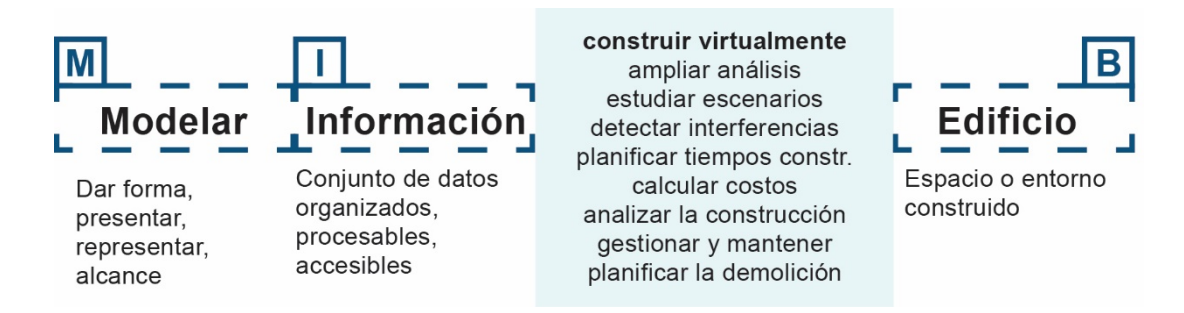

*Nota:* Información obtenida de BIMETRICLAB (2016)

Las definiciones de BIM, pueden variar según el autor e incluso evolucionar y madurar de su idea inicial, pero en general se trata de la gestión de la información en una construcción. Se presentan algunas definiciones de instituciones y autores.

Según la guía BIM de Singapur, BIM es una colección definida de modelos, flujos de trabajo y métodos de modelamiento usadas para lograr información resultante, específica y confiable desde el "Modelo". Los métodos de modelado afectan la calidad de la información generada. El cuándo y por qué se usa y se comparte un modelo tendrá impactos en la eficiencia y eficacia de los resultados esperados en un proyecto. (BCA, 2012)

**Como forma de trabajo**, en el que mediante herramientas informáticas se elabora un modelo de un edificio al que se incorpora información relevante para el diseño, construcción o mantenimiento del mismo. Se trabaja con elementos constructivos que tienen una función y un significado, a los que se puede añadir más información. (BuildingSmart, 2014)

Se podría entender al BIM como un conjunto de procesos virtuales que abarcan las diferentes disciplinas, aspectos y sistemas de un proyecto de construcción centralizado en un

modelo virtual, lo que permite una forma de trabajo entre los diferentes actores más precisa y eficiente que en una coordinación tradicional. A medida que un proyecto se alimenta de información, este se refina de acuerdo a las especificaciones requeridas antes de iniciar su construcción. Las fortalezas del BIM requieren una correcta comunicación y colaboración con una participación temprana de los actores para una mejor toma de decisiones. (Azhar, Khalfan, & Maqsood, 2012).

**Como tecnología**, el BIM es uno de los desarrollos más prometedores en los sectores de la arquitectura, ingeniería y construcción (AEC). Con esta tecnología, un modelo generado por computadora contiene la geometría precisa y la información relevante y necesaria para dar soporte a la construcción, fabricación y gestión de actividades necesarias para realizar una edificación. (Eastman, Teicholz, Sacks , & Liston, 2008)

**Como Proceso**, BIM transforma la forma y los estándares del proceso de diseño, construcción y operación de una edificación y ha evolucionado desde modelos 3d paramétricos hasta convertirse en una metodología con una rápida aceptación tanto en el ámbito educativo, profesional en diseño y construcción hasta dueños y gerentes de las edificaciones. (Kensek & Noble, 2014)

Para entender mejor el concepto de BIM, es mejor saber lo que no es, y lo que queda claro es que BIM no es CAD (Gráficos asistidos por un computador). Se podría decir que el BIM es la evolución del CAD, sin embargo, va más allá, porque plantea una metodología que da una nueva forma de construir. En sus inicios el CAD fue ampliamente aceptado por ser una sustitución de la forma de trabajar y documentar manualmente los diseños, pero se evidenciaba una separación con el análisis de costos, tiempo y recursos de los proyectos, además de ser llevado de manera aislada y unidireccional por cada una de las áreas técnicas que forman parte del proceso de construcción de una edificación. Se podría decir que el CAD revolucionó la velocidad, precisión, edición y actualización del diseño. En los últimos años se han añadido herramientas como el 3D o la posibilidad de detectar interferencias. BIM logra alterar la forma en que trabajamos y no solo es la nueva tecnología que aportan los programas de computación, ya que se enfoca en cómo los participantes de un proyecto interactúan y trabajan, BIM va más allá de la documentación ya que involucra análisis de diseño que permite tomar mejores y tempranas decisiones, lo que deriva en un aumento del rendimiento. Otra ventaja es el poder involucrar a los clientes, dueños de proyectos, administradores, en fin, a los usuarios. (Kensek & Noble, 2014)

A partir de estas definiciones podemos entender al BIM como un **modelo** inteligente, con cambios en el **flujo de trabajo** y los procesos del proyecto, la **coordinación**, la **toma de decisiones** que hace uso de la **tecnología** y programas computacionales que apoyen la metodología, involucren a los **actores** y se entienda el tiempo de vida de una construcción de una manera más eficiente para optimizar los recursos en todas las fases del proyecto.

#### <span id="page-25-0"></span>*Precedentes, Actualidad y Futuro del BIM.*

Desde una perspectiva sin BIM el campo de la construcción se caracteriza por relaciones antagónicas con dependencia en la documentación 2D para describir la realidad 3D. Las cantidades, estimaciones de costos y especificaciones no son derivadas de un modelo ni están vinculadas a la documentación. Asimismo, las prácticas de colaboración entre los involucrados no son prioritarias y el flujo de trabajo es lineal y asincrónico. (Delgado & Rodirguez, 2016)

Según los resultados de encuestas, muchos profesionales como ingenieros y contratistas están rezagados con respecto a arquitectos en la adopción del BIM. El proceso de aceptación de esta nueva metodología ha llevado algunos años y su uso ha aumentado desde la última década. (Turk, Wu, Wood, Ginige, & Jong, 2014)

En general si se revisan las experiencias internacionales. La implementación está liderada por países como Estados Unidos, Estonia, Alemania y el Reino Unido, a su vez países como Corea, Nueva Zelanda y Canadá ya adoptaron BIM. En América Latina, Perú y Chile comenzaron a pensar en BIM con planes de implementación. Lo que es indiscutible es que el uso de esta metodología se posiciona con fuerza de formas diversas, pero todas con el apoyo de políticas públicas establecidas como protocolos BIM, normas, documentación orientativa, proyectos piloto, proyectos obligatorios gubernamentales, bases de datos, programas de educación BIM, premios BIM entre otros. (Sielker & Allmendinger, 2018)

En el siguiente gráfico observamos los países que ya adoptan de manera activa BIM, es decir tienen una normativa, estándares y guías. Mientras más claro es el color en el mapa menos ha sido la inserción o el nivel de madurez BIM es bajo.

#### <span id="page-26-0"></span>**Figura 2**

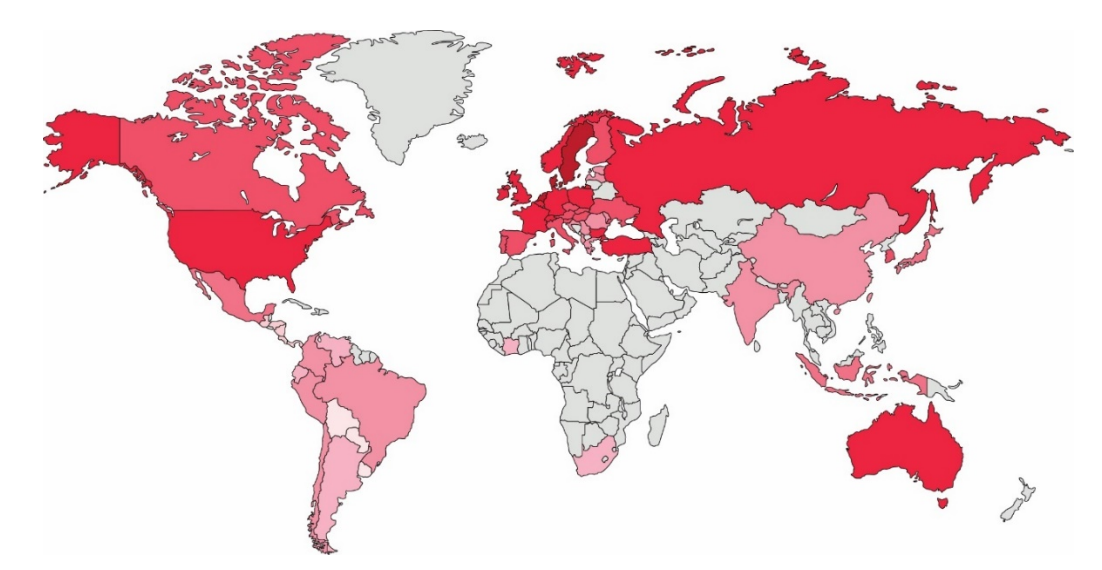

*Países que usan BIM*

*Nota:* Color fuerte: mayor madurez BIM, información obtenida de Sielker & Allmendinger (2018)*; ZIGURAT (2019); Alsina Saltarén, Gutierrez Buchelí, Ponz Tienda, & Sierra Aparicio (2018)*

Hay que notar a países de medio oriente que adoptan el BIM como Dubai, por ejemplo, donde es requisito el BIM para el desarrollo de edificios de más de 40 pisos, para instalaciones o edificios que superen los 25,000m2 y para todos los proyectos gubernamentales como hospitales, universidades o similares. (Sielker & Allmendinger, 2018)

Sin lugar a duda, la implementación del BIM es el futuro en el resto de los países donde la empresa privada ya ha empezado a explorar por su cuenta los beneficios de la metodología. Por otro lado al pensar en el futuro de la metodología BIM se podría recalcar que la madurez de la misma solo ha sido obtenida por pocos países, pero sin lugar a duda la investigación y desarrollo del universo BIM es muy amplia, por ejemplo, en plataformas y tecnología (software, Servicios de la nube, Big Data, internet de las cosas, API), la implementación de modelos más cognitivos, simulaciones y análisis multidominio e interdisciplinarias, diseño paramétrico, visualización de la información, relación con GIS, etc. (Kensek & Noble, 2014)

#### <span id="page-27-0"></span>**Dominios del BIM**

Para poder entender qué hace el BIM y todas las dimensiones que abarca en el campo de la arquitectura, ingeniería y construcción (AIC). Se han definido los ejes complementarios: Campos BIM, Etapas BIM, Prismas BIM. (BIMETRICLAB, 2016)

#### <span id="page-27-1"></span>*Campos BIM*

Identifica los actores que participan en el sector, así como los entregables y requisitos que estos producen o requieren. En una mirada global del sector podemos diferenciar tres campos, que interactúan entre sí, con actores entregables y requisitos determinados. Ver figura 3.

## <span id="page-28-2"></span>**Figura 3**

*Campos BIM*

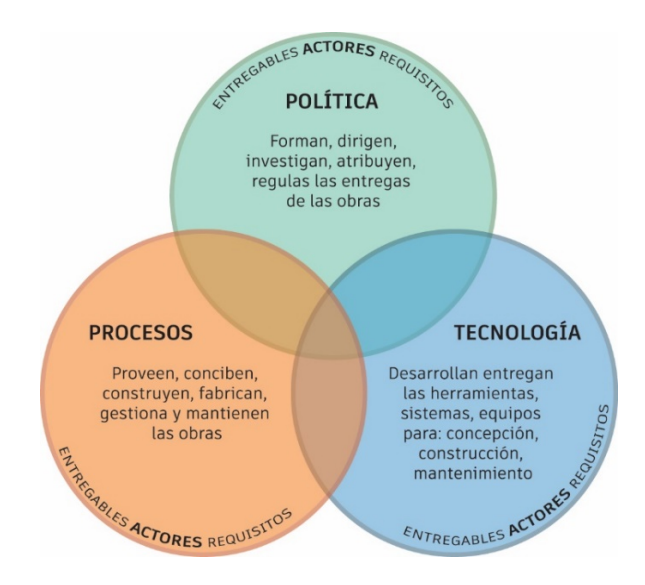

*Nota:* Tomado de BIMETRICLAB (2016)

#### <span id="page-28-0"></span>*Etapas BIM*

En este dominio se identifican las etapas o hitos que los actores ya mencionados realizan hacia una práctica totalmente integrada. Así se definen tres etapas que se presentan a continuación:

- Modelado basado en objetos: migrar del 2D al 3D.
- Colaboración basada en el modelo: traspaso, compartir, interoperación de información.
- Integración de la red: interacción en tiempo real. (BIMETRICLAB, 2016)

#### <span id="page-28-1"></span>**Modelo BIM**

Para poder designar un modelo como BIM deberá cumplir los siguientes criterios:

- Ser tridimensionales
- Desarrollarse a partir de objetos inteligentes
- Contener información específica por disciplina, codificada e integrada
- Relaciones entre objetos con jerarquía y de forma entrelazada
- Describir algún tipo de edificación en los dominios AEC (Arquitectura, ingeniería y construcción). (BIMETRICLAB, 2016)

De esta información queda claro que un software de vectores, superficies o componentes 3D o sólidos no paramétricos como Sketchup y Autocad 3D no forman parte de un modelado BIM, aunque sí aportan información para realizar el modelo. Por lo tanto, el modelo BIM, es un compendio de información de las diferentes fases del proyecto, del que lo que se genera un único modelo completo que alberga información de todo tipo referente al proyecto como se observa en la figura 4, cada fase del proyecto aporta un entregable que alimenta el modelo BIM. (Romero Fernández, 2016)

## <span id="page-29-0"></span>**Figura 4**

*Información que compone el modelo BIM*

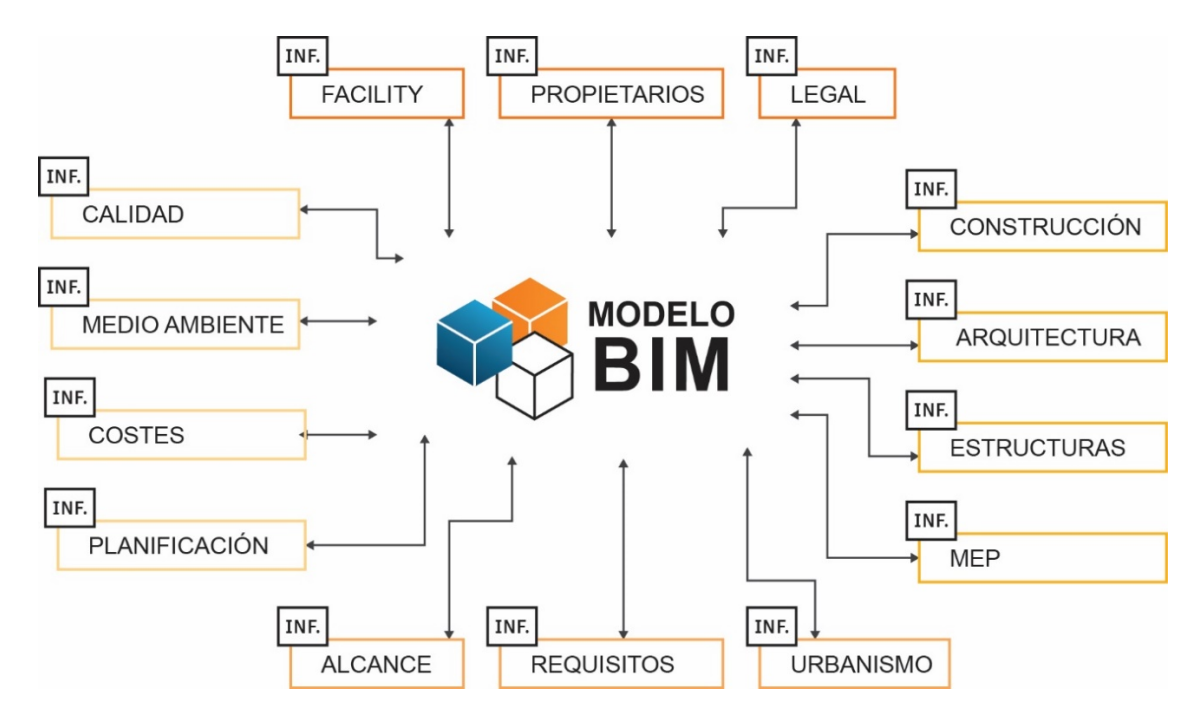

*Nota:* Información obtenida de Romero Fernández (2016)

#### <span id="page-30-0"></span>*Plataformas Informáticas*

El soporte tecnológico de varias plataformas informáticas que respaldan a la metodología BIM son de importancia y el crecimiento de las mismas ha sido notorio en los últimos años según los reportes del NBS (2016).

La metodología BIM se soporta mediante softwares orientados a distintos tipos de objetos, dichos objetos cargados de información pueden ser parametrizados y representar componentes de una edificación. Esta información integrada puede describir la geometría, la funcionalidad, la semántica o la tipología del objeto, datos que serán parte del mismo durante la generación, planificación y gestión de un edificio a lo largo de un ciclo de vida. (Muñoz, Arcas, Alvarado, & Aravena, 2017)

La información debe ser compartida por varios miembros en un único modelo BIM lo que acarrea problemas de interoperabilidad entre archivos, por lo que la colaboración entre programas se ha desarrollado exitosamente con formatos estandarizados como lo son lo IFC (Industry Foundation Classes), el cual almacena todos los parámetros que tienen referencia al modelo. Sin embargo, este formato no es perfecto y presenta simplificaciones y errores en la transferencia de información. Por otro lado, la concepción de un único modelo no logra referenciar toda la información como por ejemplo las licencias de construcción, contratos, permisos, etc. (Romero Fernández, 2016)

Si decimos que BIM hace referencia a colaboración, por lo tanto, es necesario que existan lenguajes apropiados y estandarizados para poder compartir información entre distintas plataformas, las cuales han dejado de plantearse como computación tradicional y se trasladan cada vez más a hacia una computación en la nube. Aparte del mencionado IFC, existe el estándar COBIE (Construction Operation Building Information Exchange), el cual define una estructura de datos jerárquica para el intercambio eficiente de información del edificio desde la fase previa a la operación hasta la gestión de las instalaciones. Es una de las formas de estandarización de la información para coordinar los modelos sobre todo a plataformas basadas en la nube para el FM del edificio. (Borrmann, y otros, 2018)

#### <span id="page-31-0"></span>*Niveles de Información*

La información debe ser entendida y con un alcance que corresponda a cada etapa del proyecto, para esto se ha incluido el concepto de nivel de desarrollo, LOD (Level Of Development), el cual describe según Kreider y Messer (2013) el nivel de profundidad del detalle al cual un elemento del modelo es desarrollado. Por otro lado, Alonso (2015) lo define como la madurez de la información de un elemento. Es importante destacar la diferencia del nivel de detalle y nivel de desarrollo, ya que la primera puede ser muy exhaustiva en el detalle de un dibujo CAD, por ejemplo, pero no llevaría toda la información que conlleva un elemento BIM. La siguiente tabla comparativa específica cuales son los niveles y lo que conlleva cada uno según (BIM Forum, 2019)

## <span id="page-31-1"></span>**Tabla 1**

modelo.

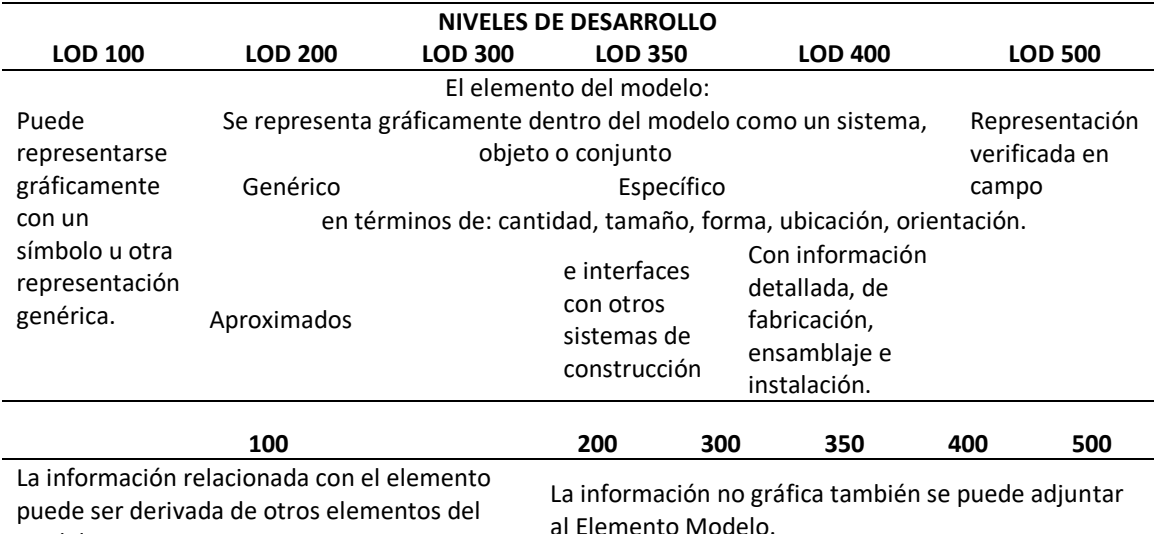

#### *Cuadro comparativo niveles de desarrollo (LOD)*

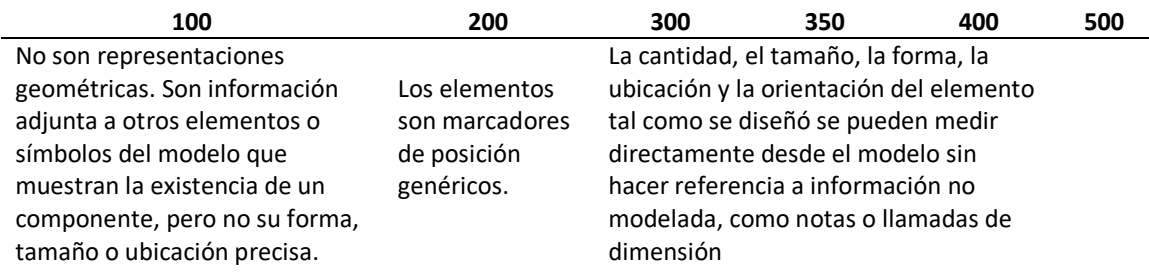

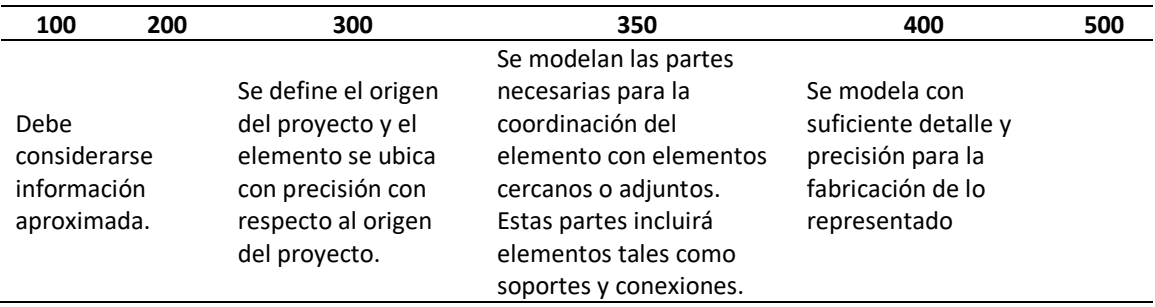

*Nota:* Tomado de BIM Forum (2019)

Para entender de mejor manera se analiza el elemento estructural columna metálica

como un ejemplo obtenido de BIM Forum (2019). En dicho documento se analiza cada uno de los

elementos constructivos en una edificación entendiéndose no solo como objetos físicos, paredes

y puertas sino también a los sistemas como niveles, grillas o espacios.

## <span id="page-32-0"></span>**Tabla 2**

*Ejemplo de LOD de un elemento: columna metálica*

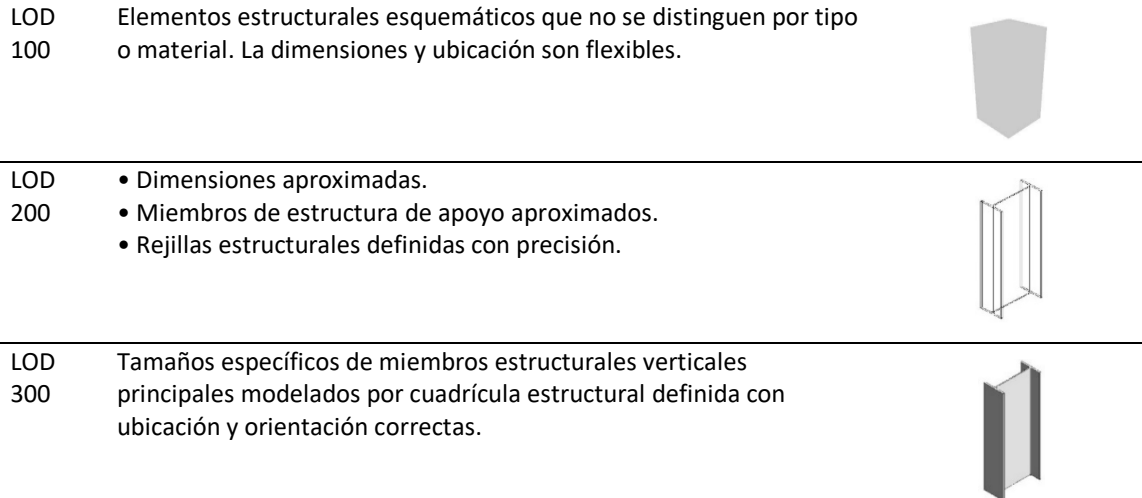

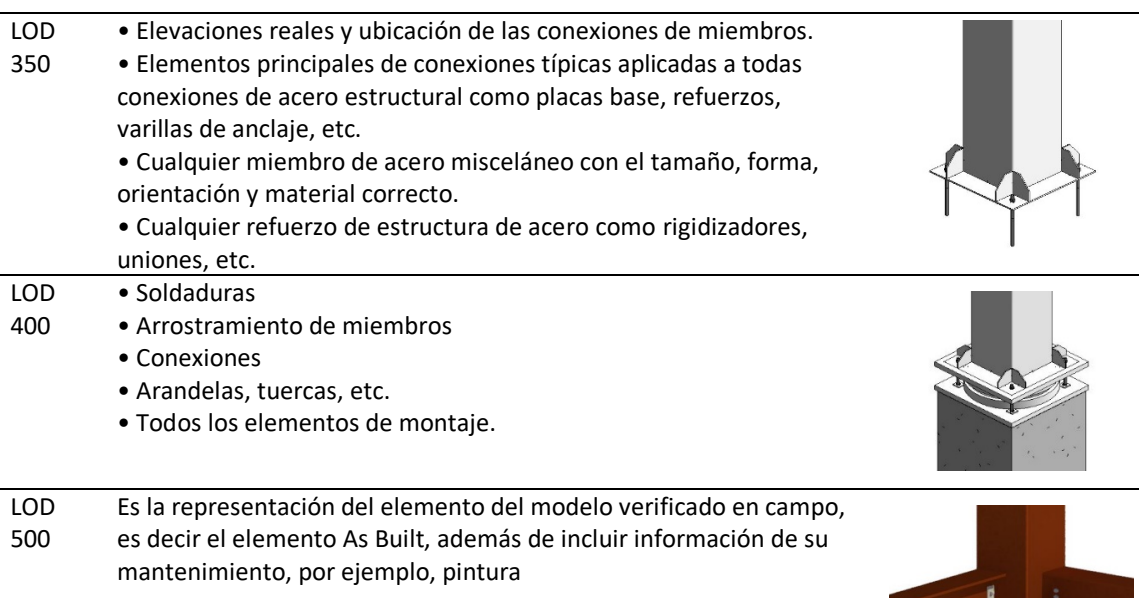

#### *Nota:* Tomado de BIM Forum (2019)

Esta categorización de la información de los elementos puede ampliarse a las diferentes necesidades del sector, por ejemplo, hoy en día ya se habla de LOD 600 que es relativa a los parámetros de reciclado de cada elemento del modelo, incluye aquellos elementos determinados claramente en el LOD 400 y los niveles previos. (Alonso, 2015)

En un proyecto específico, con entregables necesarios para una obra, como por ejemplo en un proceso público en el Ecuador, se requieren de las memorias, planos, aprobaciones, normativas, presupuesto, especificaciones, pliegos, contratos, planillas, actas, etc. Es necesario determinar qué elementos deben acceder a determinado nivel de desarrollo para poder considerar que el conjunto del proyecto ha alcanzado cierto grado de desarrollo (LOD) o nivel de madurez general. (Alonso, 2015)

## <span id="page-34-0"></span>*Dimensiones del BIM*

Dimensión es un término usado para la representación de un objeto físico en BIM, por lo tanto, la dimensión es usada metafóricamente para indicar las capacidades de procesamiento de información. (Koutamanis, 2020). Según dicho autor el BIM sólo podría llegar hasta una cuarta dimensión, el tiempo. Pero metafóricamente se han añadido más dimensiones que responden a otras variables con aplicaciones que puedan manejar estos datos de manera que se pueda llegar a la "n" dimensión con un alcance que sería ilimitado por parte de las aplicaciones. (Barnes & Davies, 2014)

La dimensión 1D podría ser considerada como el punto de partida, en términos de investigación y diseño conceptual del proyecto, así como la localización y condiciones iniciales, la dimensión 2D está ampliamente abarcado con el CAD y la producción de documentación 2D. El concepto de BIM viene a estar más presente desde la 3ra dimensión en adelante que se resume en la siguiente figura. (Barnes & Davies, 2014)

## <span id="page-34-1"></span>**Figura 5**

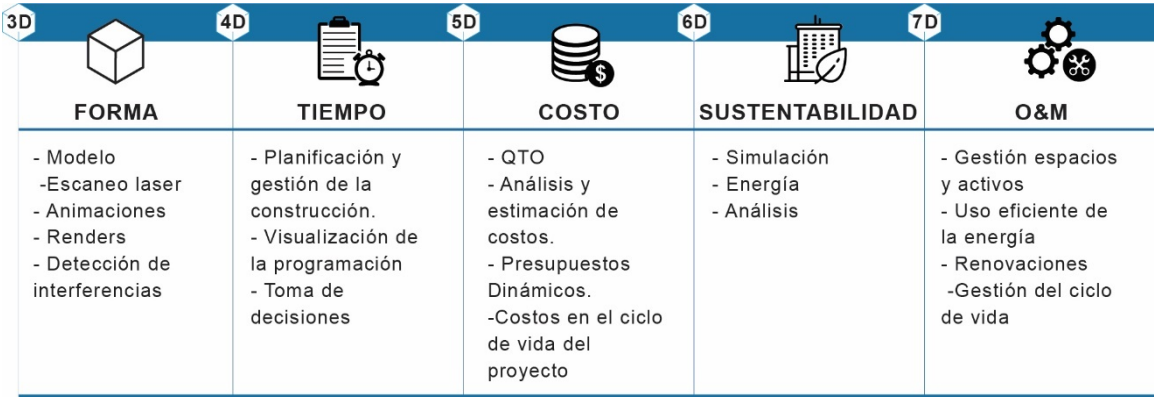

*Dimensiones del BIM*

*Nota:* I*n*formación obtenida de Barnes & Davies (2014)

Estas dimensiones nos entregan un camino de las actividades a practicar en la metodología BIM, lo más deseable es avanzar un proyecto de forma secuencial la cual se integra y solapa en muchas ocasiones, sin embargo, depende del alcance y las necesidades para aplicar cada una de estas herramientas, que en muchos casos están normadas, estandarizadas y pueden complementarse con el BIM, algunos ejemplos a continuación:

- ISO 15686-5: 2008, 'Edificios y activos construidos'– Pautas para realizar análisis de costos del ciclo de vida (LCC) de edificios y activos construidos y sus partes.
- (BSI, 2008a), "Método estandarizado de costeo del ciclo de vida para la adquisición de construcción" – Metodología para la consideración económica sistemática de los costos y beneficios de toda la vida durante un período de análisis.
- Certificación LEED (Leadership in Energy & Environmental Design) Sistema de certificación de edificios sostenibles.

#### <span id="page-35-0"></span>**Características BIM.**

#### <span id="page-35-1"></span>*Ciclo de Vida de un Proyecto BIM*

Según la PMBOK 5ta edición (2013), el ciclo de vida de un proyecto es la serie de fases por las que atraviesa un proyecto desde su inicio hasta su cierre. Las fases son generalmente secuenciales, sus nombres y números se determinan en función de las necesidades de gestión y control de la organización u organizaciones que participan en el proyecto, la naturaleza propia del proyecto y su área de aplicación. Las fases se pueden dividir por objetivos funcionales o parciales, resultados o entregables intermedios, hitos específicos dentro del alcance global del trabajo o disponibilidad financiera. Las fases son generalmente acotadas en el tiempo, con un inicio y un final o punto de control. Un ciclo de vida se puede documentar dentro de una metodología. Se puede determinar o conformar el ciclo de vida del proyecto sobre la base de los aspectos únicos
de la organización, de la industria o de la tecnología empleada. Mientras que cada proyecto tiene un inicio y un final definidos, los entregables específicos y las actividades que se llevan a cabo varían ampliamente según el proyecto. El ciclo de vida proporciona el marco de referencia básico para dirigir el proyecto, independientemente del trabajo específico involucrado.

En BIM el ciclo de vida de un proyecto recorre todas las fases, desde la definición de los criterios de diseño incluido el alcance, hasta la renovación o demolición de la edificación. En todo este rango de etapas se han identificado 3 fases:

- Fase de diseño o planificación
- Fase de construcción
- Fase de mantenimiento y operación o demolición.

Para tener una comprensión de qué significa cada fase se ha realizado una clasificación de las diferentes actividades y tareas que corresponden a cada fase. (BIMETRICLAB, 2016)

## **Tabla 3**

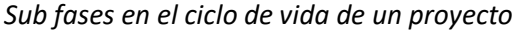

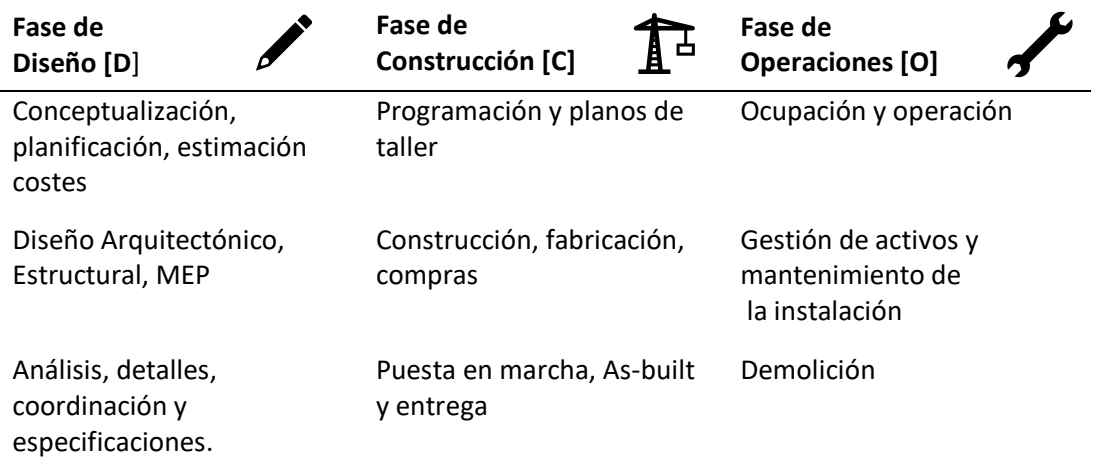

*Nota:* Información obtenida de BIMETRICLAB (2016)

Esta clasificación podría ser desmenuzada con más detalle, y posiblemente se someta a una estandarización y/o normativa del sector de cada país u organización.

Si bien estas fases se visualizan como una serie de pasos lineales, con la aplicación del BIM se logra la implementación de las etapas que conlleva una superposición de todas las fases en una denominada construcción concurrente: "todas las actividades del proyecto se integran y todos los aspectos de diseño, construcción y operación se planean simultáneamente para maximizar el valor de las funciones objetivo, al mismo tiempo que se optimiza la constructibilidad, la operatividad y la seguridad" (Jaafari, 1997). Lo cual rompe claramente los paradigmas establecidos en los proyectos de construcción.

Entendido el ciclo de vida de un proyecto como un proceso no lineal según la visión de implementación BIM, se presenta la figura 6

#### **Figura 6**

*Ciclo de vida edificación - BIM*

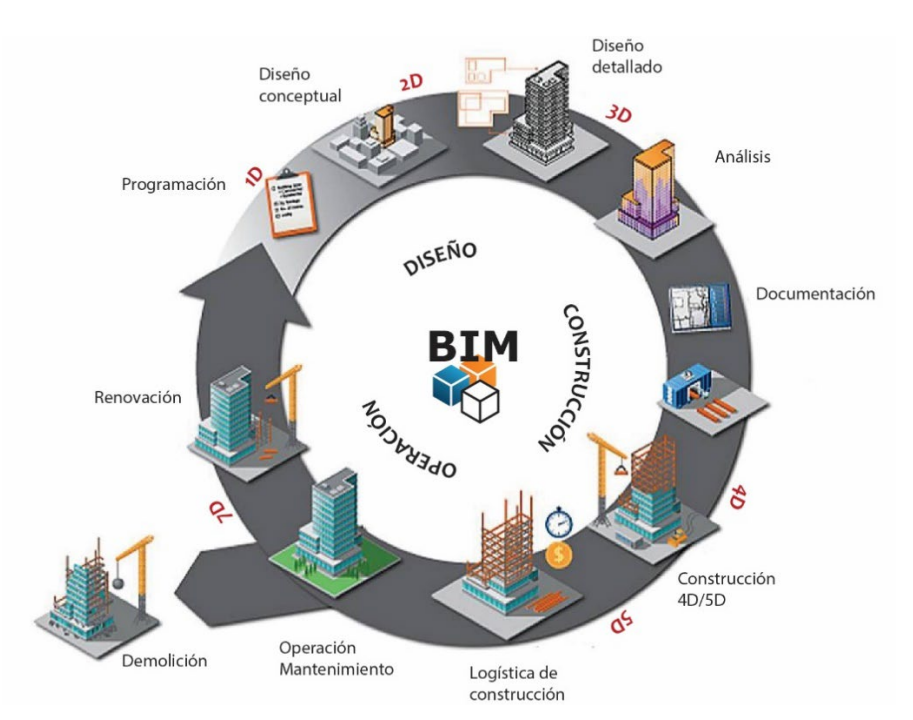

*Nota:* Tomado de Esarte (2020)

## *Proceso BIM vs Proceso Tradicional*

En la definición de BIM se denotan los cambios en los paradigmas tradicionales tanto desde el punto de vista de procesos como informáticos. En la figura 7 se evidencia la diferencia entre el proceso "tradicional" y el "BIM".

Esta pérdida de información en el proceso lineal tradicional se puede observar en el siguiente gráfico:

## **Figura 7**

*Información en el flujo de trabajo tradicional y digital*

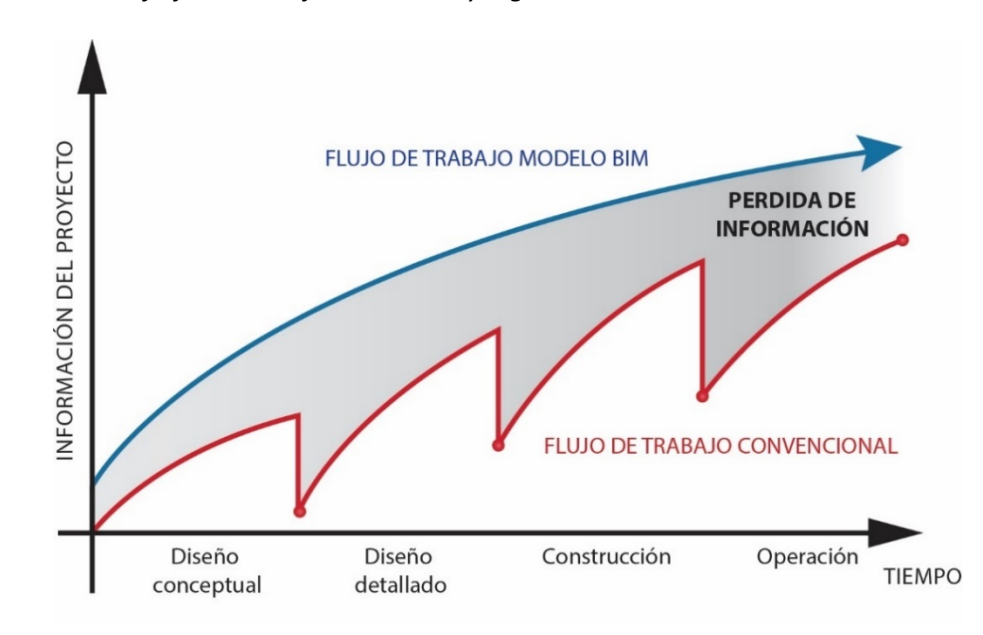

*Nota:* Tomado de Eastman, Teicholz, Sacks , & Liston (2008)

Se puede decir que, durante el proceso tradicional, los conceptos y diseños son alimentados por cada disciplina sin ninguna relación entre sí y de forma lineal, para luego representar la edificación a través de documentos y planos y llevarla a la construcción; en este último la información será interpretada sin una comprensión previa del proyecto, por lo tanto los miembros del proyecto podrían presentar varias dudas o conflictos, no solo durante la construcción, si no durante la operación del edificio. Estos procesos generalmente ocasionan una falta de información y análisis, interferencias constructivas y problemas logísticos que serán evidenciadas en la disminución de la eficiencia del proyecto en términos de recursos, tiempo, costos y calidad. (Eastman, Teicholz, Sacks , & Liston, 2008).

#### **Figura 8**

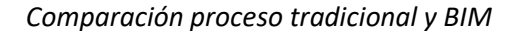

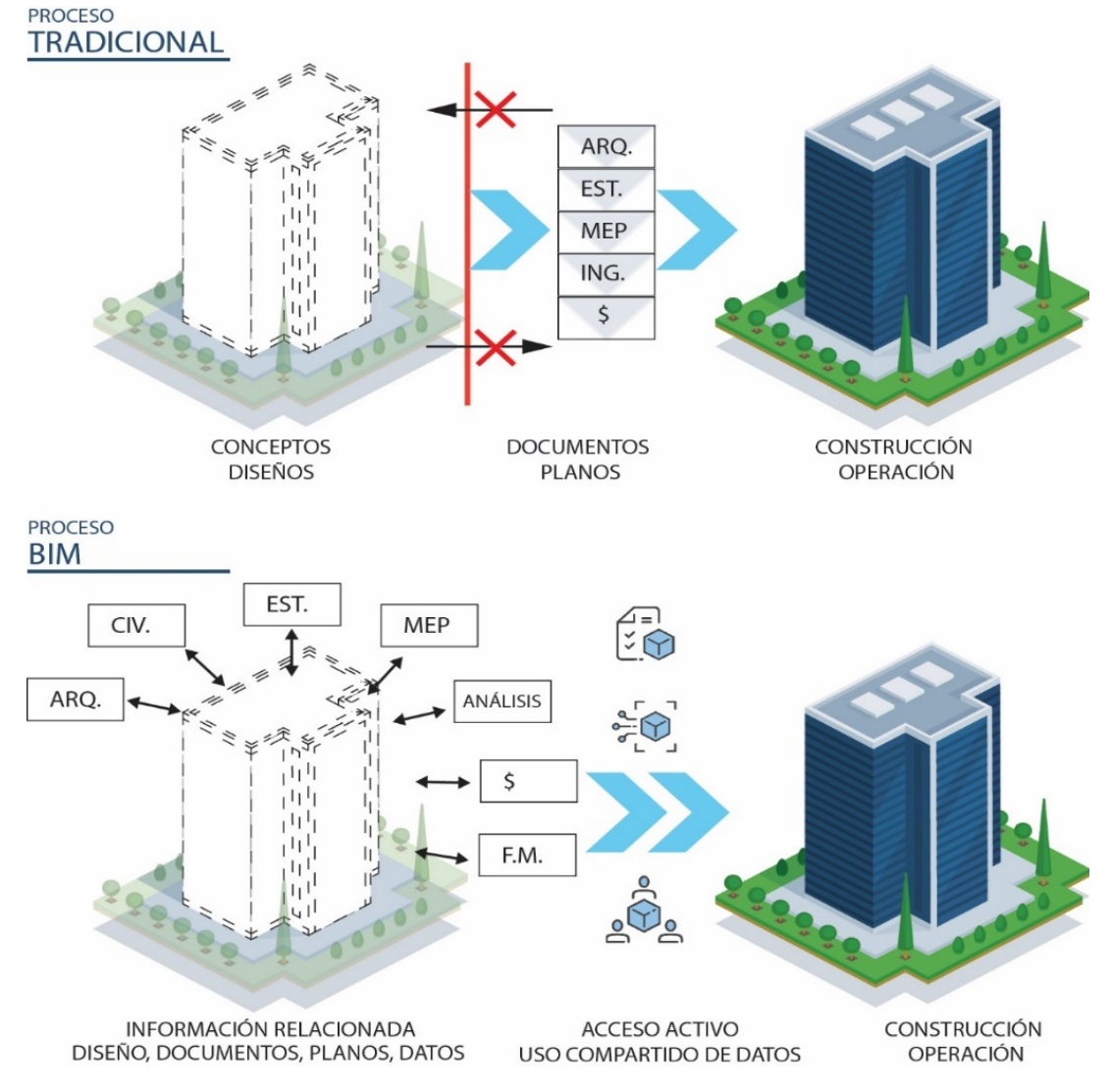

*Nota:* Basado en Azhar, Khalfan, & Maqsood (2012). Recursos: FREEPIK

En un flujo de procesos BIM, el edificio se presenta como un modelo de información basada en datos donde cada disciplina aporta la concepción y diseño de una forma relacionada y coordinada, es decir existe un acceso de datos por parte de todo el equipo de trabajo en tiempo real, se pueden combinar y revisar los modelos; se logra verificar y detectar conflictos logrando una gestión de cambios eficiente, la documentación y planos serán datos generados por el modelo. Así los miembros del proyecto tendrán información correcta, exacta y entendible para la construcción y operación del edificio. (Eastman, Teicholz, Sacks , & Liston, 2008); (Azhar, Khalfan, & Maqsood, 2012)

Una primera fase de aplicación BIM sería lograr documentos 2D y modelos 3D coordinados, pero lo realmente interesante es lograr la colaboración que permite un proyecto más analizado y robusto en la planificación y construcción. Una manera más clara de entender el impacto de los esfuerzos y efectos de la metodología BIM vs la tradicional a lo largo de la vida útil de una edificación es mediante la denominada curva de Macleamy. (Strong, 2005)

En la figura 9 se comparan las curvas del esfuerzo en un proceso tradicional frente a un proceso BIM con respecto a la capacidad de influir en el coste final con un cambio (1) y el coste de dicho cambio a lo largo del ciclo de vida (2). Por otro lado, la curva (3) representa los procesos tradicionales de diseño donde se concentran los esfuerzos en la etapa de la construcción, donde la capacidad de influencia en cambios es menor y los costos son mayores a medida que avanza el proyecto. La curva (4) con el enfoque BIM trata de mover los esfuerzos hacia una fase más temprana, es decir, de diseño. Se evidencia un cambio en el proceso de toma de decisiones para que estas sean tomadas en edades tempranas donde la capacidad de influir positivamente en el coste final de un edificio es muy alta frente al coste de ejecutar una acción que es muy bajo. (Cholán, Soler, & Gonzáles, 2015). Al final este gráfico pone en manifiesto el cambio del paradigma

necesario para lograr una mayor eficiencia, y lo que en primera instancia parecería un mayor costo y usos de recursos en la etapa de diseño y planificación lograra una retribución en las siguientes etapas.

#### **Figura 9**

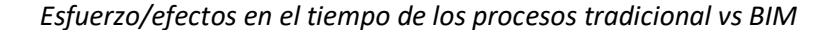

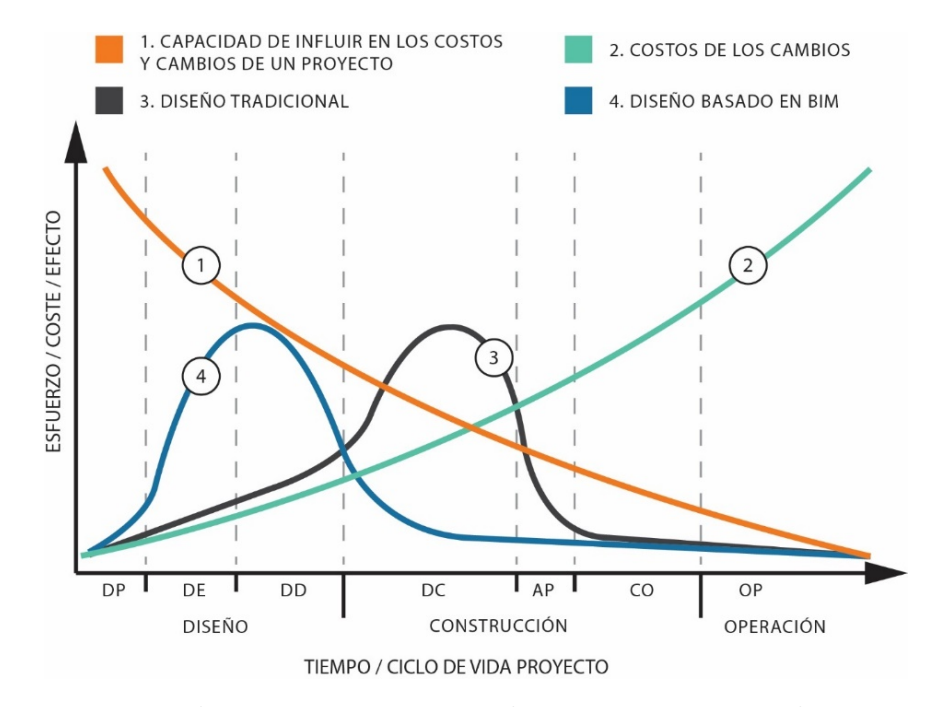

*Nota*: DP: Diseño Previo / DE: Diseño Esquemático / DD: Desarrollo Diseño / DC: Documentación / AP: Aprovisionamiento / CO: Control de Obra / OP: OPERACIÓN. Tomado de Strong (2005); BIM Forum Chile (2017)

#### *Programas, Herramientas y Metodología BIM.*

Existen muchos programas para la implementación BIM, estas se constituyen como herramientas para poder abarcar toda la metodología. Si bien lo que se busca en un único modelo de información no existe una única herramienta para abarcar todas las etapas y perspectivas. Por lo tanto, más que mencionar un programa en particular se hará énfasis en las categorías para el flujo de trabajo BIM. (Lodplanner, 2019)

## **Tabla 4**

Ē.

*Programas y herramientas en la metodología BIM*

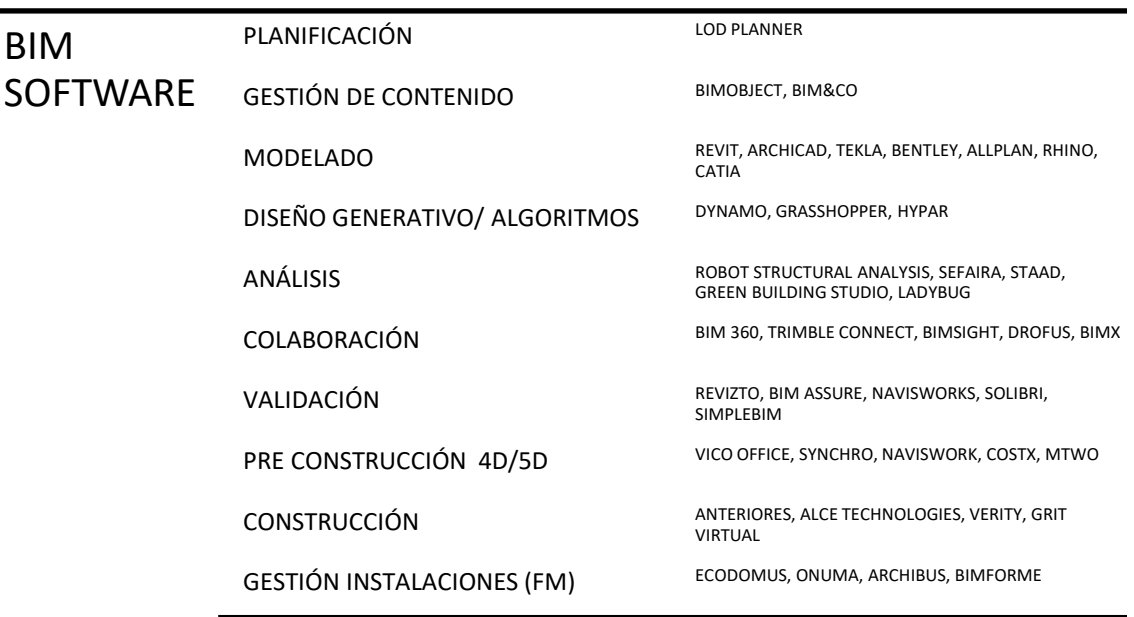

*Nota:* Tomado de Lodplanner (2019)

La idea de la tabla es que conste de manera clara que BIM no es un programa único, y en el cual cada actor puede colaborar, esta es una pequeña muestra de la cantidad de herramientas para lograr la implementación BIM, y la cantidad de actores que podrían estar involucrados en un proyecto.

#### *Compresión de la Competencia BIM*

Ya se ha establecido todo lo que implica BIM y lo complejo que puede resultar. Con el presente trabajo no se espera tener más que una pequeña aproximación al mundo BIM, y como tal, hacer un acercamiento a lo términos básicos del BIM para la producción de planos coordinados, modelo 3D, ejemplos de cuantificación de cantidades, detección de interferencias, ejemplos de operación y mantenimiento del edificio, entre otros. Sin embargo, la intención de entender el BIM cómo muchas cosas más que las que se observa de forma superficial es

importante, en el siguiente gráfico se evidencia como el término BIM queda maquillado por confusión, inexperiencia, exageración o ilusión. (Succar, 2015)

## **Figura 10**

*Maquillaje BIM*

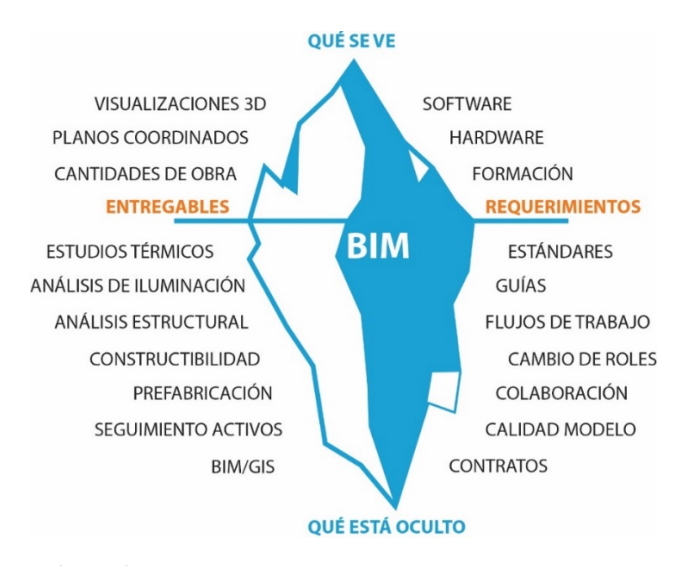

#### *Nota:* Basado en Succar (2015)

#### **Gestión de Instalaciones en la Metodología BIM**

La gestión de las instalaciones o Facility Managment, según IFMA España (2020), "El FM una disciplina que engloba diversas áreas para asegurar y gestionar el mejor funcionamiento de los inmuebles y sus servicios asociados, mediante la integración de personas, espacios, procesos y las tecnologías propias de los inmuebles".

Según Mohandes, Preece, & Hedayati (2014), La metodología BIM ha sido reconocida exclusivamente beneficiosa en la fase de diseño y construcción. La fase de post construcción, no se ha desarrollado tanto. Esta fase posterior a la construcción que incluye el mantenimiento del edificio y la administración de activos, es de gran ayuda para cumplir con los requisitos requeridos por los propietarios de los activos y a los administradores de las instalaciones para disminuir los costos asociados con las deficiencias ocurridas. Para esto es necesario mejorar la viabilidad del intercambio de conocimientos entre las fases y apoyar la gestión efectiva de activos al proporcionar información a lo largo de todo el ciclo de vida de los activos.

Los costos de operación y mantenimiento durante el ciclo de vida de un edificio pueden llegar a costar entre cinco a seis veces los costos de inversión inicial y tres veces los costos de construcción. (Piruat, 2016)

El primer punto de partida para llegar a esta dimensión del trabajo BIM consiste en el desarrollo del modelo que puede partir de un edificio nuevo o un edificio ya existente. En la tabla 5 se presenta los entregables esperados o la información que se desea para mejorar la gestión en la etapa de operación del edificio.

## **Tabla 5**

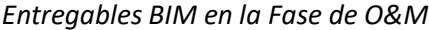

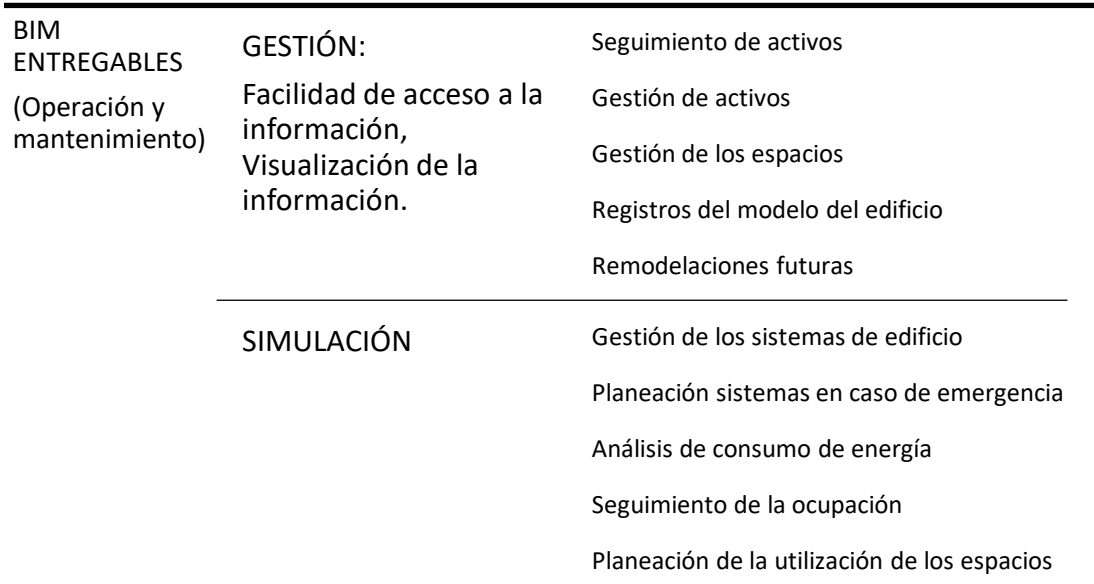

*Nota:* Tomado de Succar (2016)

## **Capítulo III**

## **Caso Práctico. Centro de Investigaciones de la Universidad de las Fuerzas Armadas**

#### **ESPE**

#### **Descripción Edificio Centro de Investigaciones**

La ESPE con sede en Sangolquí, cuenta con 45 hectáreas de extensión, de donde en un lote de 14.000m² se implanta el proyecto del Centro de Investigación y Postgrados, e cual es un edificio distribuido en cuatro plantas y un subsuelo que suma un área total de 23.338 m<sup>2</sup>, además de las áreas verdes propias del proyecto.

Se ubica al sur oeste del campus, cuyo acceso principal se encuentra en el paseo escénico Boulevard Santa Clara, en el cantón Rumiñahui, provincia de Pichincha. En lo referente a infraestructura cuenta con vías de acceso pavimentadas, aceras, alumbrado público, evacuación de aguas residuales, etc.

La estructura se diseñó con ocho bloques independientes, en donde los bloques independientes se desarrollan en cuatro pisos y el subsuelo, el cual, es confinado con muros de hormigón armado

- 1. Bloque Estructural 1.- Departamentos de Ciencia de la Tierra y la Construcción, y de Mecánica.
- 2. Bloque Estructural 2.- Departamento de Ciencias de la Vida.
- 3. Bloque Estructural 3.- Departamento de Nanotecnología.
- 4. Bloque Estructural 4.- Bloque central de circulación.
- 5. Bloque Estructural 5.- Auditorio.
- 6. Bloque Estructural 6.- Investigaciones de Electrónica.
- 7. Bloque Estructural 7.- Postgrados de la institución.
- 8. Bloque Estructural 8.- Bloque administrativo que interseca con la vía de acceso por el paseo escénico.

## **Figura 11**

*Distribución de los bloques del edificio.*

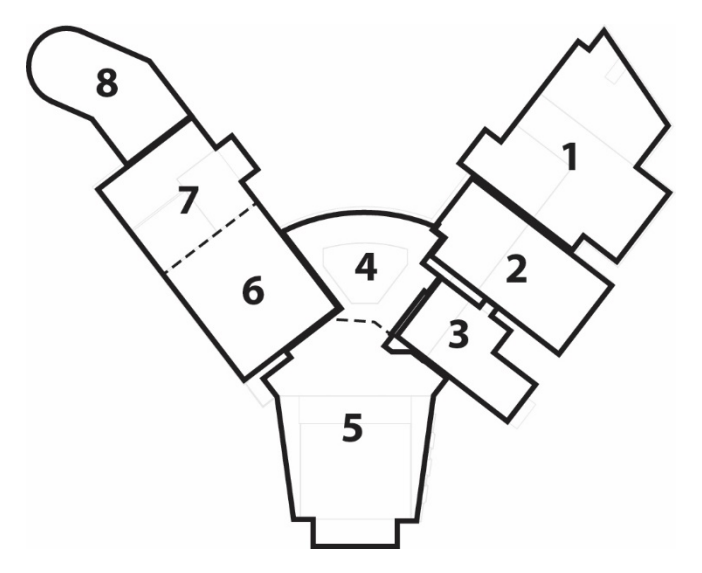

*Nota:* Información obtenida de los Planos Arquitectónicos del Centro de Investigaciones ESPE

El programa arquitectónico del edificio se muestra en la tabla 6.

# **Tabla 6**

*Programa del edificio.*

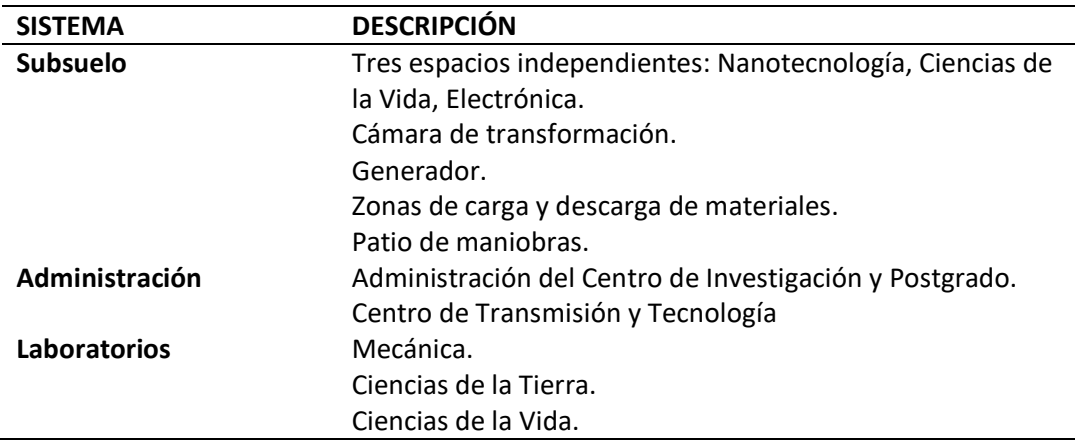

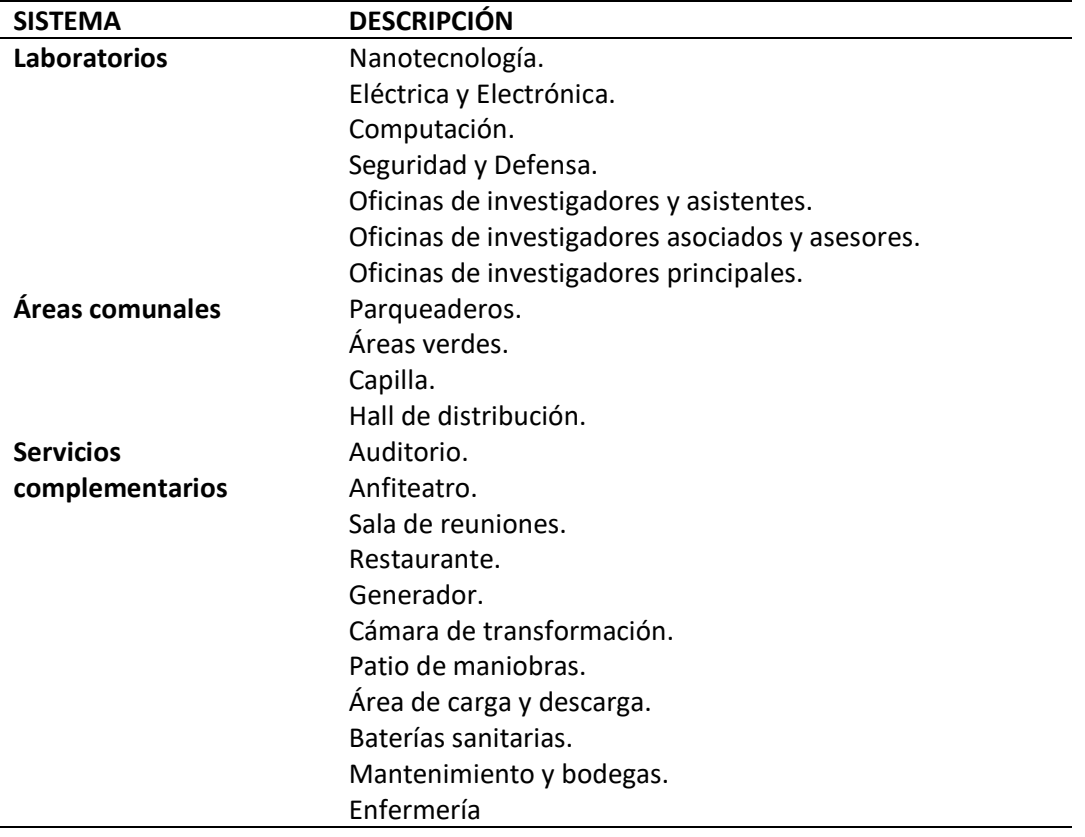

*Nota:* Información obtenida de la memoria Arquitectónica del Proyecto.

## **Recopilación y Clasificación de Información Existente**

Uno de los pasos claves para la generación de un modelo BIM es la adquisición y manejo de la información. Si se tratara de un proyecto nuevo, la información a ingresar sería desde los primeros bocetos e información preliminar, los datos del terreno, ubicación, entre otros, para posteriormente alimentar el modelo con la información de los diseños y construir virtualmente el edificio.

En el caso del Centro de investigaciones mucha de la información ya ha sido generada y tratada de una u otra manera, que en su mayoría se encuentra en archivos CAD y tablas de Excel. Este paquete de información nos sirve de base para generar el modelo en las disciplinas de arquitectura, estructura e instalaciones. Sin embargo, dicha información presenta sus limitaciones, o no tiene una conexión lo suficientemente clara entre disciplinas, con este hecho se procesarán los datos para que sean lo más fehacientes, reales, coherentes y vastos para entender el proyecto de una manera fácil y objetiva para lograr obtener un único modelo.

Es importante destacar que en un proyecto de esta magnitud existen áreas que se desprenden de las disciplinas principales como, por ejemplo: arquitectura de diseño interior, ingeniería acústica, ingeniería mecánica de ascensores, inclusive la parte administrativa del proyecto. La información de dichas disciplinas y subdisciplinas podrían estar en proceso de realizarse, o ya tienen realizados los diseños ejecutados de forma tradicional, razón por lo cual se ha limitado el alcance de esta implementación BIM como se muestra en la figura 12.

## **Figura 12**

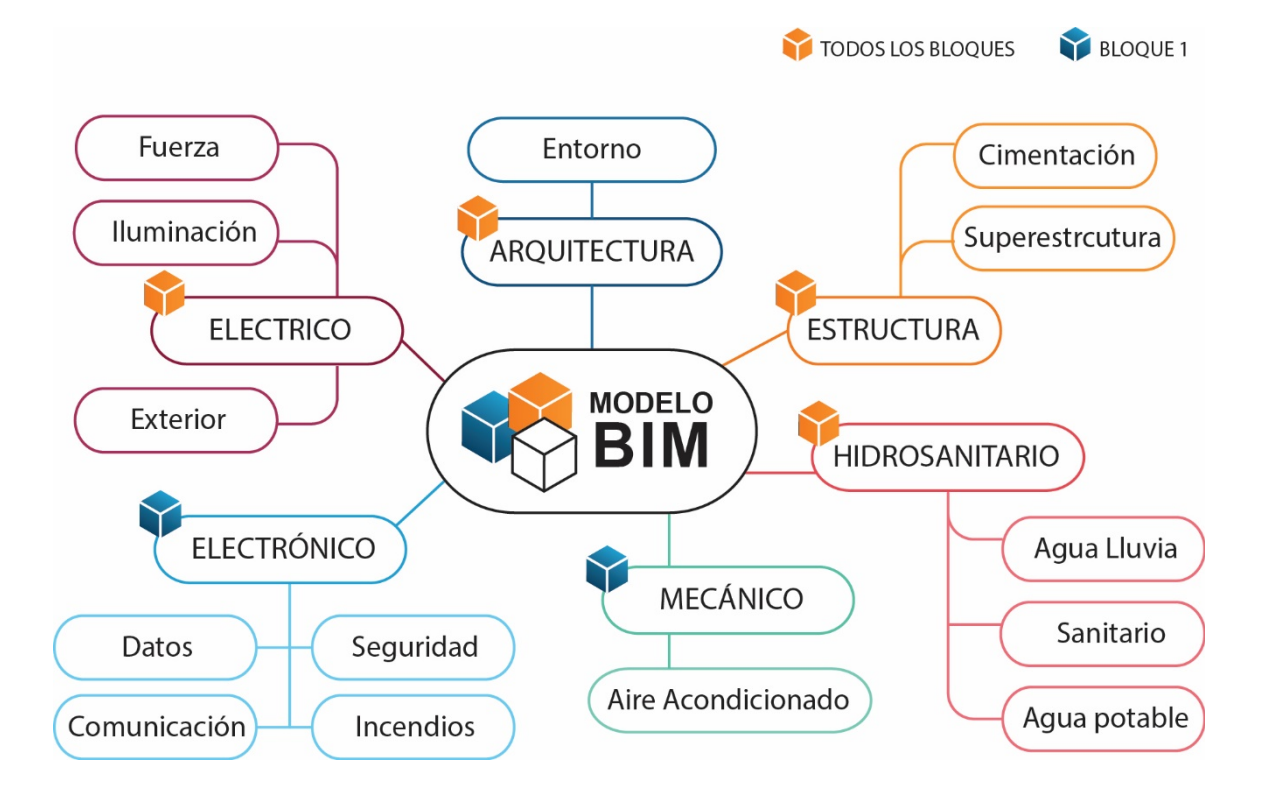

*Alcance del modelo*

#### **Implementación Modelo BIM**

La implementación BIM en este caso de estudio conlleva determinar 3 cosas fundamentales:

- 1. Determinar estado actual del proyecto.
- 2. La tecnología, que implica el uso de software, plataformas digitales, tipo de coordinación.
- 3. Estándares y procesos, que implican la manera en cómo se irá a desarrollar el flujo de

trabajo de implementación de esta metodología.

## *Estado de Intervención BIM en el proyecto*

En base a la información recopilada y la visita en campo del proyecto el estado actual del edificio se resume en la figura 13.

## **Figura 13**

## *Estado actual del proyecto*

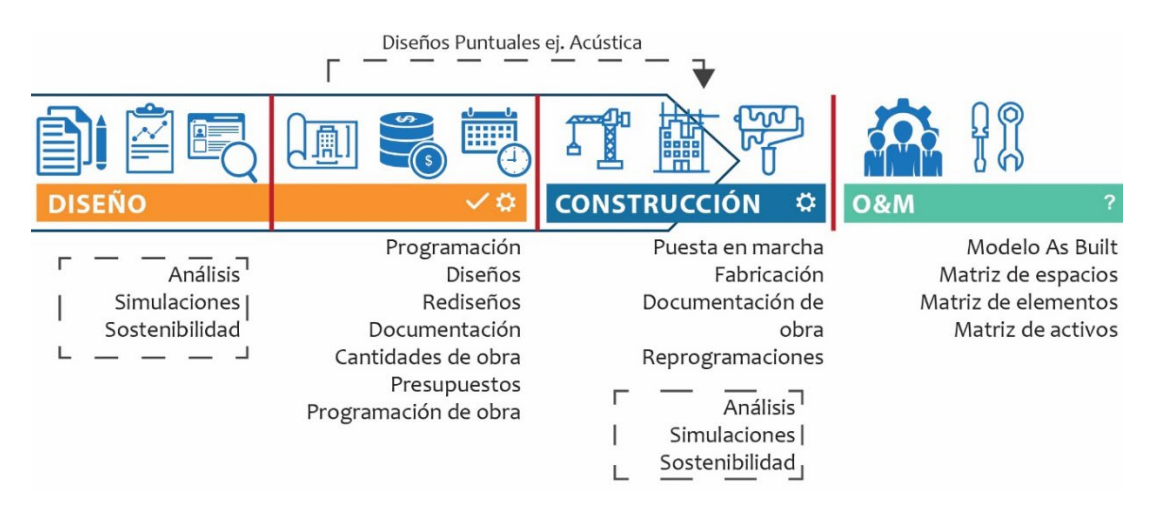

Como se observa en la figura, el Proyecto del Centro de Investigaciones se encuentra en la fase de construcción, con una obra gris completada en todos los bloques, razón por la cual la implementación se enfocará en la última fase de operación y mantenimiento que correspondería a la séptima dimensión del BIM. La aplicación de las dimensiones y características del BIM, sería poco aplicable ya que la fase de diseño está completada salvo por diseño puntuales y específicos, y la fase construcción si bien no está terminada su programación y logística está determinada por una metodología tradicional y la aplicación del BIM en ese punto si bien podría complementar información su aplicación podría acarrear problemas y retrasos, ya que los actores (Constructor, fiscalización, Propietarios) no cuenta con preparación BIM.

Por otro lado, se evidencia información faltante como por ejemplo análisis de sostenibilidad, tiempo de recorridos, análisis de consumo de energía, etc., que podrían ser considerados en investigaciones futuras y continuar con la aplicación del modelo BIM.

#### *Estrategias de Comunicación y Coordinación BIM.*

La coordinación y comunicación son claves en la planificación y construcción del proyecto, y es en donde más se observará las ventajas de la metodología, el poder aplicar BIM a un proyecto ya construido necesitará de una correcta comunicación y coordinación para poder organizar de forma eficiente la construcción del modelo virtual, y así posteriormente poder realizar la operación, renovaciones, entre otros del edificio.

En primer lugar, se utilizarán algunas plataformas digitales para poder realizar el modelamiento de forma coordinada donde se establecen tiempos y los alcances ya presentados. En la coordinación se opta por lograr una federación de datos, es decir los datos de un modelo BIM están vinculados a los datos de otro modelo BIM. (BIMETRICLAB, 2016), donde la información pueda ser leída y procesada entre los modelos. Este tipo de coordinación sería de nivel 2, ya que no se ha utilizado ningún sistema de servidor para que el trabajo se pueda realizar en tiempo real por diferentes personas, el cual sería un nivel de coordinación 3.

Por otro lado, se plantea el uso de completos a las plataformas digitales que con el uso de los formatos IFC, permitirán ver e interactuar a los interesados del proyecto en el modelo.

#### *Plan de Ejecución BIM*

**Entregables.** Los entregables de la implementación BIM, es sin lugar a duda el modelo del proyecto, lo que implica una serie de archivos vinculados entre sí, que expresan toda la información recopilada. Sin embargo, es importante aclarar que no se establece como entregable en este plan de ejecución BIM lo referente a: planos, especificaciones, detalles constructivos, cantidades de obra, etc. Información de visualización que no necesariamente está incorporada en las plantillas de los diferentes modelos, pero podrá ser accesible y extraíble del modelo de ser el caso por quien lo requiera. Por otro lado, no todas las disciplinas y subdisciplinas serán modeladas, el proyecto se centrará en realizar completamente la parte estructural, arquitectónica e instalaciones hidrosanitarias, afines a la ingeniería civil, otras disciplinas como la eléctrica, electrónica y mecánica tendrán menor nivel de detalle y se modelará solo en ciertos bloques.

**Nivel de Desarrollo del Modelo y los Elementos.** Es fundamental antes de empezar con la realización del modelado determinar el nivel de desarrollo de los elementos y del conjunto. El modelo del proyecto en general se realizará en un L0D 500, con información verificada en campo de los elementos ya construidos, sin embargo, algunos elementos al estar ya ejecutados será imposible llegar a este nivel de detalle, como por ejemplo, las paredes de tabiquería liviana no se tiene información de su construcción, por lo cual no se logrará obtener información más allá de un nivel LOD 300, por otro lado, algunas disciplinas todavía no han sido construidas, y la información existente es limitada por lo que se trabajará hasta un LOD 300. De acuerdo a estos criterios se desarrollará una matriz donde se colocará el nivel de detalle de cada elemento, basada en la información de la recopilación obtenida en documentación como en campo. En la figura 14 se observa el LOD de cada disciplina y el proyecto:

#### **Figura 14**

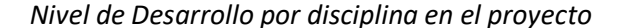

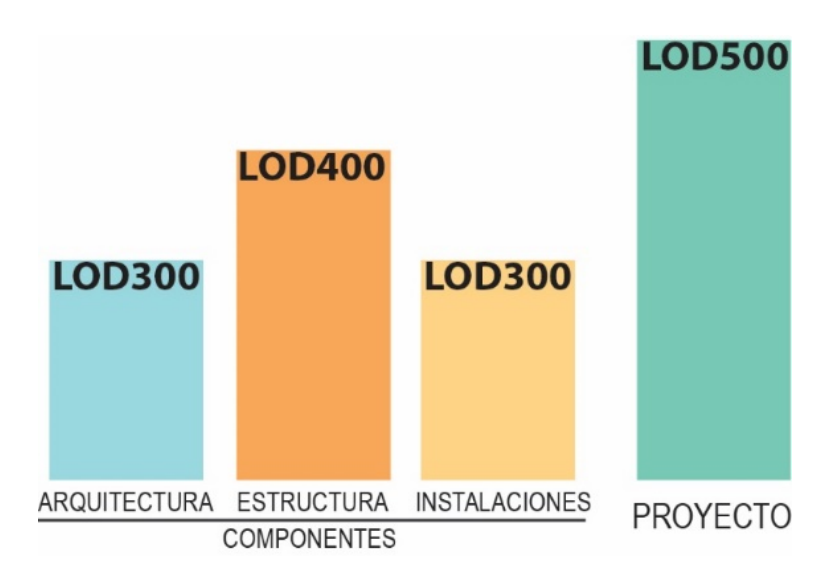

En un LOD 500 no vamos a ingresar más datos de geometría y detalles a menos que hayan existido cambios, y se van a concentrar en obtener información para un Facility Management del edificio. En este caso podríamos saltarnos de un LOD 200 hasta el LOD 500, por los huecos de datos.

Al construir este modelo As built (como fue construido) y realizar diferente dimensionamiento en campo es necesario discutir cuál es nuestro nivel de precisión (LOA, Level Of Accuracy), en la toma de datos para cumplir el LOD 500. El LOA básicamente nos establece que tan exactos se es al medir, y va desde un LOA 10 a un LOA 50, en el caso de estudio se trabajará con cinta, flexómetro y medidor laser, razón por la cual esperaríamos tener lecturas dentro de un LOA 40 (< 5mm de tolerancia). (U.S. Institute of Building Documentation, 2016)

En la tabla 7 se da un ejemplo de la matriz LOD para la estructura metálica a aplicarse en todos los bloques.

# **Tabla 7**

## *LOD estructura metálica*

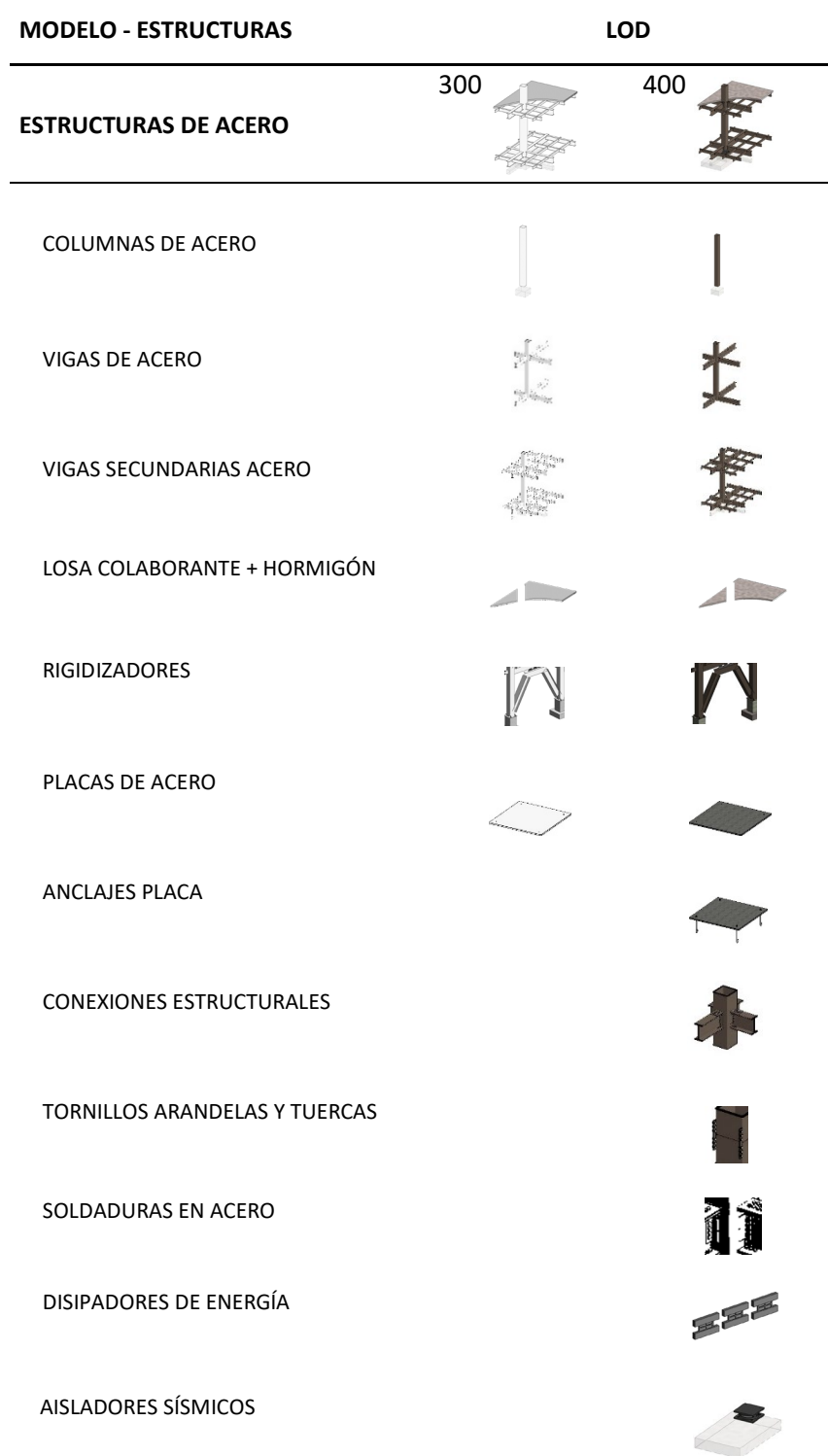

## **Flujo de Trabajo.** El proyecto se realiza de acuerdo al diagrama de la figura 15.

## **Figura 15**

*Flujo de trabajo: Plan de ejecución BIM*

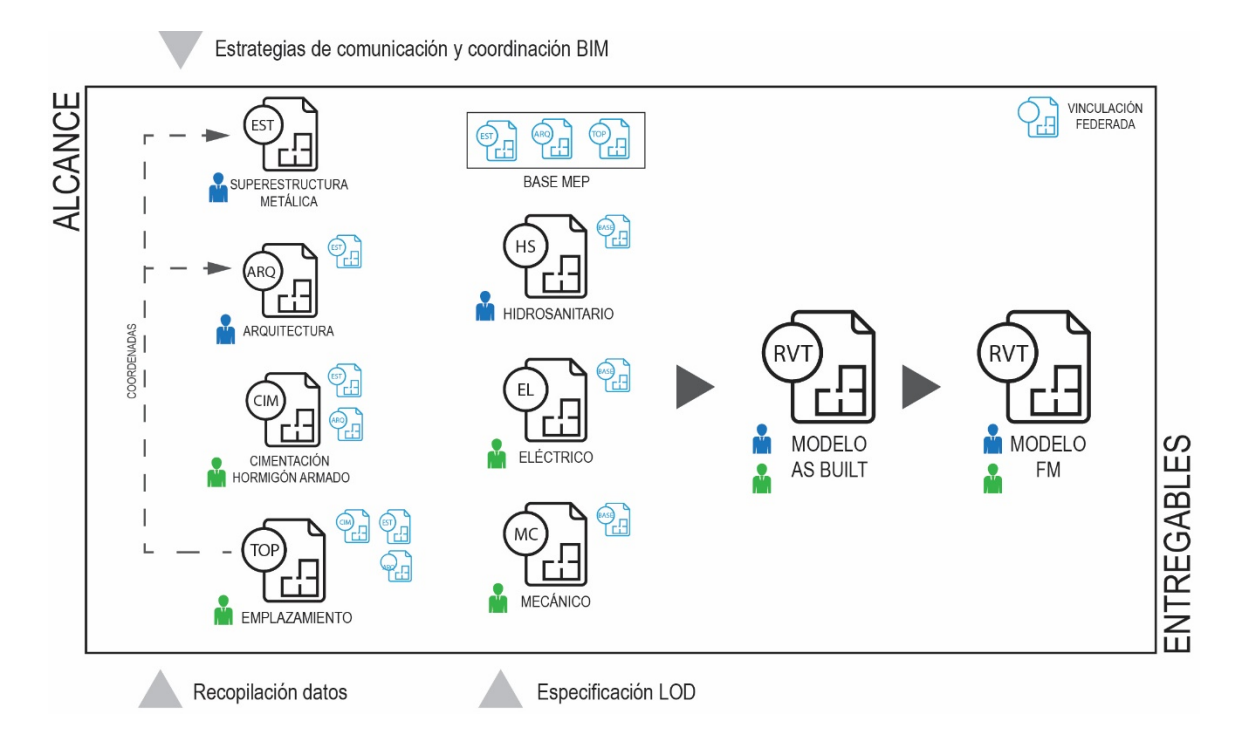

#### **Implementación BIM en la Etapa de Operación en el Caso de Estudio**

Según un estudio realizado por Succar (2016), en base a una investigación realizada por Badrinath, Chang, & Hsieh (2016) explica que la cantidad de investigaciones en el mundo sobre el BIM enfocadas a la etapa de operación en el ciclo de vida de un proyecto, apenas es de un 15% en contraste con las otras fases, de acuerdo con otra publicación de Succar, se determina que los actores que más beneficios obtendrían de la aplicación BIM son justamente los involucrados en el sector de la operación y mantenimiento de un edificio, pero a su vez son los actores que menos lideran la implementación BIM. Pero para entender la implementación BIM en la etapa de operación es necesario comprender cómo fluye la información en la aplicación tradicional, para

establecer qué es lo que se espera obtener del BIM. En la siguiente figura se observa esta comparación:

#### **Figura 16**

*Red basada en datos con enfoque tradicional y BIM.*

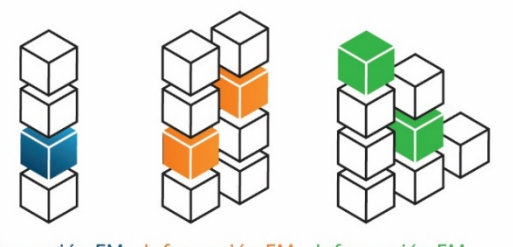

Información FM Información FM Información FM Sitio 1 Sitio 2 Sitio 2 Información estática y rígida no hay conexión entre sitios

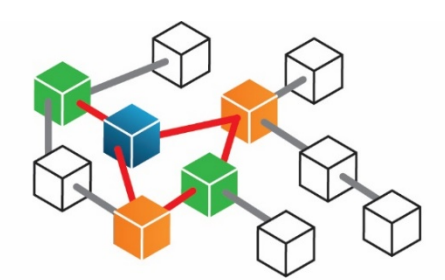

Información FM dinámica e interactiva basada en gráficos y de forma vinculada

*Nota:* Tomado de Succar (2016)

En la figura se puede ver como el acceso, disponibilidad y relación de la información se maneja de forma notablemente diferente, según Jylhä & Suvanto (2015), los profesionales y técnicos involucrados en la operación y mantenimiento dedican un 46% de tiempo en buscar la información que requieren. Sin contar que muchas veces la información debe ser levantada por no corresponder a los datos documentados, por pérdida de la misma, o porque nunca existió.

El centro de investigaciones se encuentra en la fase de construcción, por lo tanto, la implementación BIM se ha enfocado en primer lugar en la realización de un modelo As built para que la información posteriormente pueda ser utilizada de forma eficiente tanto para la operación y mantenimiento del edificio, lo que involucra la organización de espacios, mobiliario y equipamiento, renovaciones futuras, entre otros. Sin embargo, es evidente que la información generada podrá ayudar a las fases de diseño y construcción en función de que los actores involucrados lo usen.

## **Creación del modelo BIM**

Se dividió el proyecto en sus ocho bloques estructurales para modelar las distintas ingenierías, inicialmente se obtuvo la información por parte de fiscalización de la obra y la constructora, a continuación, se solaparon los planos estructurales con los arquitectónicos para modelarlos en un solo archivo. Fue necesario contrastar que los planos se unifiquen correctamente, los ejes de los planos estructurales son la base de referencia con la que se alineó los planos arquitectónicos y de instalaciones.

#### *Modelado Superestructura – Estructura Metálica*

Se dividió el proyecto en sus ocho bloques estructurales para modelar las distintas ingenierías, inicialmente se obtuvo la información por parte de fiscalización de la obra y la constructora, a continuación, se solaparon los planos estructurales con los arquitectónicos para modelarlos en un solo archivo. Fue necesario contrastar que los planos se unifiquen correctamente, los ejes de los planos estructurales son la base de referencia con la que se alineó los planos arquitectónicos y de instalaciones.

Inicialmente se realizó una depuración de los planos CAD, se eliminaron componentes que no son necesarios para el modelo BIM, los ejes, las columnas y muros son los referentes con los que se realizó el modelo, fue necesario asimismo ubicar los textos, líneas y elementos del dibujo en el plano de elevación 0 para evitar interferencias al mudar el archivo al nuevo programa, y posteriormente crear un archivo para cada bloque en el que se puedan vincular los planos base de cada bloque y cada nivel para modelar la estructura.

En la figura 17, se detalla el procedimiento del modelado de los bloques y sus elementos singulares.

## **Figura 17**

#### *Proceso modelo superestructura*

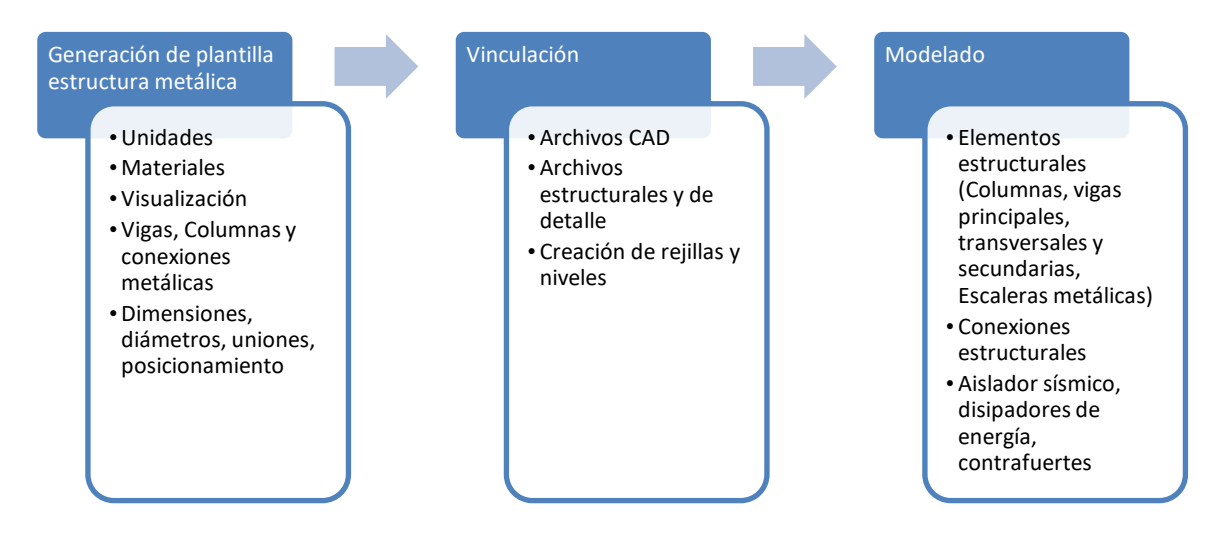

En la tabla 8 se establece como muchos ficheros CAD en 2D se vinculan a un solo archivo

de BIM, para expresar toda la información en un único modelo.

## **Tabla 8**

*Vinculación de los formatos originales al modelo BIM*

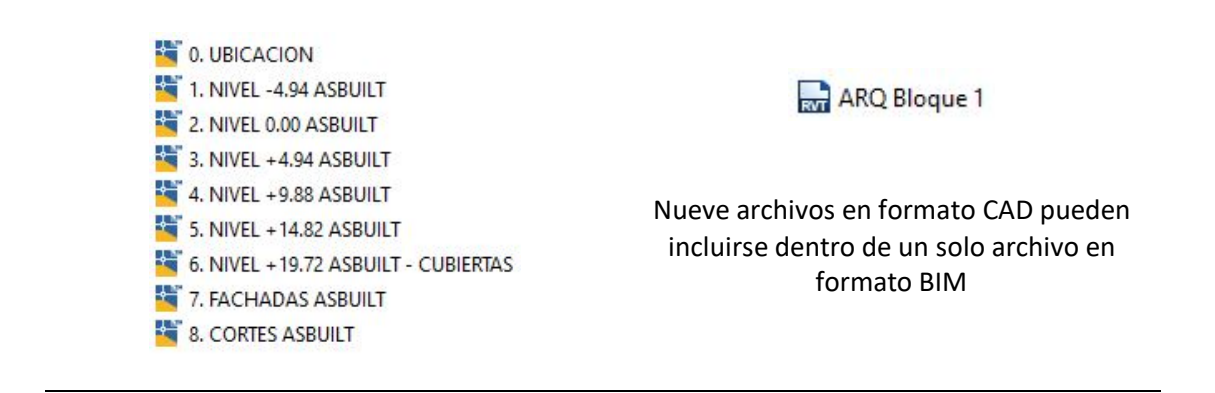

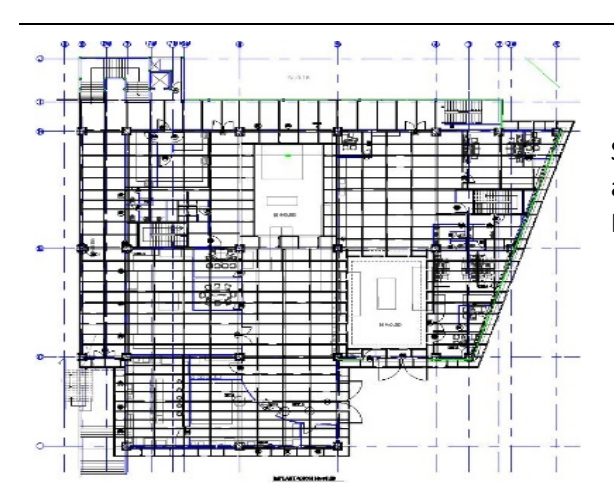

Solapamiento de planos estructurales y arquitectónicos Bloque estructural 1 Nivel Planta Baja para vincular en formato BIM.

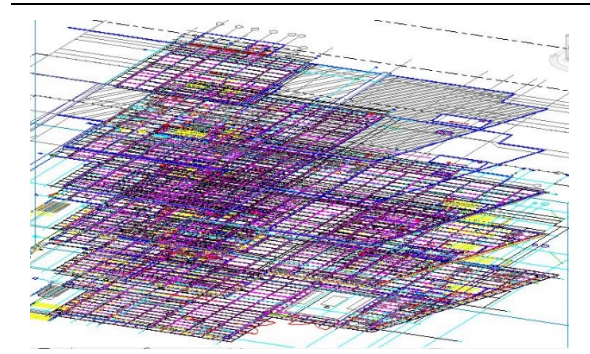

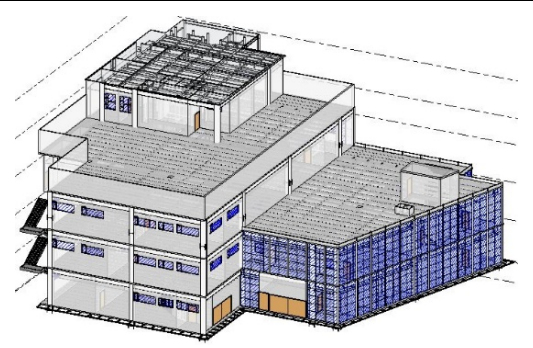

Planos de cada nivel Bloque 1 arquitectónicos y estructurales vinculados para usar como referencia desde formato CAD hacia el modelo BIM

Bloque 1 modelado completamente en 3D formato BIM

Se especifica modelado de los elementos, por ejemplo, Las vigas pertenecientes a la categoría de armadura estructural, en la cual cargan todas las familias a utilizar, como por ejemplo viga IPE, y de donde se crean todos los tipos de vigas de esta familia referentes a sus dimensiones o características específicas. A continuación, en la tabla 9 se resumen los elementos estructurales, así como los componentes específicos que no entran dentro de una familia específica del programa como lo son los aisladores sísmicos.

## **Tabla 9**

*Modelado - Elementos de estructura metálica*

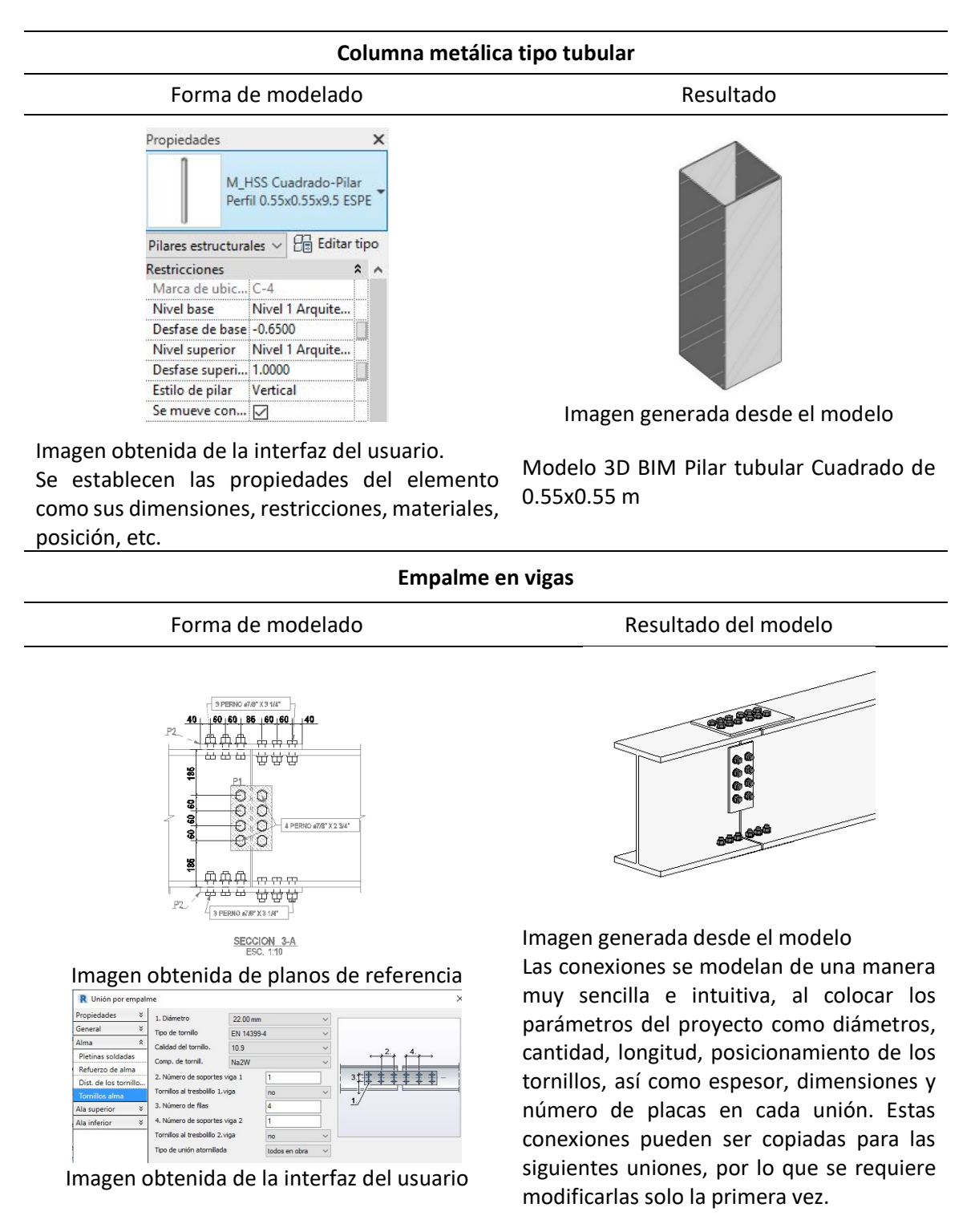

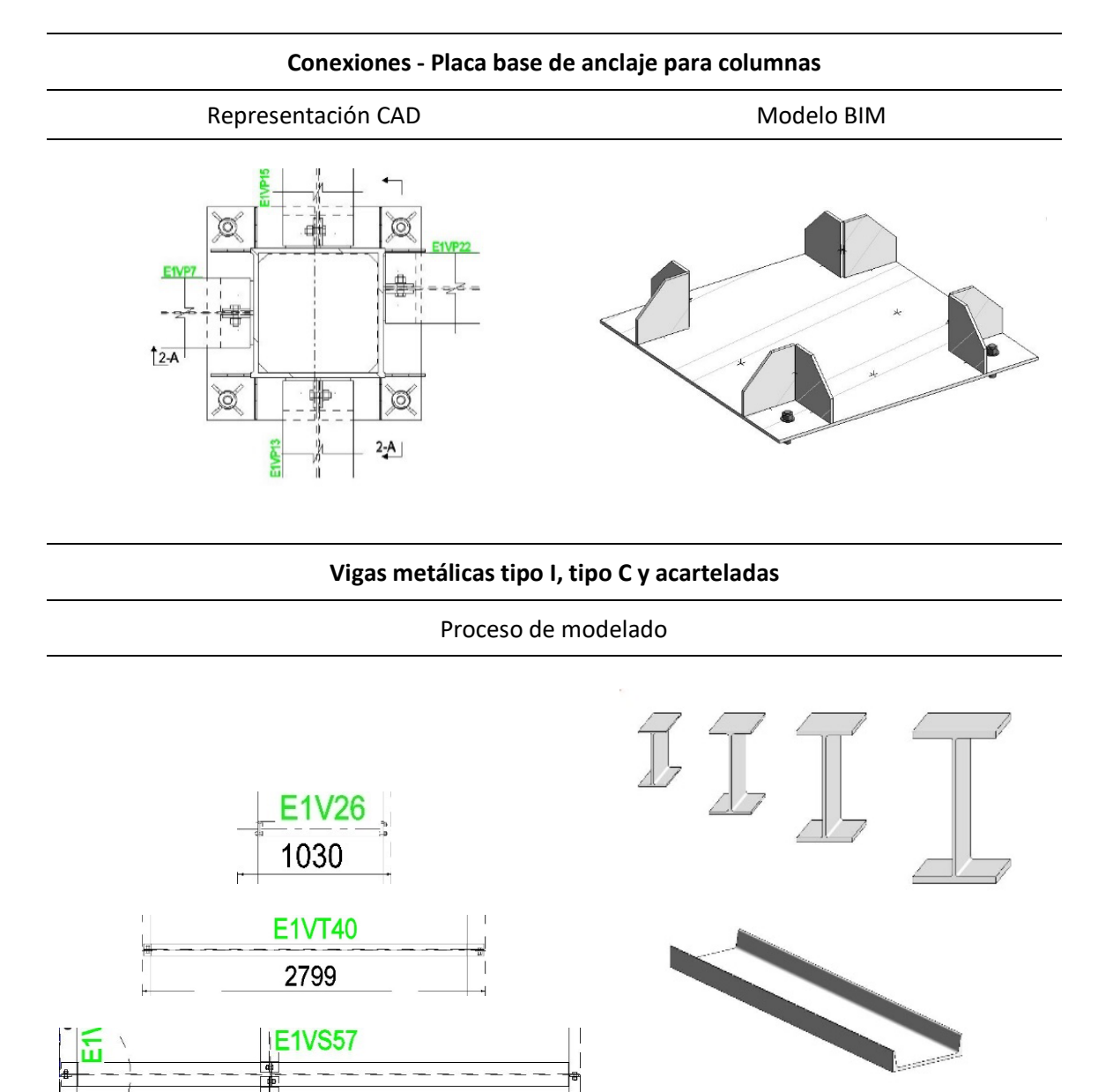

En el formato CAD es necesario distinguir cada elemento por medio de códigos de texto para diferenciar por ejemplo las vigas perimetrales de las secundarias, transversales o acarteladas.

En BIM estas diferencias son fácilmente apreciables al ver el modelo 3D.

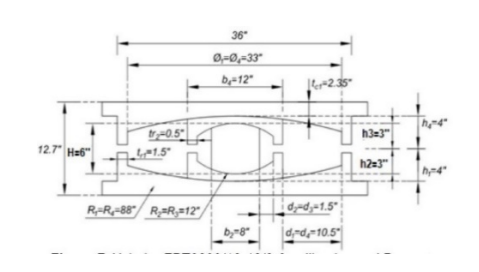

El aislador sísmico de Base tipo FPT8833/12-12 12/8-6 que se encuentra en el proyecto es modelado de acuerdo a la dimensiones y características reales.

*Nota*: Información obtenida de Aguiar (2017)

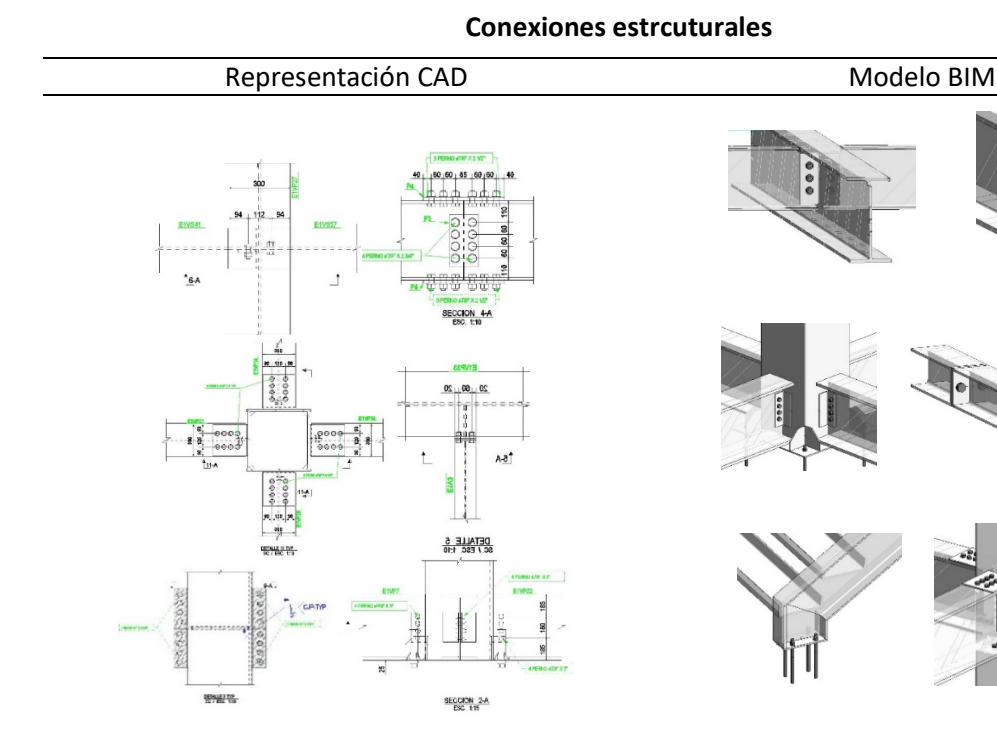

Los elementos estructurales dentro del proyecto se conectan por empalme, pletinas de cortante,

ala rígida, pletinas base entre otros.

Se modelan todas las conexiones del proyecto en BIM, se toma en cuenta diámetros, longitudes, ubicación y especificaciones de las mismas.

Representación CAD Proceso creación de modelo

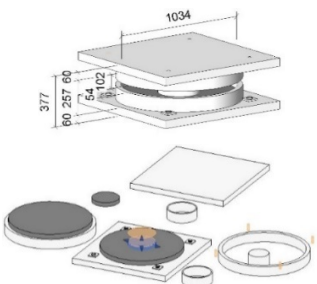

Elementos que componen el aislador sísmico de triple péndulo por separado.

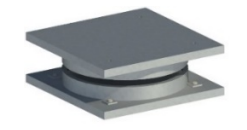

Resultado modelo 3D realista

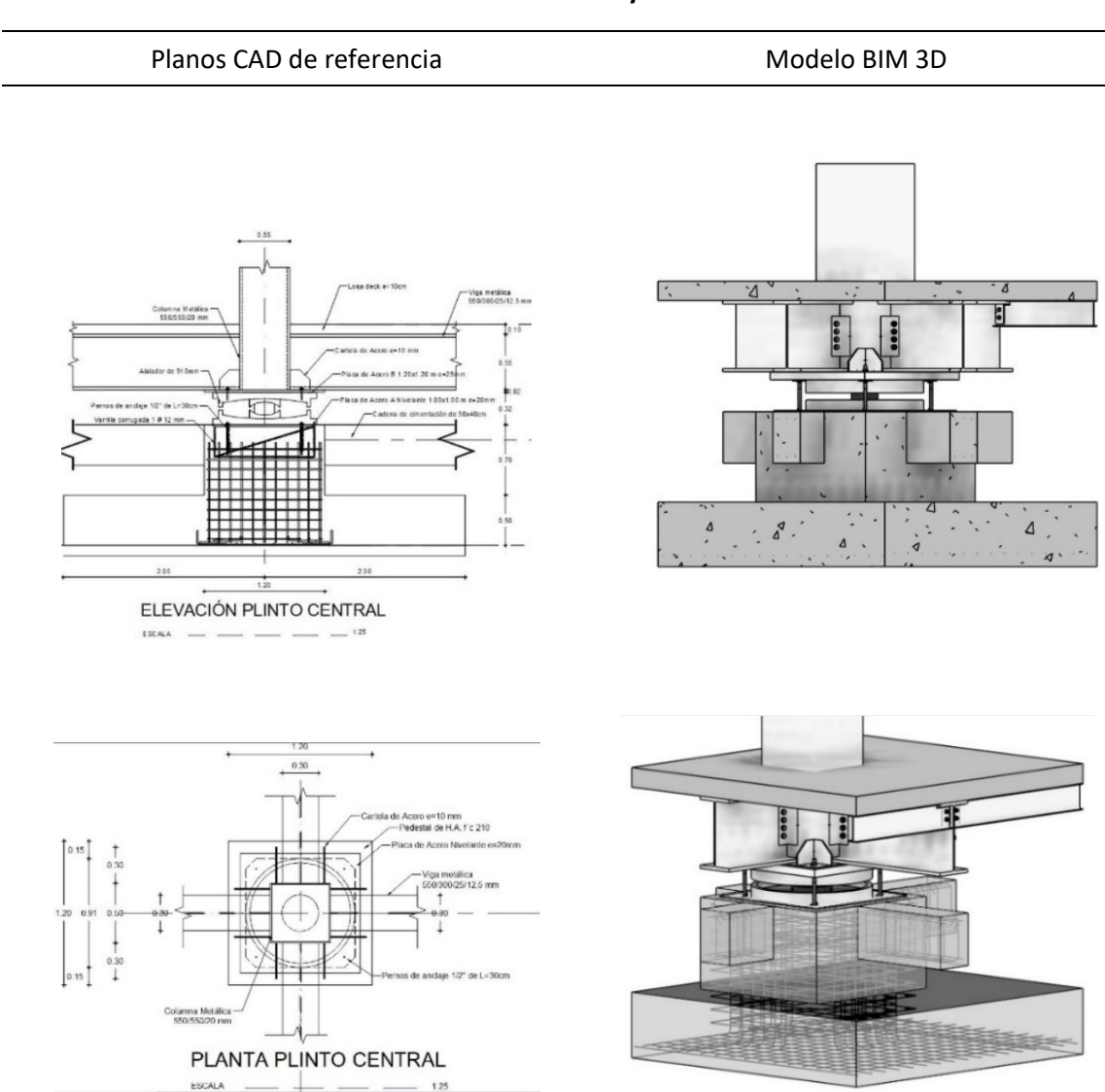

**Visualización de elementos y sus conexiones**

La información que se obtiene de los planos en formato CAD es básica y esquemática, los detalles dependerán del número de gráficos y cortes que se realicen.

Imágenes obtenidas de los planos de referencia CAD

Se aprecian las vigas, suelo, columna, placa de anclaje, aislador sísmico de base, cadenas de cimentación, plinto unidos por medio de las conexiones estructurales también modeladas.

Con una modificación de transparencia en la visualización se logra observar inclusive la armadura estructural en los elementos de hormigón armado.

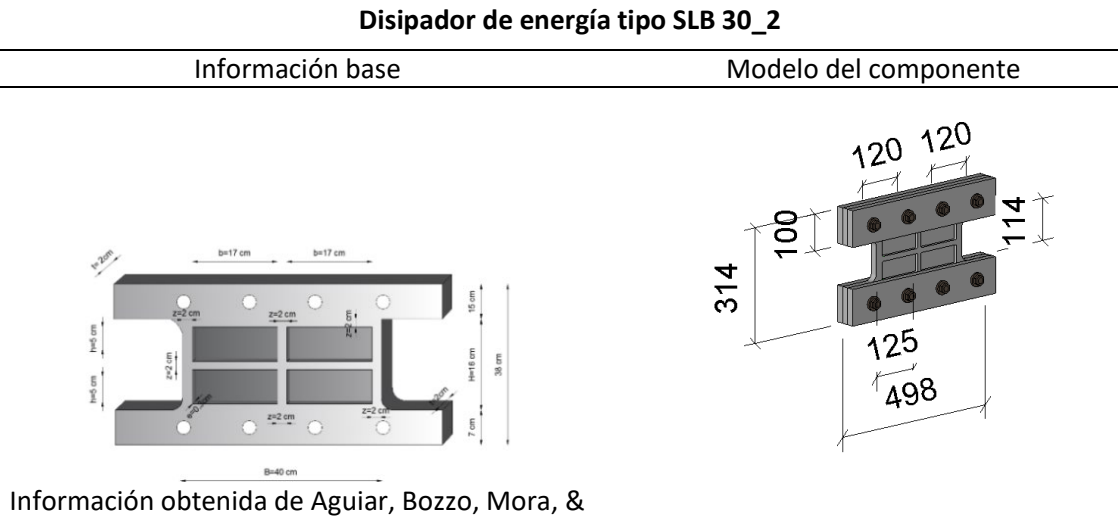

Apaestegui (2016) El elemento disipador de energía se modela dentro de la familia conexiones estructurales y tiene como anfitriones a 2 vigas paralelas.

**Diagonales rigidizadoras con placa GAZE** Representación CAD Resultado modelo BIM 3D Ľ  $\mathbb{T}$ E4VP59 無用用 and <mark>and and</mark><br>and and and DET. I HI550-12-25X300  $L200*20$ serva  $x_3y$ 200\*20 HK550-20-20X570-10  $501^{\circ}$ X4 Se configuran las conexiones de acuerdo a

los parámetros verificados en los planos, posteriormente se pueden copiar los elementos como un grupo para los siguientes vanos.

Imagen generada desde planos de referencia.

DETALLE<sub>I</sub>

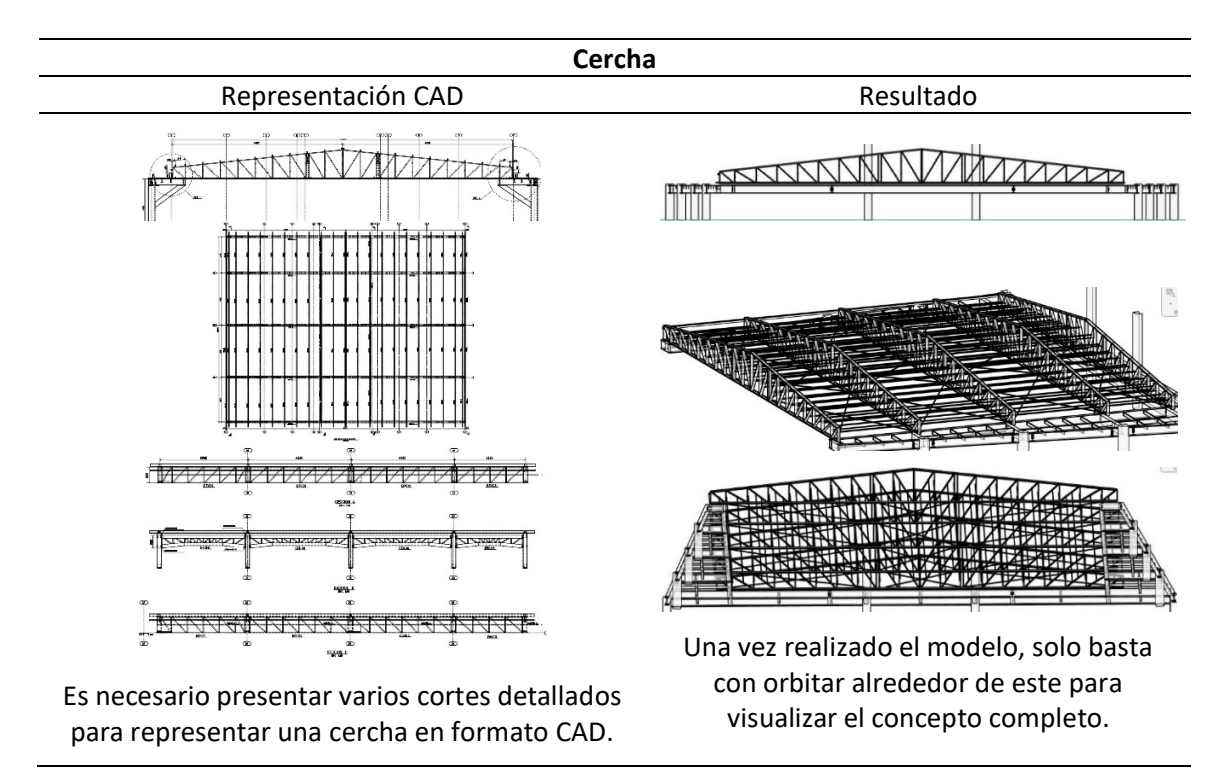

Las vigas se deben modelar inclinadas, para ello se introduce los respectivos valores en altura de la parte inicial y la final de la viga cuyas medidas se obtienen de los detalles en elevación del modelo CAD, posteriormente se realiza un corte en inglete para que se conecten los elementos

viga-viga y viga-columna.

# **Tabla 10**

*Modelado conexión vigas metálicas*

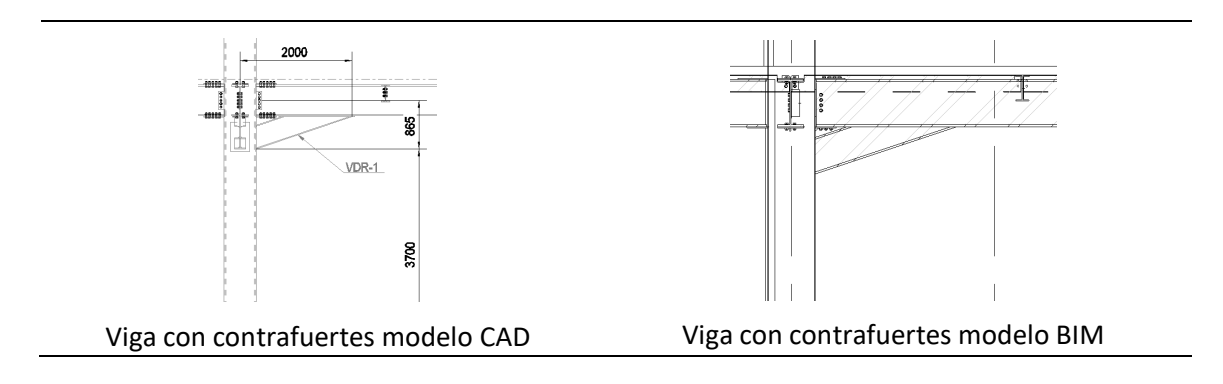

Para modelar la escalera externa de estructura metálica fue necesario crear las vigas metálicas con las dimensiones y características obtenidas de los planos y archivos de referencia, posteriormente se anclaron los elementos por medio de la creación de conexiones estructurales de tipo apernadas y soldadas que cumplen con los espesores, longitudes y diámetros de pernos utilizados en el proyecto.

## **Tabla 11**

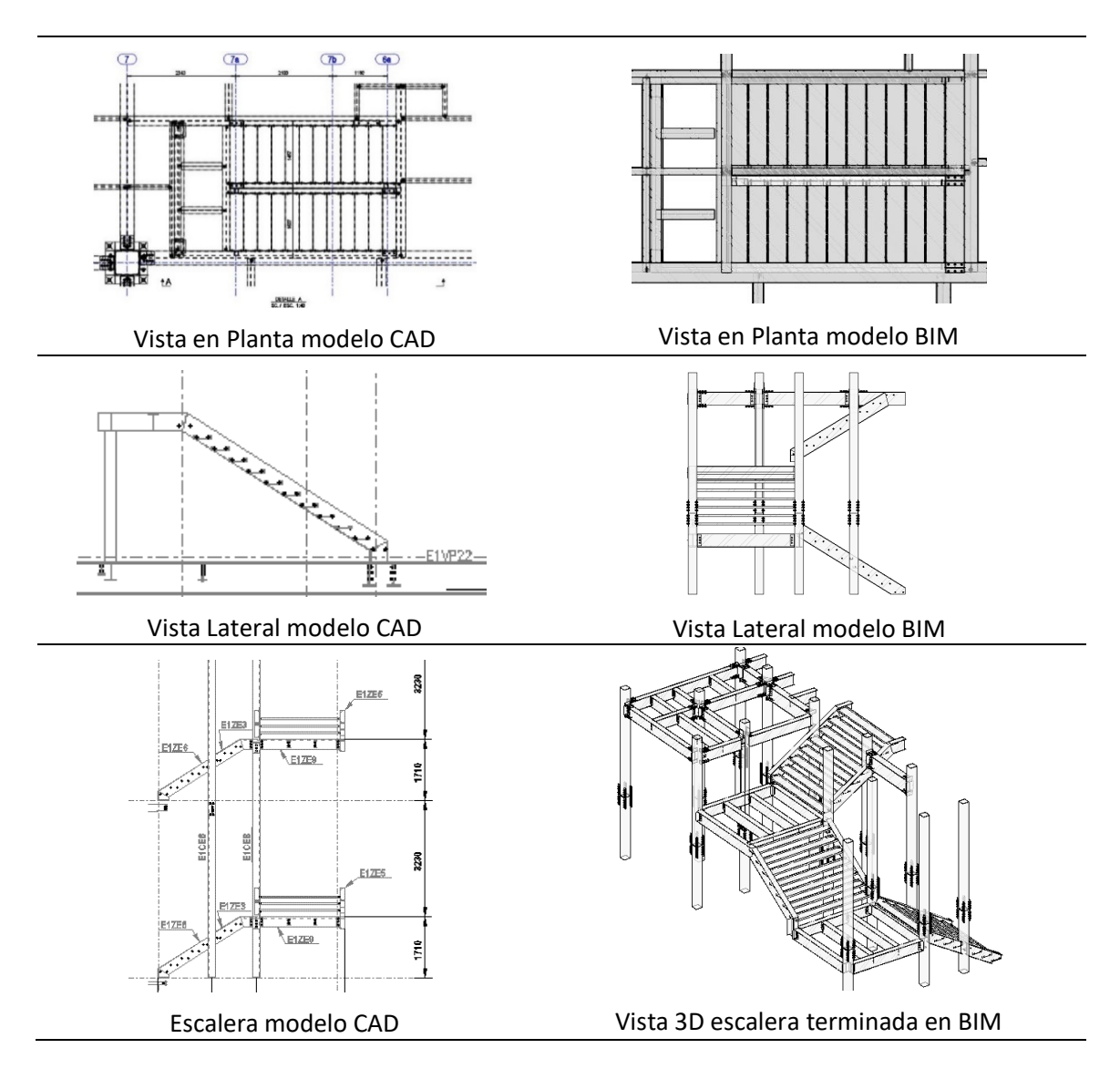

*Modelado detalle - Grada estructura metálica LOD400*

# **Tabla 12**

## *Modelado Pórtico estructura metálica*

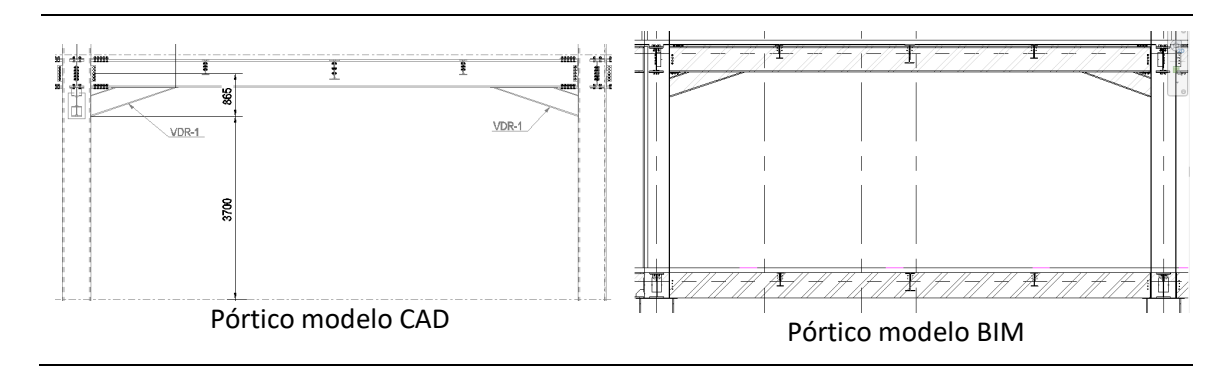

Se modela la escalera interna con sus componentes y conexiones estructurales, la misma

que servirá para adaptarla en las estructuras de los bloques restantes.

## **Tabla 13**

## *Modelado escalera interna metálica*

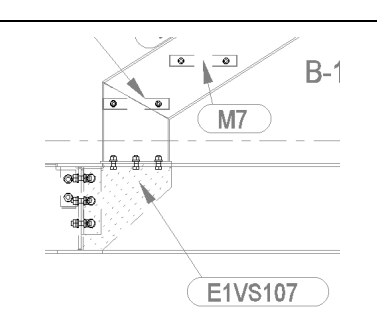

Detalles uniones estructurales modelo

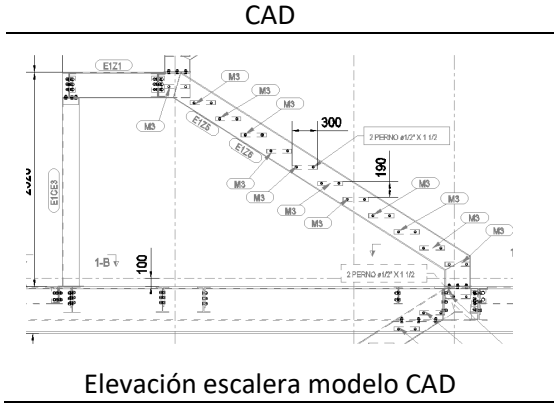

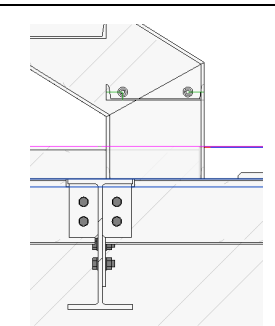

Detalles uniones estructurales modelo BIM

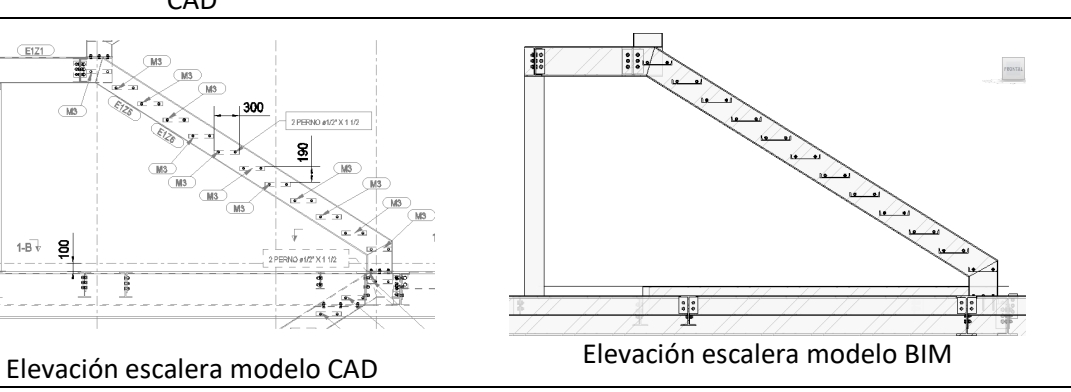

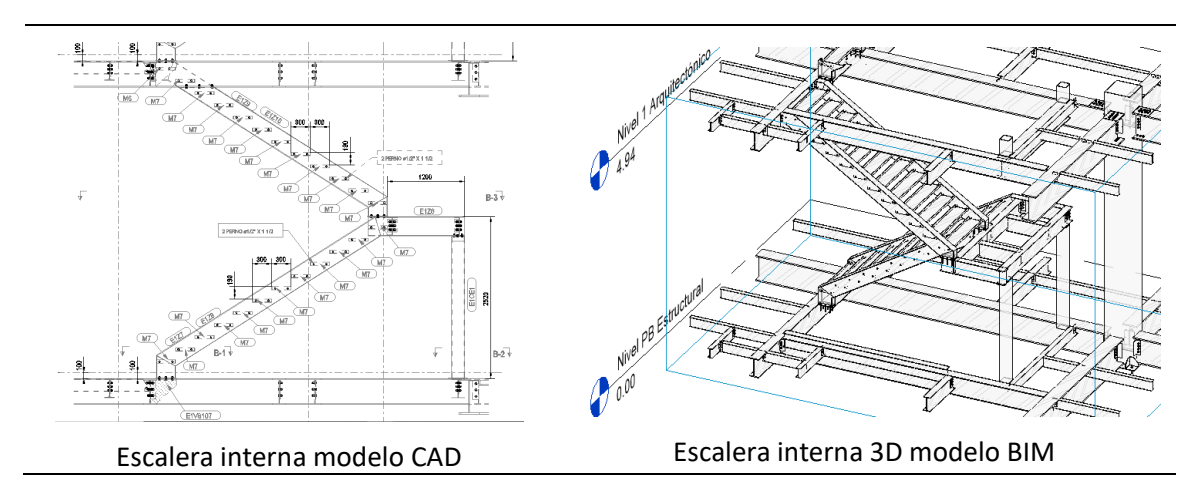

A continuación, en la tabla 14 se presenta los modelos completos estructurales de cada

bloque:

# **Tabla 14**

*Perspectivas 3D Estructura metálica bloques 1-8*

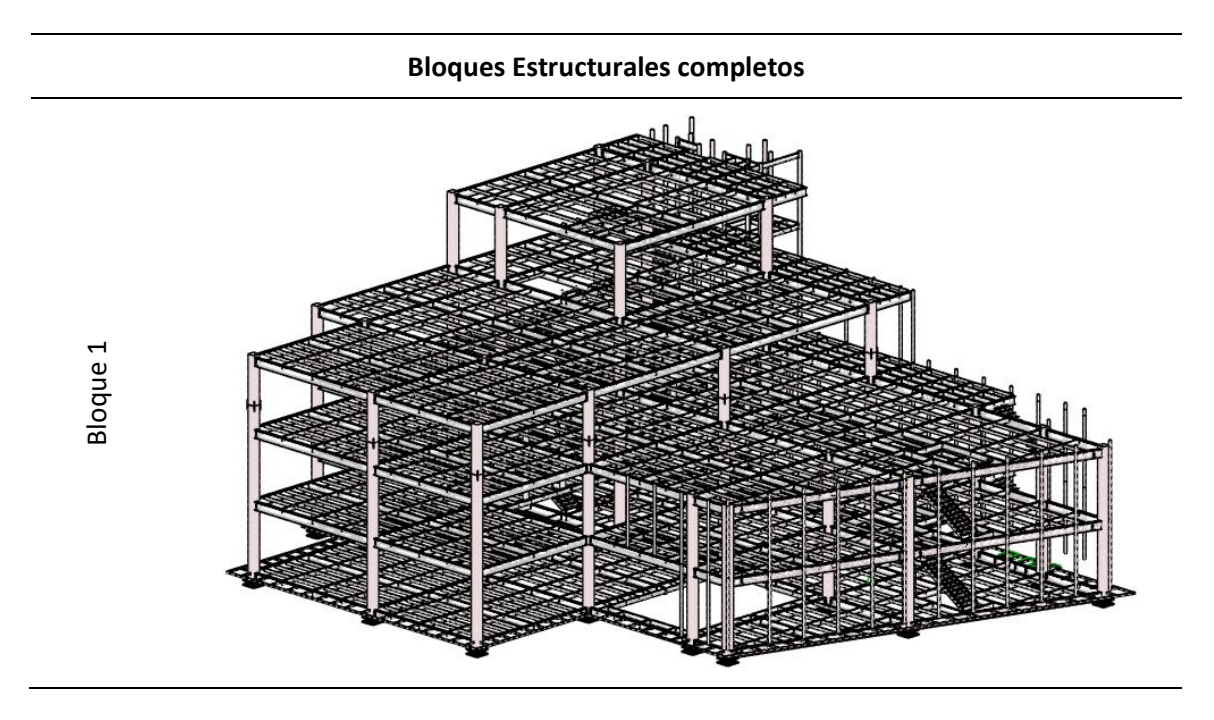

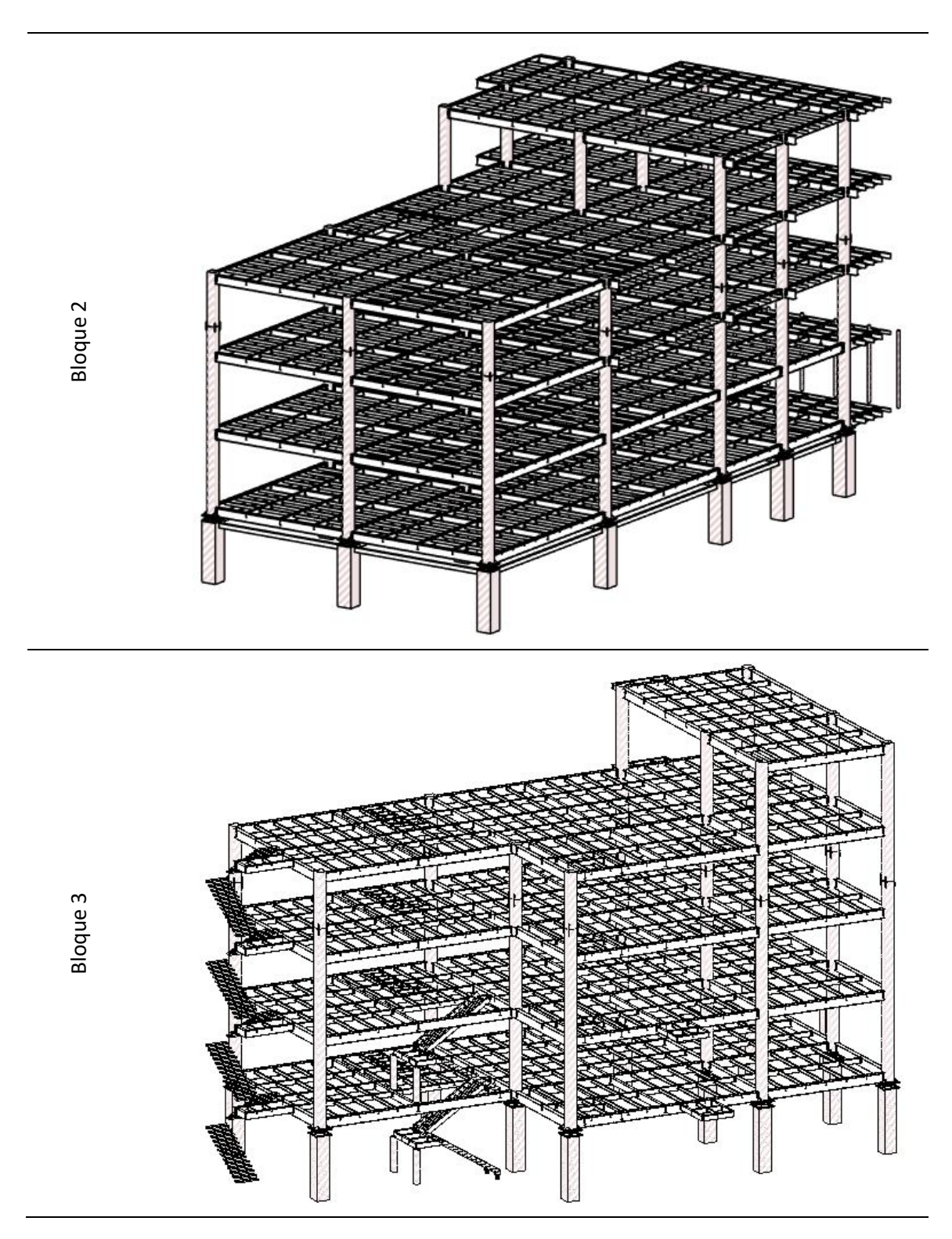

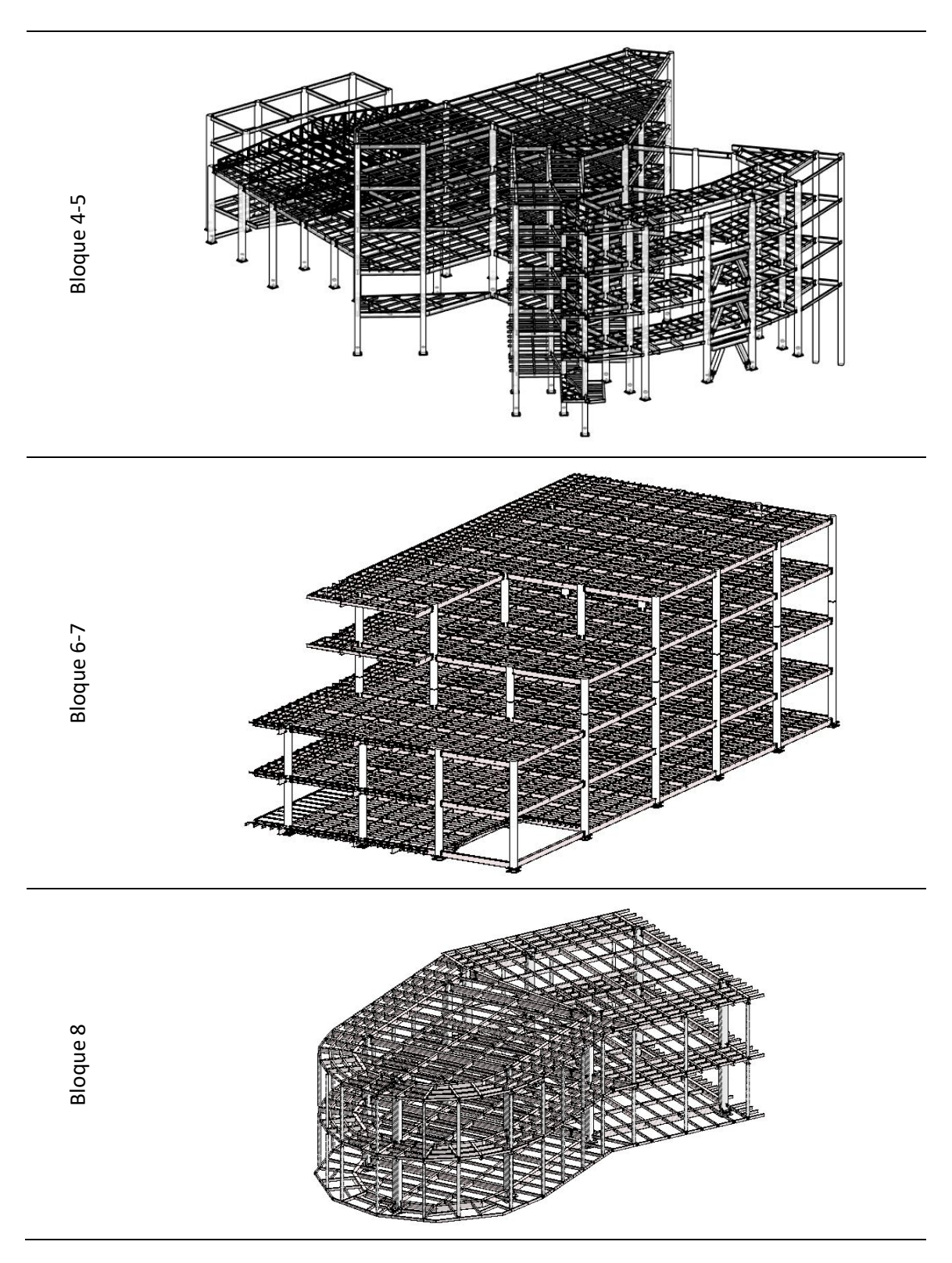

#### *Modelado Arquitectónico*

Para modelar los ocho bloques arquitectónicos, se toma como base los ejes y las columnas modeladas en los planos estructurales, será necesario modificar las familias de muros, puertas, ventanas, suelos, cubiertas y cielo falso para adoptar los parámetros respectivos que fueron utilizados en la construcción del proyecto.

Inicialmente se modelan los elementos arquitectónicos y estructurales en un mismo archivo para los bloques 1, 2 y 3, posteriormente se optó por modelar un archivo diferente para cada disciplina debido a las dimensiones de los archivos de los bloques 4-5, 6-7 y 8, para que los procesos del programa se agiliten y aceleren. A continuación, se detallará el procedimiento del modelamiento de los bloques y sus elementos más relevantes.

#### **Figura 18**

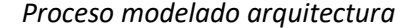

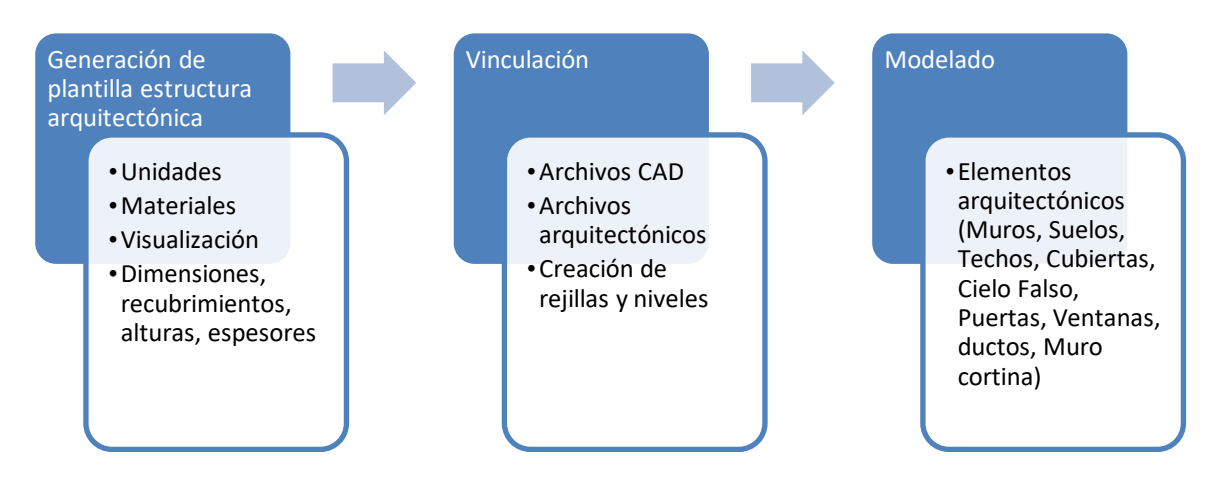

Entre los elementos más representativos arquitectónicos, se resumen en la tabla 15.

## **Tabla 15**

#### *Modelado - Elementos Arquitectónicos*

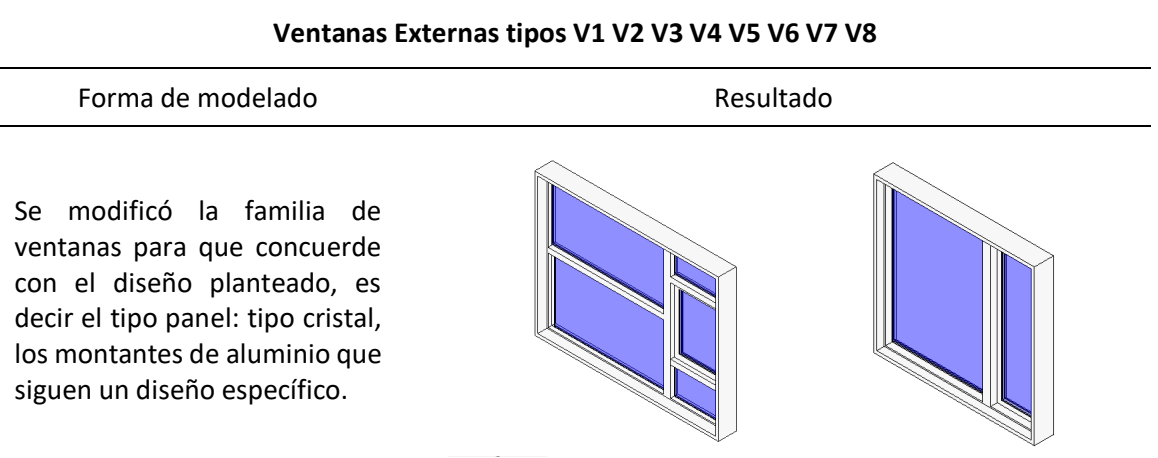

#### **Muros**

La función para crear muros es muy completa, y versátil, se puede especificar el material del núcleo, los recubrimientos, enlucidos, pintura, número de paneles, espaciamiento entre montantes para las paredes de gypsum lo que depende del nivel de detalle "LOD" que se quiera alcanzar.

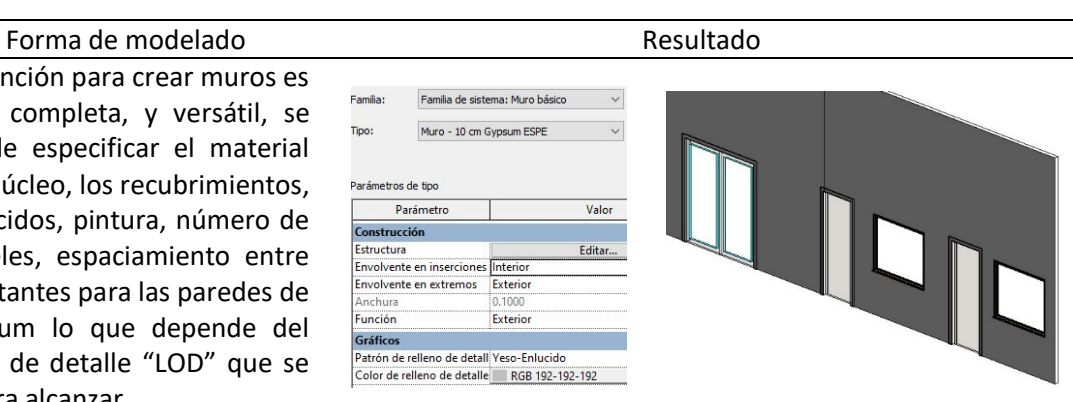

#### **Puertas**

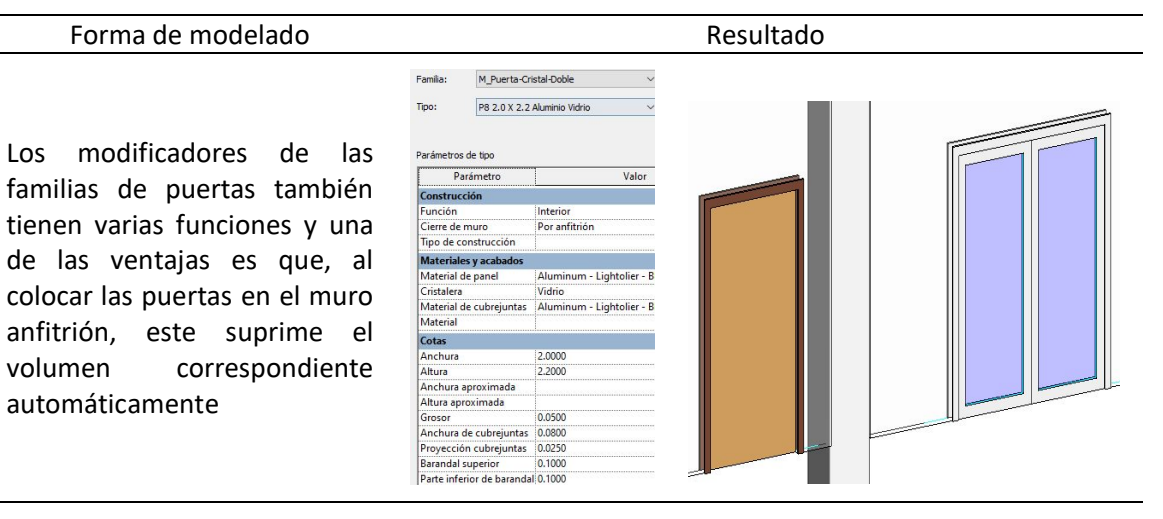
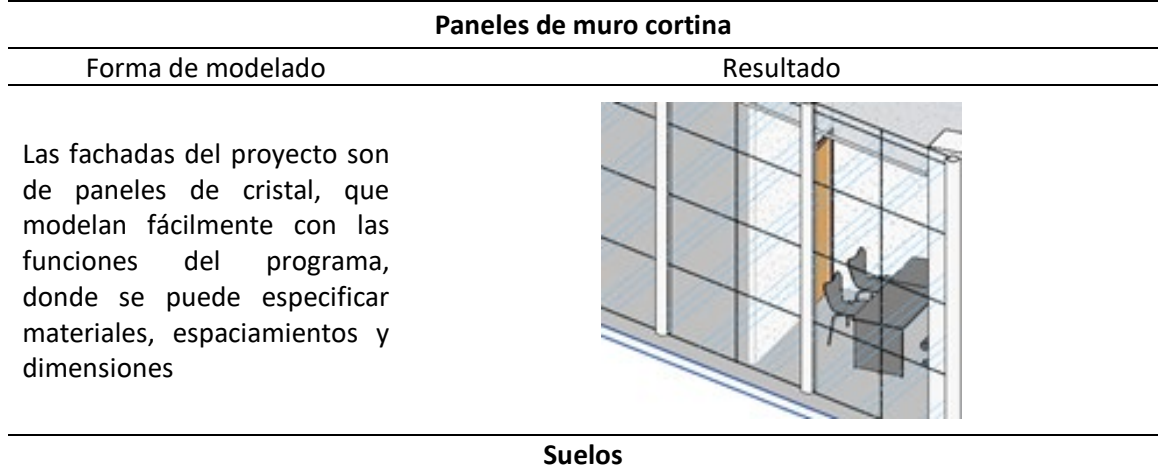

**Cielo Falso**

#### Utilidad Corte transversal

Al modelar el suelo de hormigón con placa Deck colaborante se puede obtener el valor exacto del volumen de hormigón requerido mediante tablas generadas automáticamente.

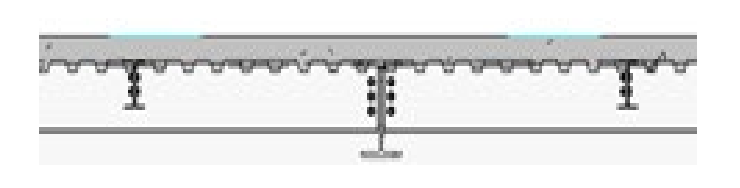

Visualización 3D

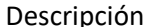

Se automatiza el modelamiento del cielo falso, debido a la creación de habitaciones y ambientes al detectarse automáticamente las áreas respectivas.

**Ductos** Forma de modelado **Resultado** Resultado  $\sqrt{\frac{1}{100}}$  Editar tipo Los ductos de ventilación, Aberturas de agujero (1) instalaciones y para Restricciones Restricción de base Nivel - 1 instalaciones MEP se pueden Desfase de base 0.0000 generar desde cualquier nivel y Restricción superior Hasta nivel: Nivel 3 E... extenderlo hacia los niveles Altura desconectada 16,1200 restantes, lo que afecta Desfase superior 0.2000 automáticamente las Proceso por fases cantidades de obra en cuanto a Fase de creación New Construction suelos, cielo falso y techos. This is a fase de derribo Ninguno

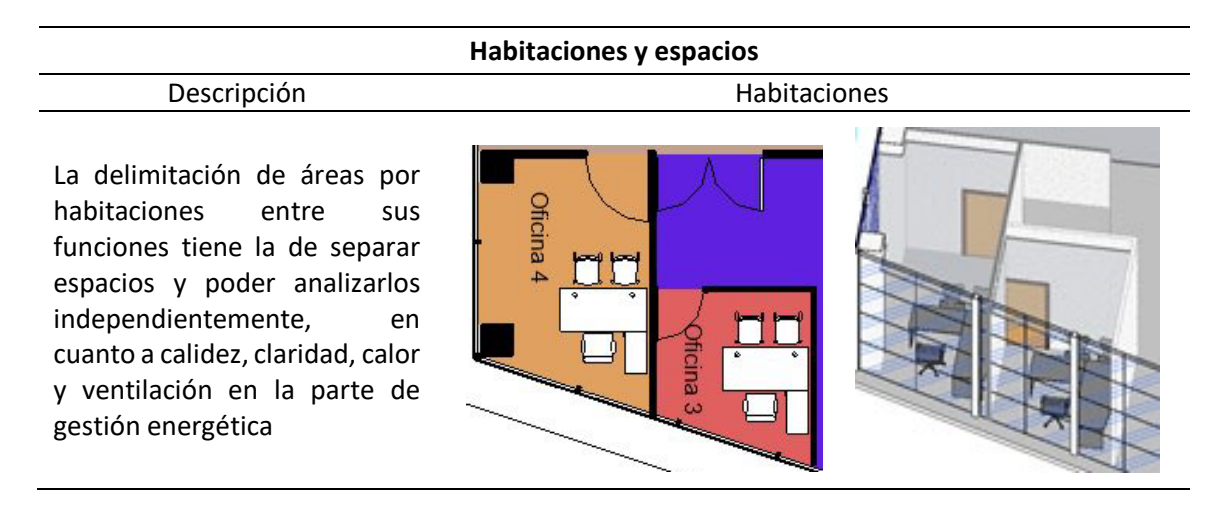

A continuación, se presenta las visualizaciones 3D estructurales y arquitectónica por

bloque:

# **Tabla 16**

*Perspectivas 3D Arquitectura bloques 1-8*

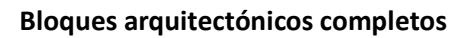

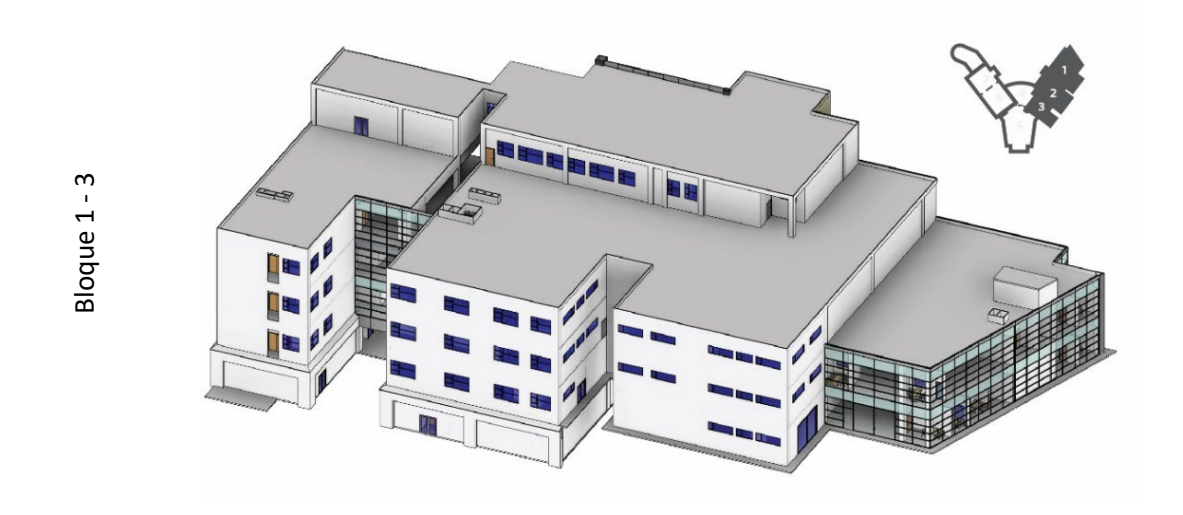

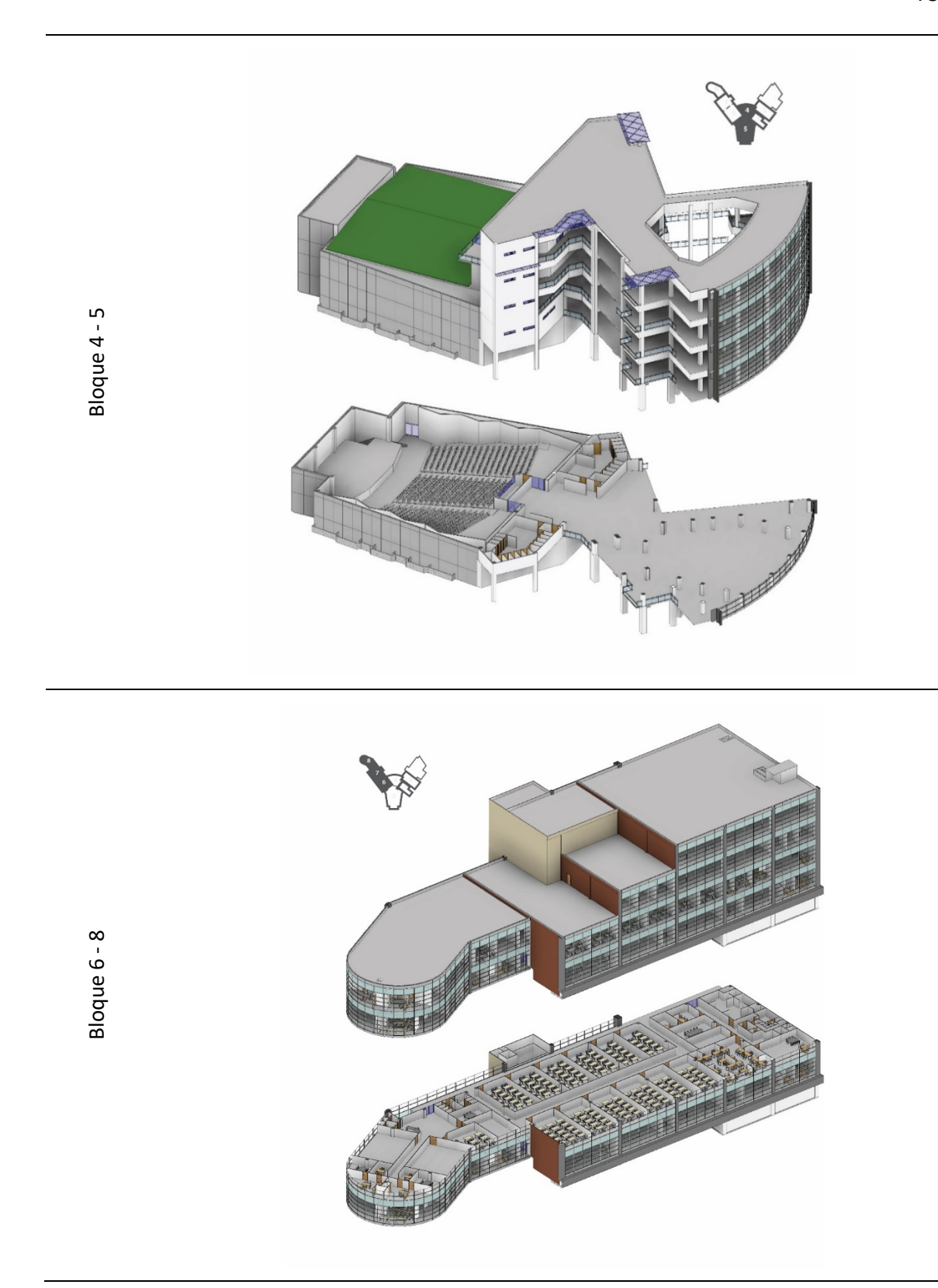

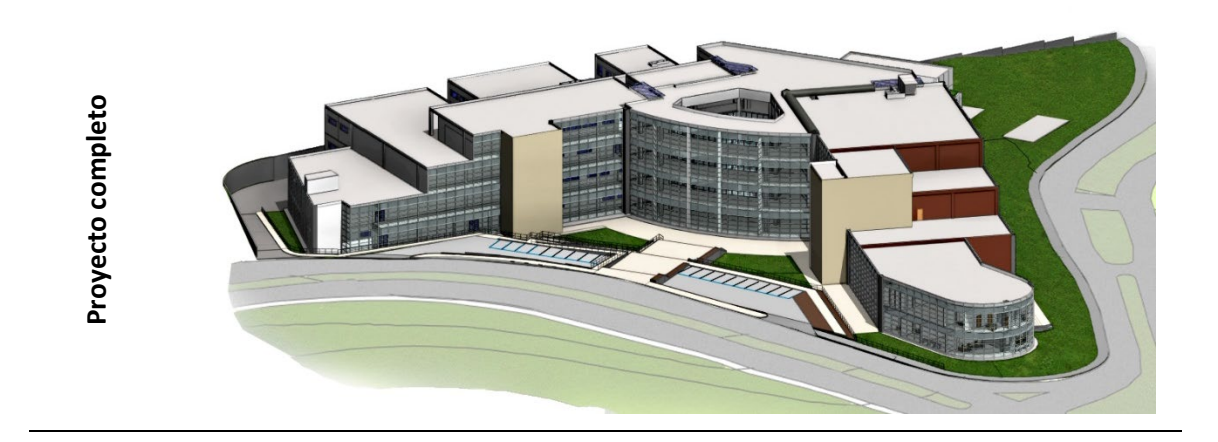

En la visualización de los modelos se agrega imágenes renderizadas del modelo:

# **Figura 19**

*Visualización renderizada del modelo*

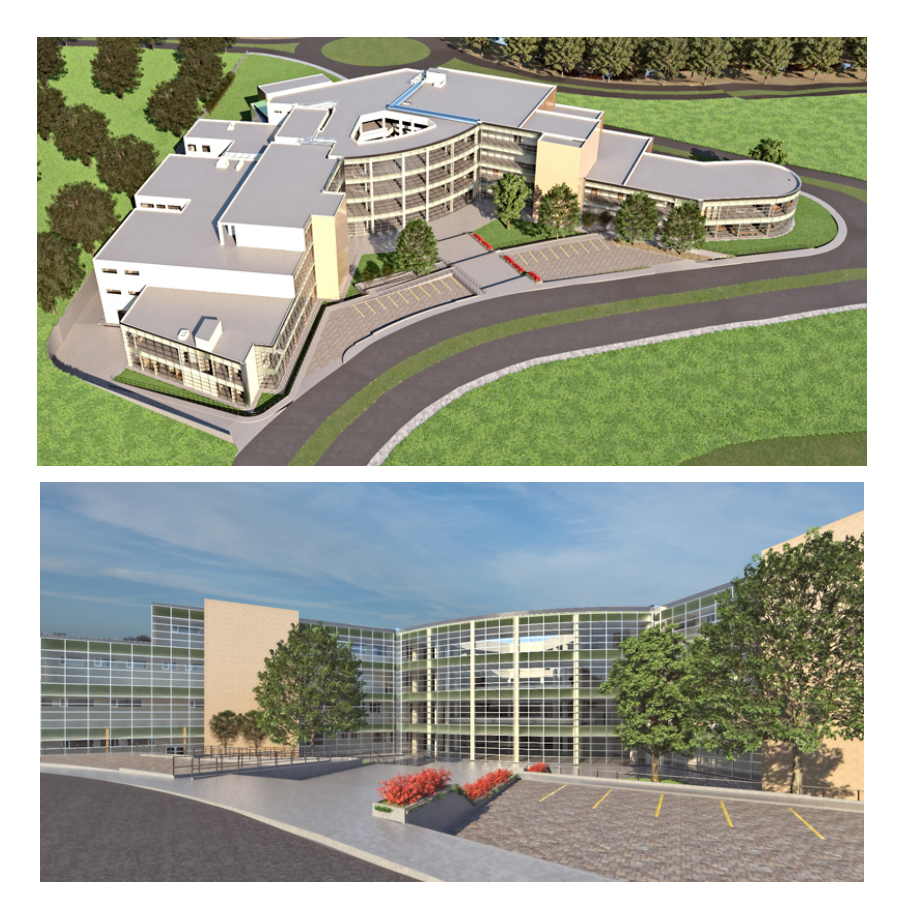

#### *Modelado Cimentación – Hormigón armado*

En lo referente a estructura de hormigón armado se buscará alcanzar un mayor grado de detalle (LOD 400), al modelar el acero de refuerzo en algunos de sus elementos, que sirvan de ejemplo para explorar las capacidades de ingreso de información. Para no aminorar la capacidad de procesamiento del archivo no se ejecutó en todos los elementos. El proceso de modelado es el siguiente:

#### **Figura 20**

#### *Proceso de modelado estructura hormigón armado*

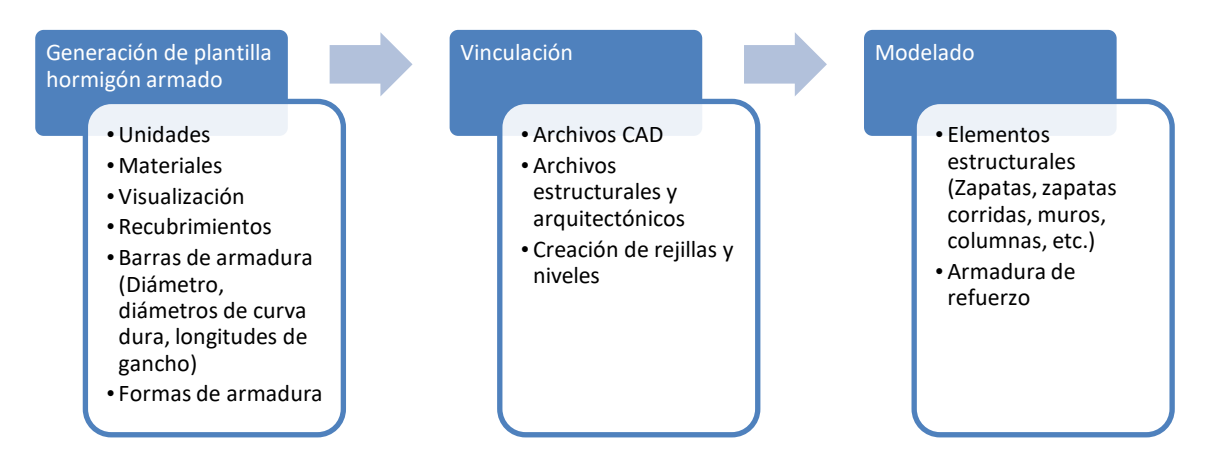

El software permite modelar de manera muy ágil y de forma paramétrica el acero de refuerzo con un alto grado de detalle, mediante complementos del software se automatiza en gran parte el trabajo, lo interesante es que el ingresar la información para generar un modelo obliga a revisar todo lo que conlleva un elemento de hormigón armado como recubrimientos, aceros de refuerzo superior e inferior, estribos, acero longitudinal, etc. A continuación, se presenta una tabla de algunos elementos y los resultados del modelado en hormigón armado.

# **Tabla 17**

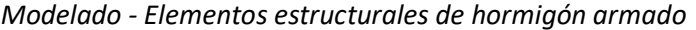

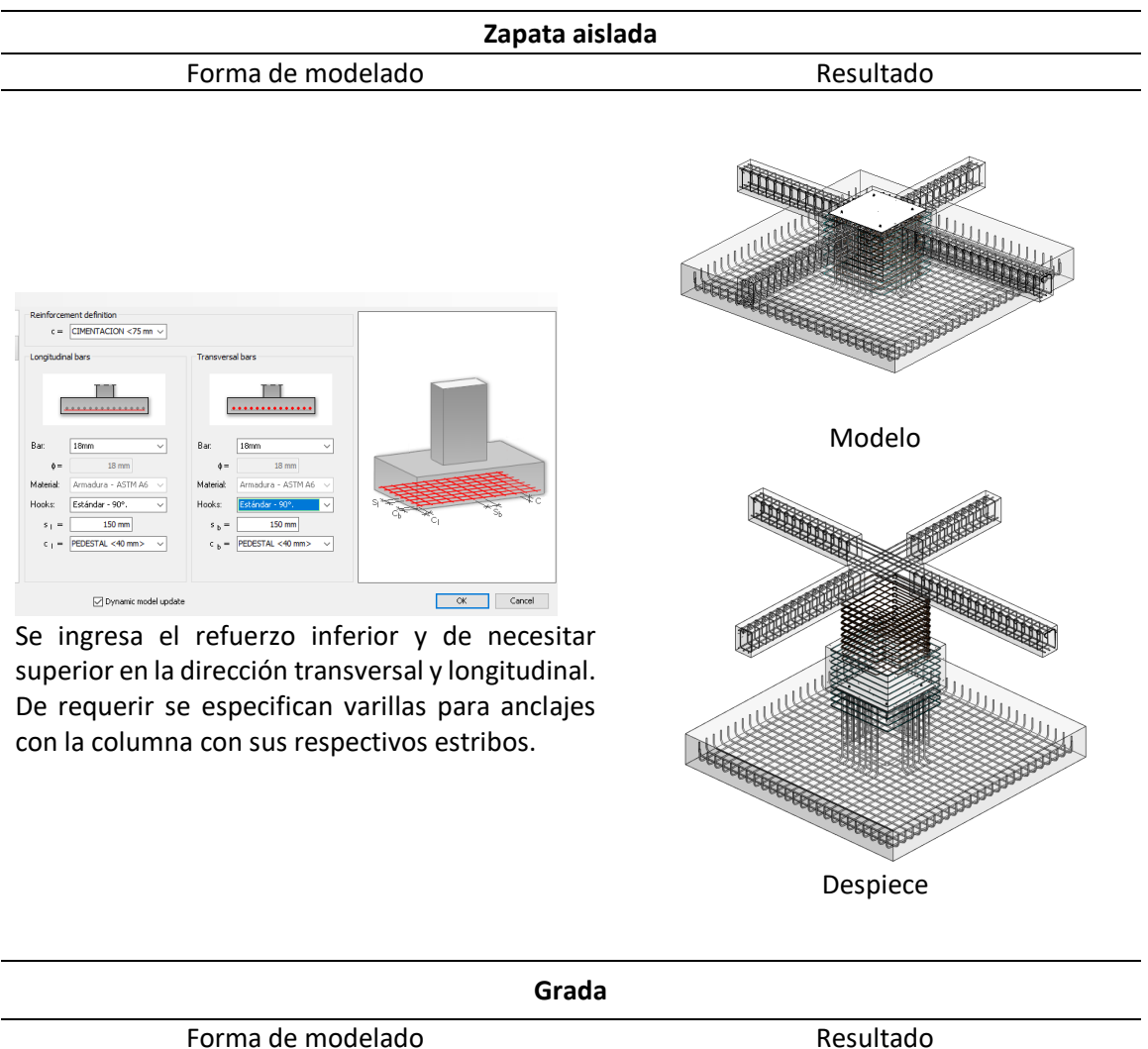

Para la creación de la armadura de refuerzo en grada se modela de forma manual, para esto se ubica el acero longitudinal por escalón y los estribos, si bien no existe una forma automática de generar la armadura en este tipo de elementos, las herramientas de parametrización de los objetos permiten un modelado rápido y preciso.

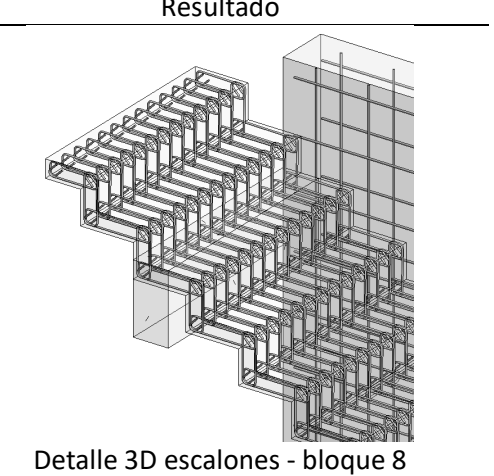

# **Columna** Forma de modelado **Resultado** Resultado

# ement tem Hook: Estribo/Tirant.. Estribo/Tira Add... Modify... Delete  $\overline{\phantom{a}}$  ok Cancel

Se ingresa el número y tipo de varillas longitudinales en el eje transversal y longitudinal.

Se agregan los estribos y su separación, con la posibilidad de generar estribos adicionales (internos).

Se puede especificar varillas longitudinales que sobresalgan de las columnas para empalmes

Se puede revisar el área de refuerzo colocado al discretizar el elemento

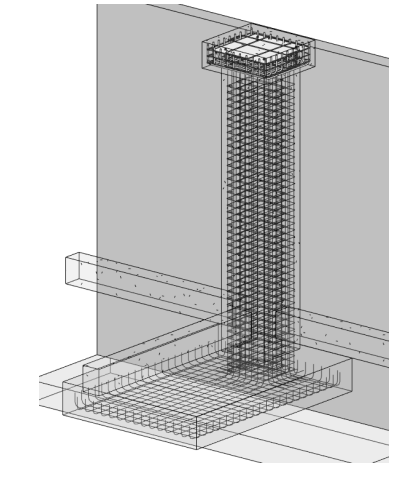

Columna E9 - bloque 2

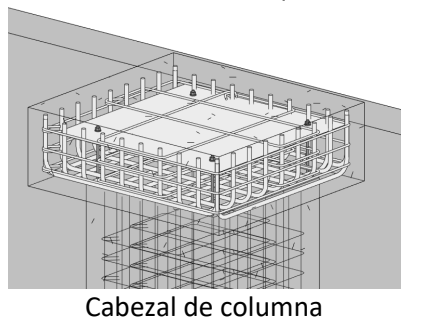

**Cadenas** Forma de modelado **Resultado** Resultado **Change of the Company of the Company of the Company of the Company of the Company of the Company of the Company of the Company of the Company of the Company of the Company of the Company of the Company of the Company of t**  $\overline{\mathbf{m}}$ **RANGE ROOM** þ. 20

El elemento no se debe discretizar por vanos, el programa reconoce cada vano en el cual se puede especificar el tipo y la separación de estribos

Cadena eje C – bloque 1

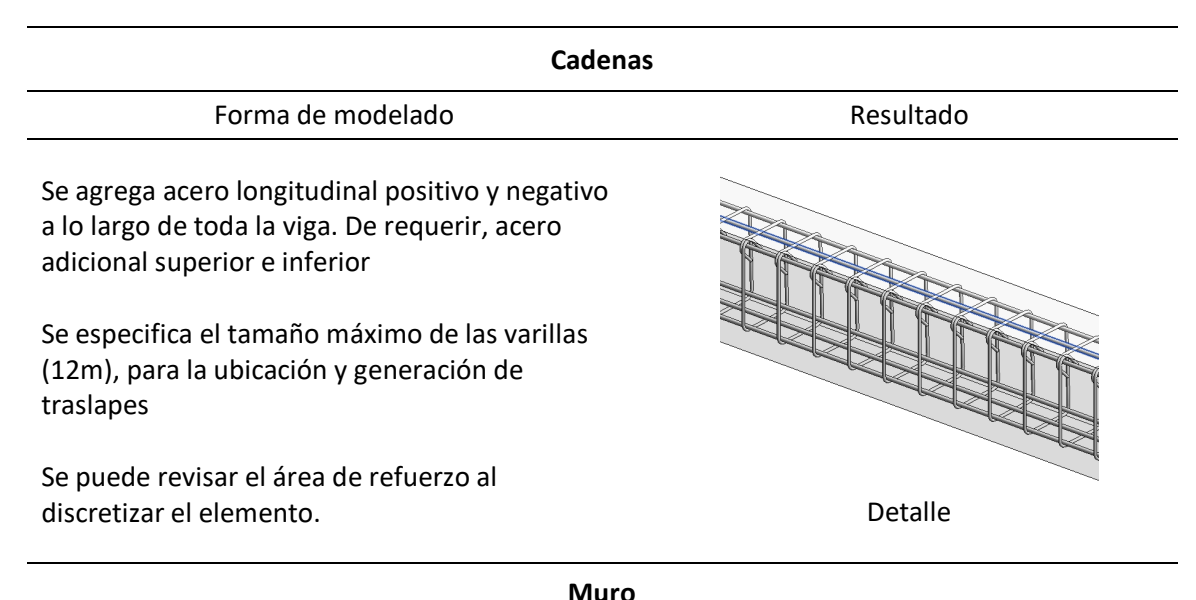

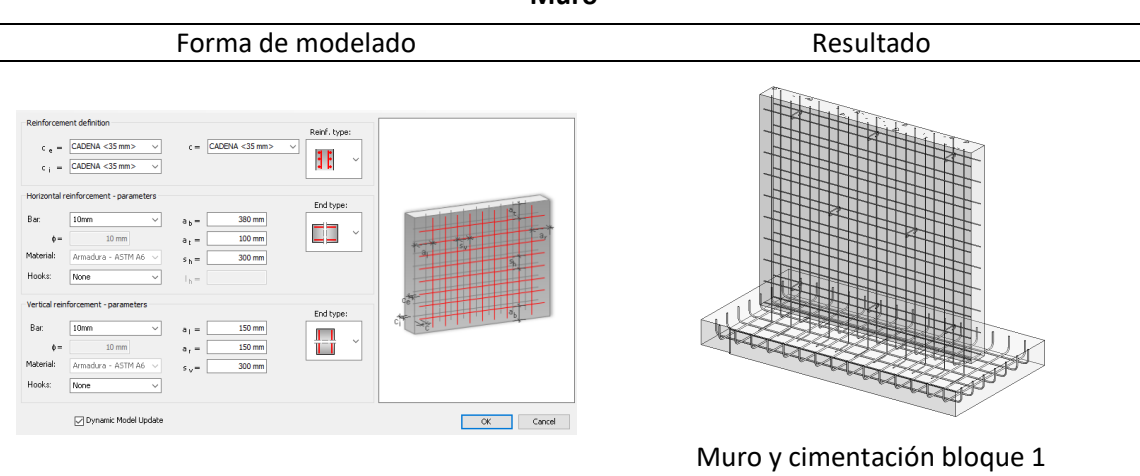

Se genera la armadura transversal y longitudinal, la posibilidad de agregar clavijas para armar el muro.

Se puede realizar una revisión del área de refuerzo colocado al discretizar el elemento.

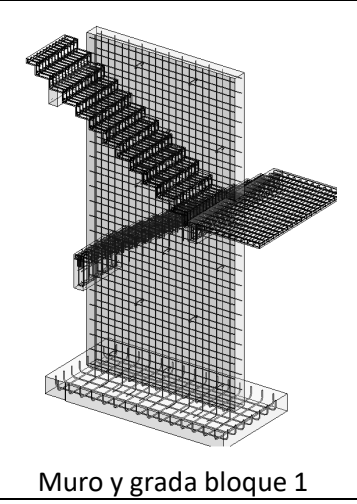

Una ventaja de realizar el modelado de toda la armadura de refuerzo es la obtención de la planilla de hierros, además de encontrar y revisar detalles que en un plano CAD no siempre es abarcado por los detalles tipo que se dibujan, esto influirá directamente en la etapa de construcción. Otra ventaja del modelado estructural es que automáticamente en la plantilla se genera un modelo analítico, el cual puede ser exportado a otro programa de análisis estructural, donde se envía no solo la geometría si no los materiales, apoyos, etc. la figura 21 muestra el modelo analítico del archivo de hormigón armado del bloque 2.

#### **Figura 21**

*Modelo 3D y Analítico, estructura bloque 2*

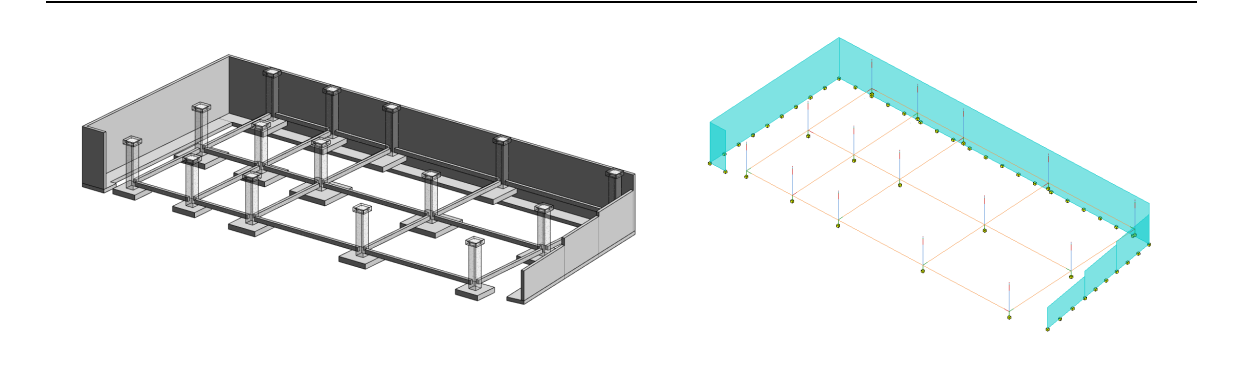

#### *Modelado Entorno – Topografía*

El modelado del sitio determinará donde se emplazará la construcción, sus coordenadas, curvas de nivel, entorno, entre otros. Un paso importante al trabajar con varios bloques en un proyecto es la creación de coordenadas compartidas de esta manera cada bloque estará referenciado de acuerdo a la ubicación del archivo de implantación.

El nivel de detalle del emplazamiento se define en un LOD 300. El proceso del modelado se observa en la figura 22.

# **Figura 22.**

*Proceso modelo del entorno(topografía)*

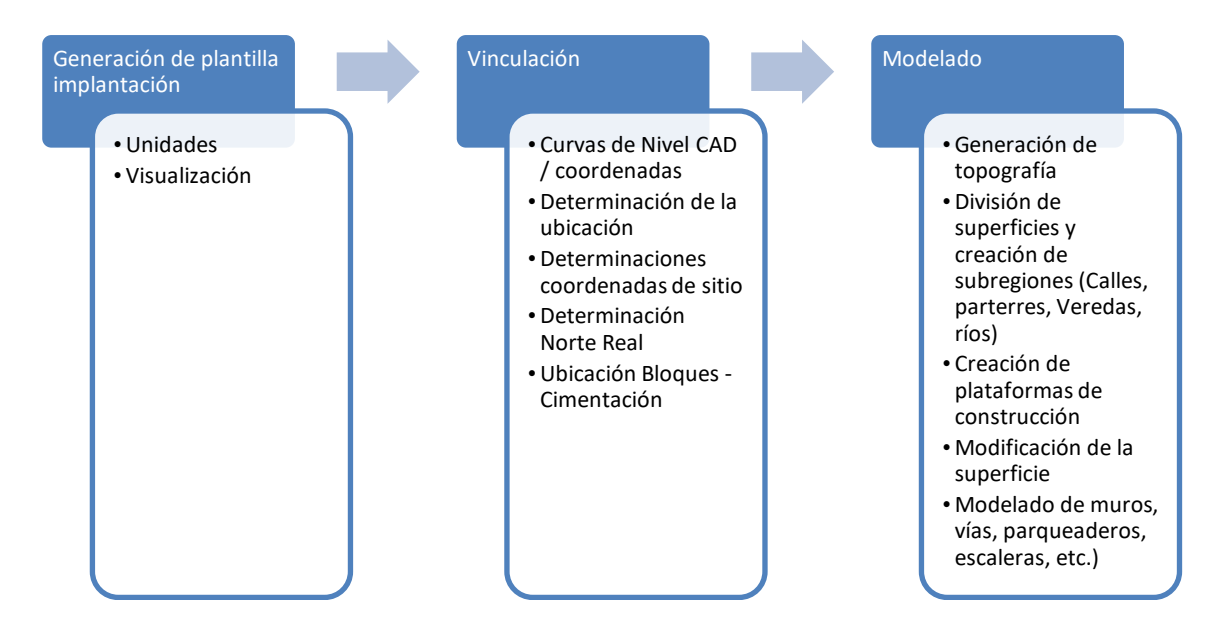

El modelo topográfico con las incorporaciones de plataformas es el siguiente:

# **Tabla 18**

# *Modelo Topográfico*

Implantación - plataformas de construcción – plataformas de construcción Implantación

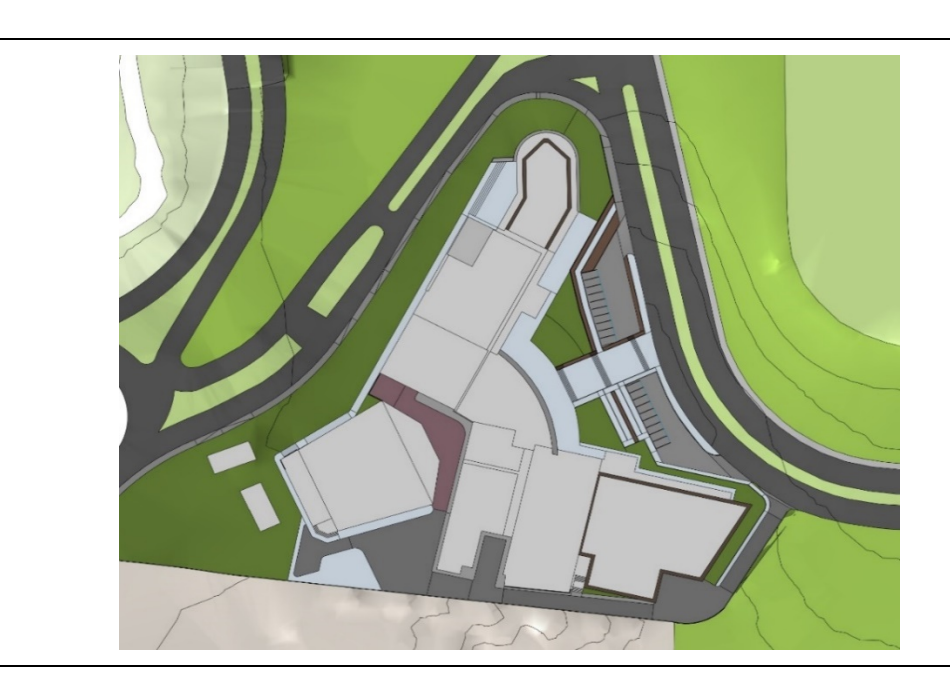

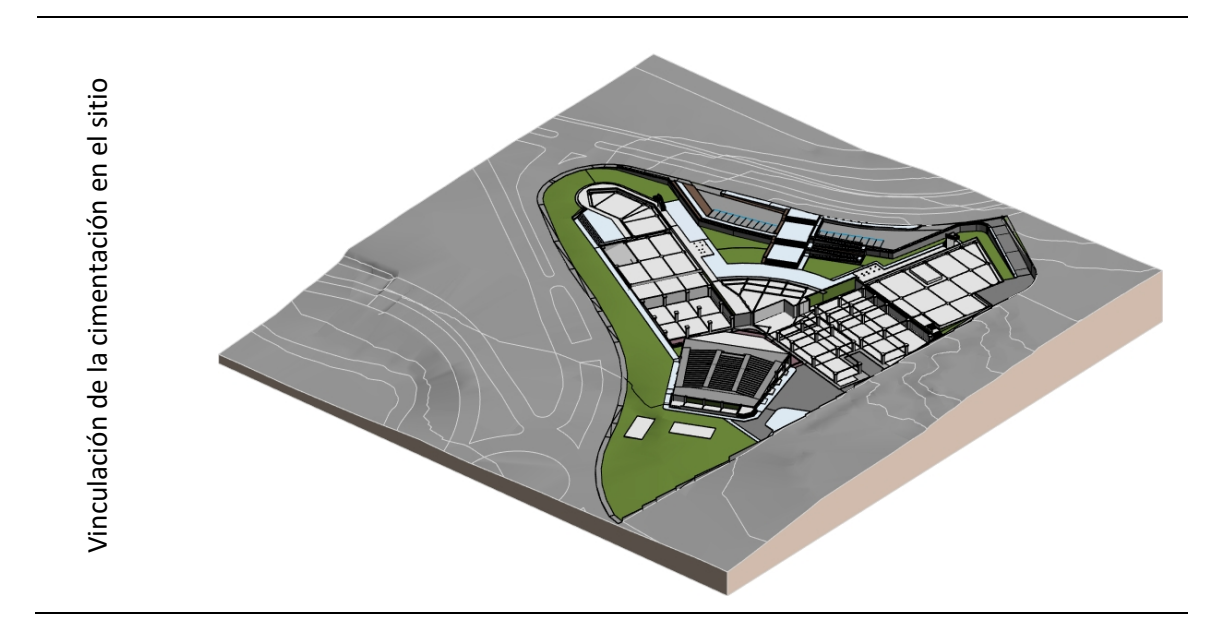

Este archivo servirá de base y se vincula a los archivos de instalaciones, los cuales serán modelados de forma completa y no por bloques como se lo realizó en las disciplinas arquitectónicas y estructurales. La vinculación de toda la parte estructural, arquitectónica y del entorno se presenta en la siguiente imagen:

# **Figura 23**

# *3D Proyecto completo y vinculado en sitio*

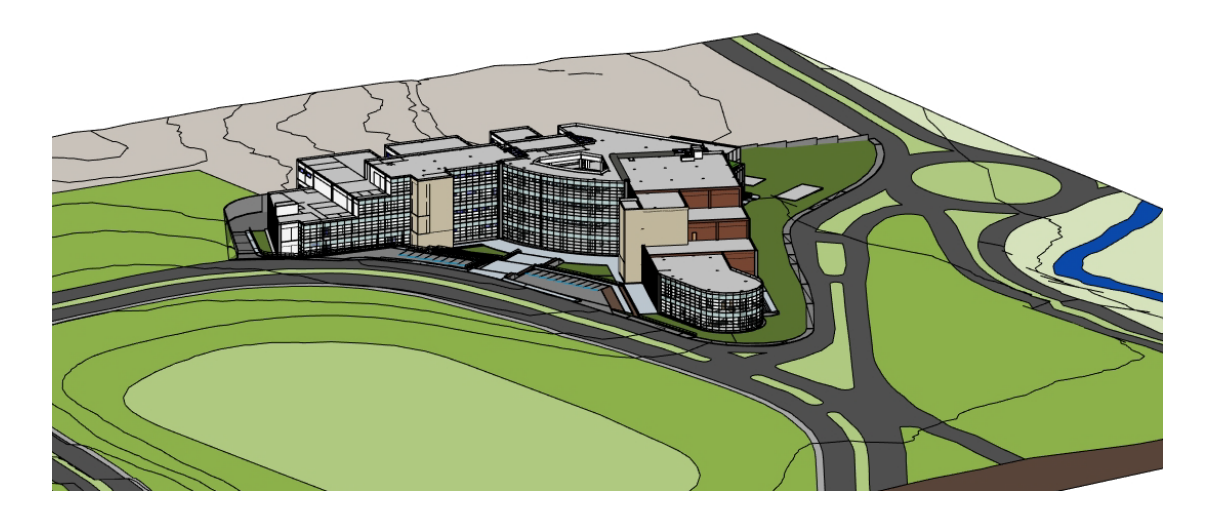

## *Modelado Hidrosanitario*

Una de las mayores ventajas de trabajar con un modelo BIM se presenta al momento de modelar las instalaciones Mecánicas, Eléctricas y de Plomería, ya que se utilizan los modelos arquitectónicos y estructurales simultáneamente para controlar que no existan interferencias entre tuberías, ductos, vigas, columnas, losas, muros etc. También facilita la conexión entre tuberías, aparatos sanitarios y mecánicos, el programa muestra alertas si se deja un conector abierto o al conectar las tuberías en un ángulo que no corresponda al de las normas del proyecto.

#### **Figura 24**

#### *Modelado Instalaciones hidrosanitarias*

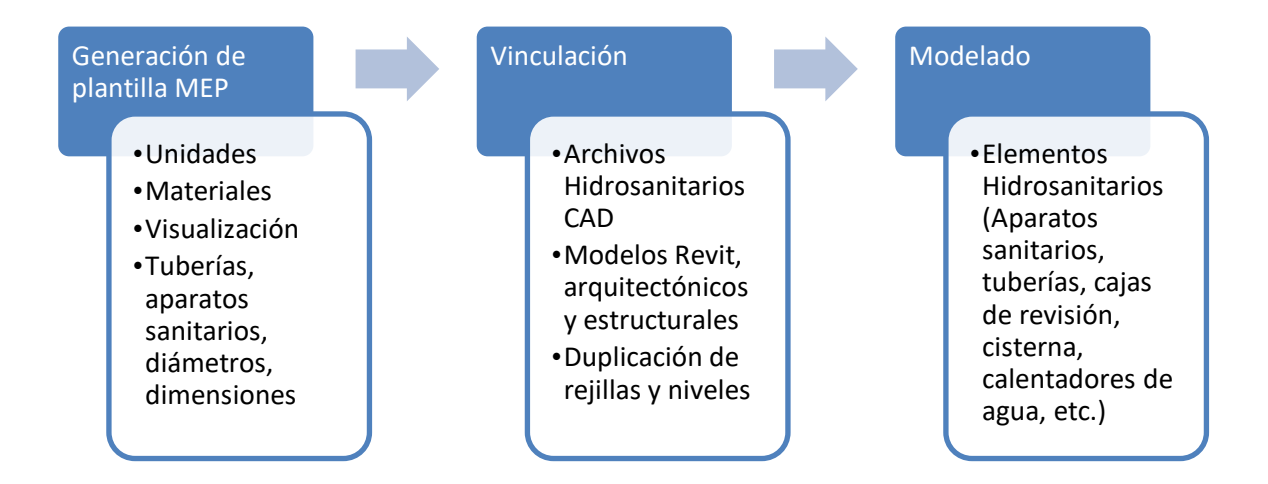

Se optó por generar un archivo CAD en el que se incluyan planos de drenaje sanitario, aguas lluvias y abastecimiento de agua en cada nivel del proyecto para poder vincularlos en un modelo general que contiene los ocho bloques, ya que los sistemas MEP se encuentran unificados en cada nivel.

# **Tabla 19**

#### *Modelado - Elementos Hidrosanitarios*

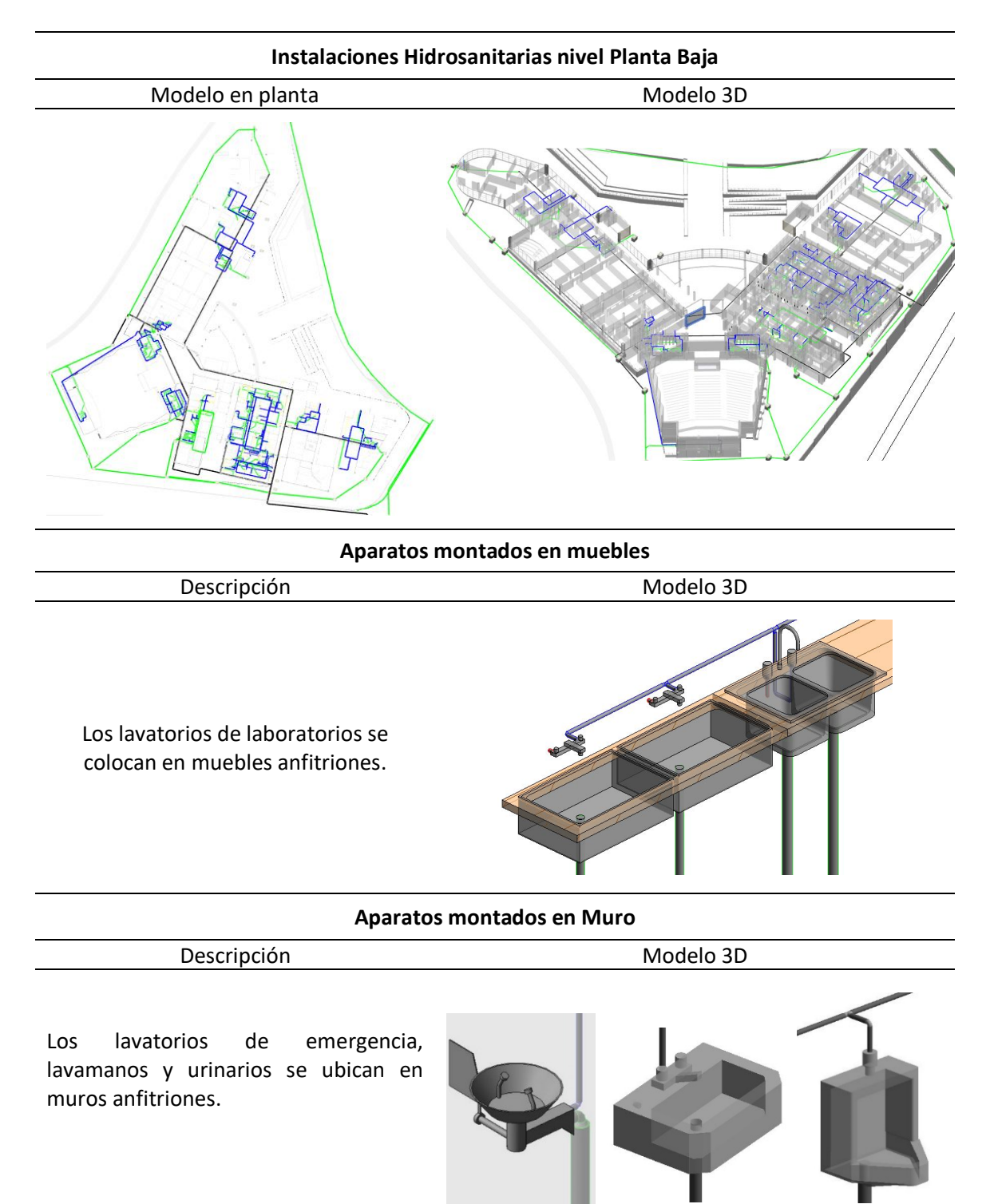

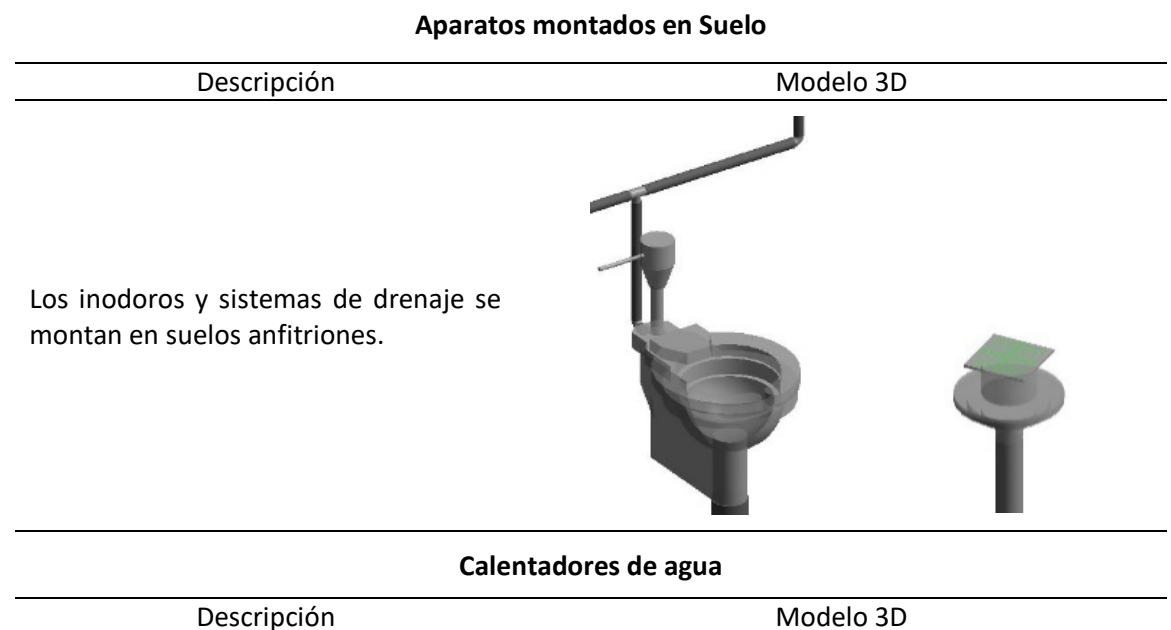

La red de abastecimiento distribuye el agua a los calentadores que la distribuyen a los aparatos en los que se la necesita, en su modelo genérico estos cuentan con tres conexiones, una de alimentación y dos de salida.

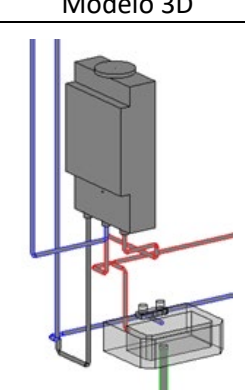

#### **Tuberías de drenaje Sanitario**

Descripción Modelo 3D

Al momento de modelar el sistema de tuberías de drenaje, el programa sugiere los ángulos de conexión apropiados para la red, si se conecta las tuberías en ángulos que no corresponden, este muestra una alerta

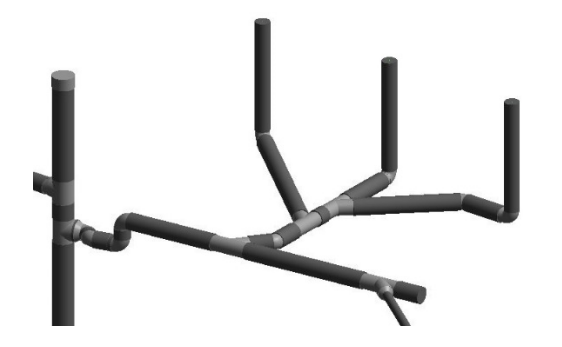

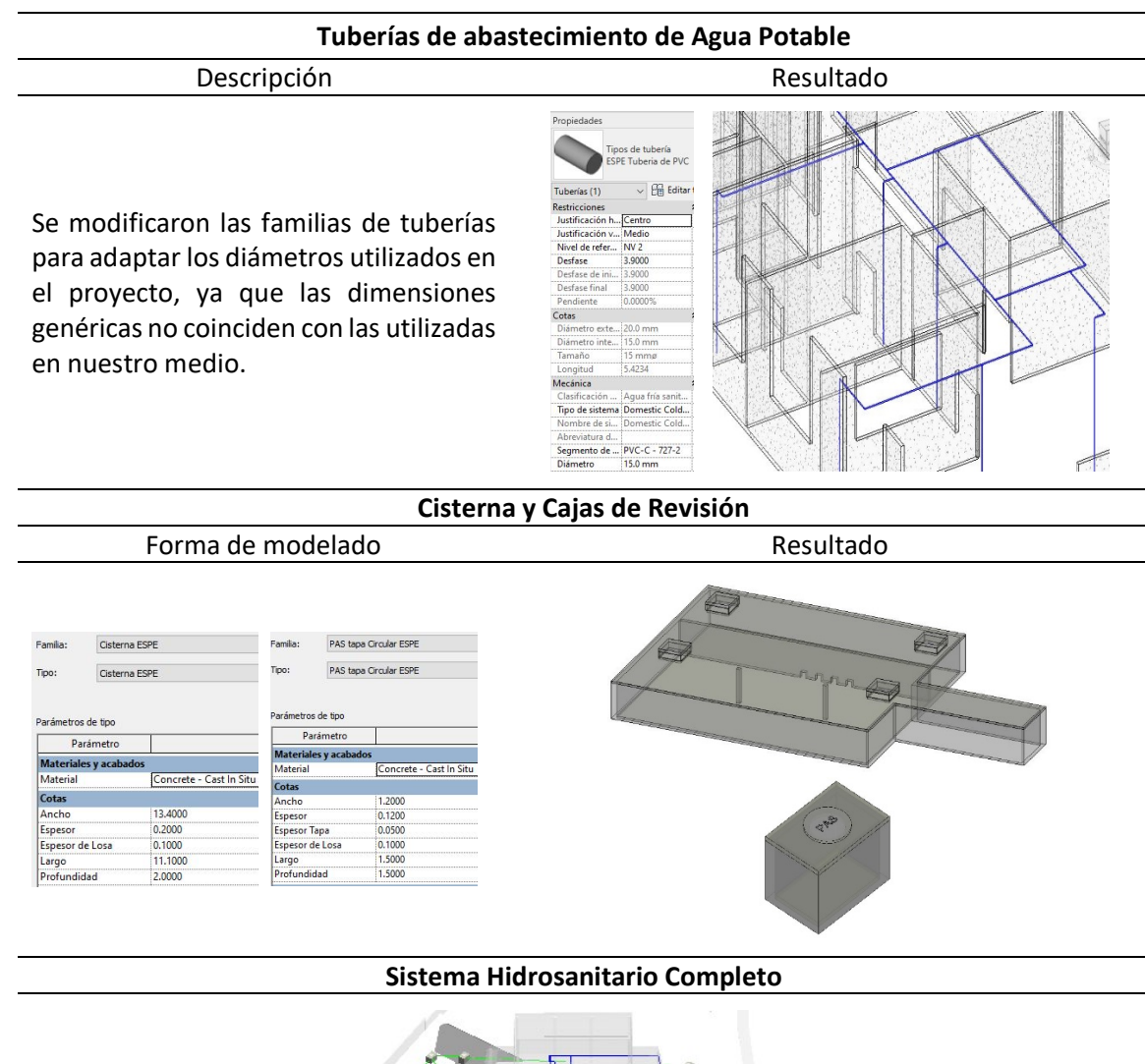

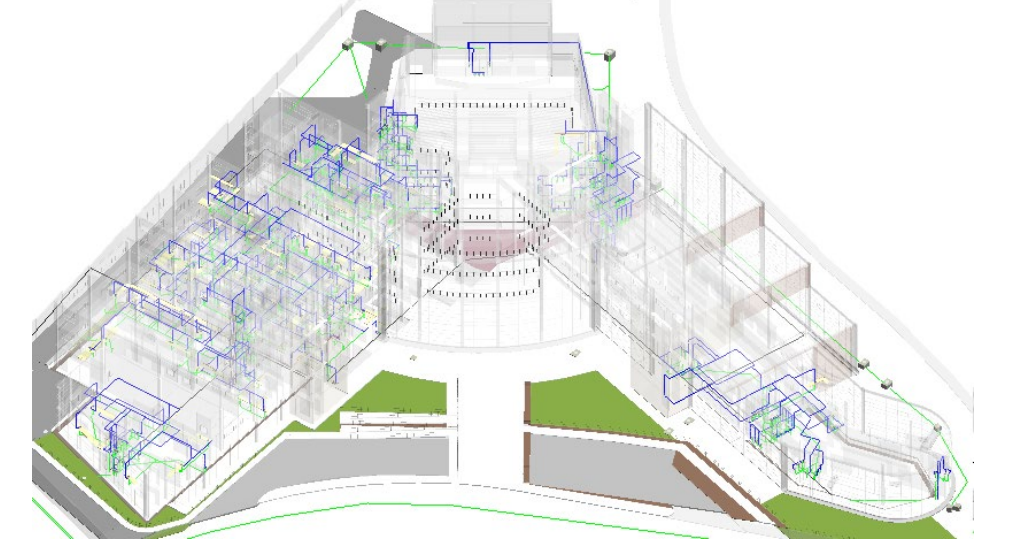

# *Modelado Sistema Eléctrico*

Para el modelo eléctrico se define un LOD 300, donde los componentes y sistemas eléctricos se representan según las especificaciones técnicas y lo planos recopilados, el proceso de modelado es el siguiente:

#### **Figura 25**

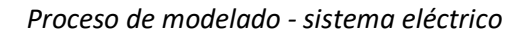

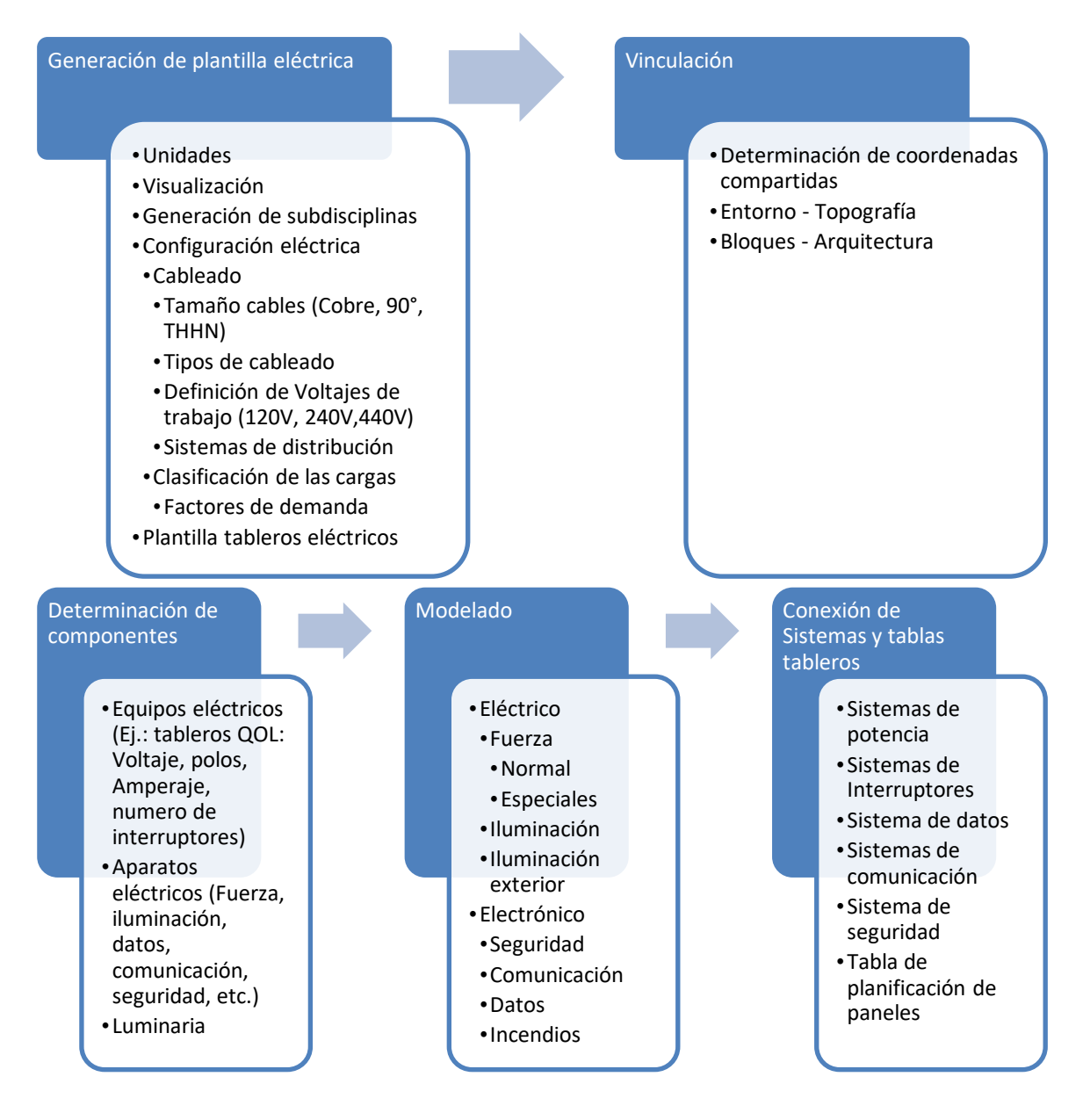

En esta disciplina la información de las conexiones es representada de forma esquemática trabajado en 2D como se aprecia en la figura 26.

#### **Figura 26**

*Sistema de iluminación - bloque 2 N+0.00*

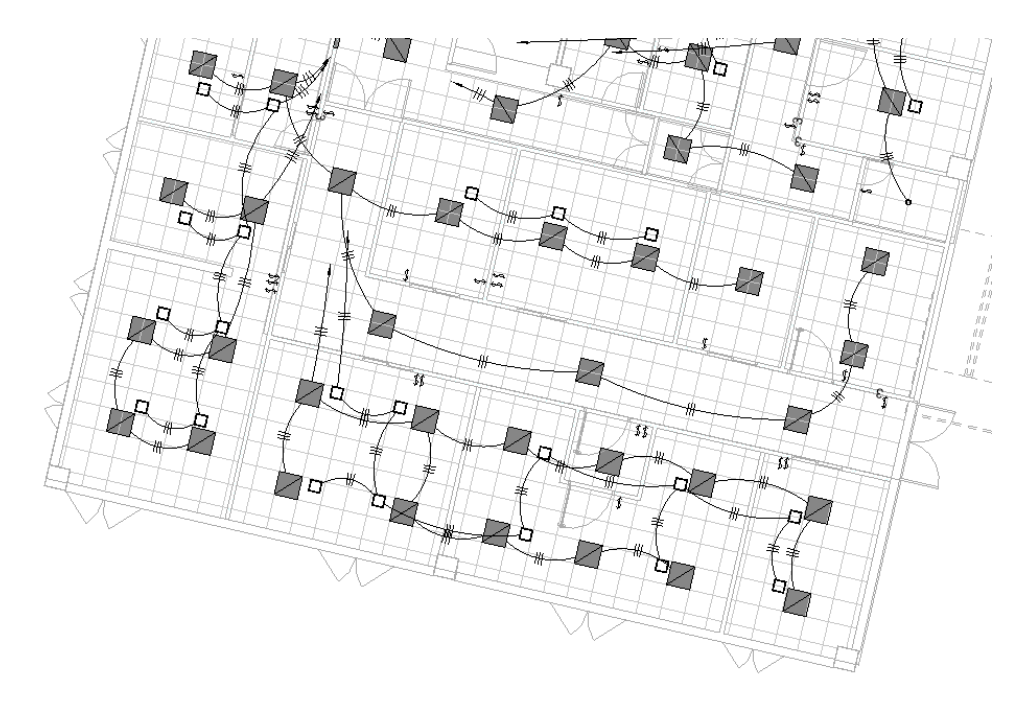

Estos esquemas no detallan las conexiones reales en tubería conduit, esto se debe a que los planos CAD están dibujados de forma esquemática, y por otro lado son sistemas ya construidos con tuberías embebidas en paredes, por lo que resulta inoperante representar esta información. Sin embargo, la ventaja de tener esta información en un software BIM, es que la información puede ser ordenada, clasificada y filtrada de mejor manera, además de corroborar cálculos de diseño eléctrico como el número AWG de los cables, caídas de voltaje, etc., que el programa arrojaría de forma automática. Toda la información puede ser analizada mediante las tablas de planificación de cantidades, además de poder acceder al navegador de sistemas donde se visualizará las asignaciones de todos los componentes eléctricos y electrónicos de forma jerárquica, de esta forma podremos asegurarnos que todo esté conectado y pertenezca a un sistema. Ver figura 27.

#### **Figura 27**

*Navegador de proyectos - sistema eléctrico*

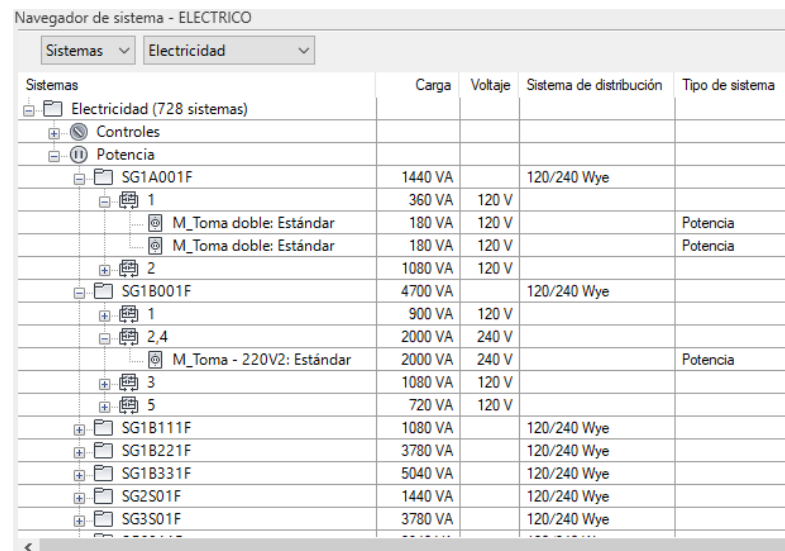

Al comparar la información CAD eléctrica con BIM se destaca el hecho de trabajar con modelos vinculados que siempre permanecerán actualizados, los planos CAD obtenidos presentaban inconsistencias con respecto al diseño final arquitectónico, este tipo de detalles pueden prevenir errores durante la construcción del proyecto.

Otra ventaja del modelado es que los aparatos eléctricos están colocados en un huésped (Muro, cielo falso, piso, etc.) determinado su altura, es decir la información no solo se limita a un dibujo 2D. Esta forma de anclar la información posibilita que en la coordinación del proyecto si se cambia datos de un objeto (localización de un muro), los aparatos eléctricos vinculados a este también se moverán con el objeto. Ver figura 28.

# **Figura 28**

T

*Visualización 3D - elementos eléctricos – Bloque 1 N+0.00*

Por último, la información puede ser presentada por cada tablero de distribución donde se refleja la cantidad de interruptores, los voltajes por fase, la carga y corriente conectada al tablero como se muestra en la figura 29:

# **Figura 29**

# *Ejemplo tabla de tablero ST7004F - Bloque 7*

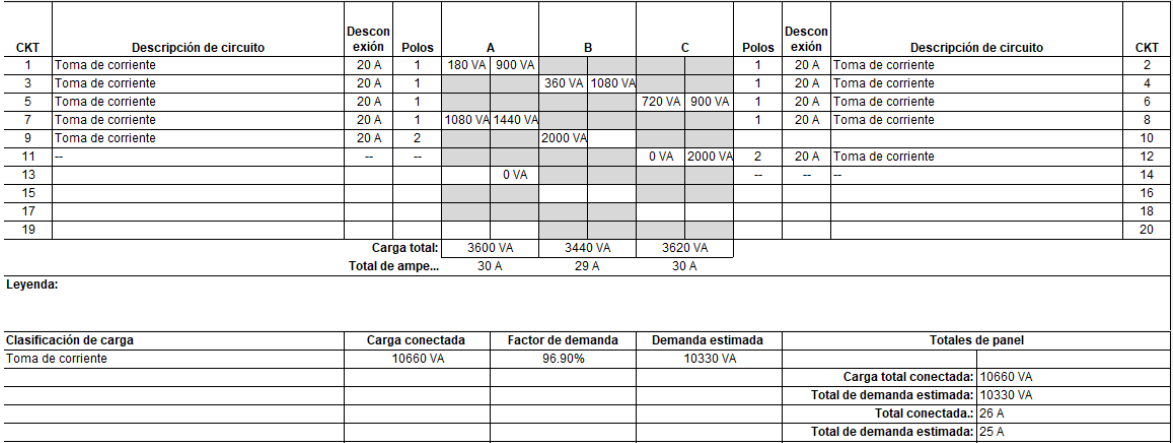

# **Interferencias**

A lo largo de la generación del modelo del proyecto se presentaron interferencias, las cuales con seguridad debieron ser resueltas a medida que se construyó el proyecto. Sin embargo, es una evidencia de cómo la metodología tradicional puede generar con más probabilidad de ocurrencia una serie de problemas de índole geométrico, principalmente entre disciplinas que al no estar coordinadas o detalladas adecuadamente y con antelación en la etapa de diseño, serán evidentes y con mayor incidencia en los costos y toma de decisiones en la etapa de construcción. A continuación, se presenta algunos ejemplos de acuerdo a cada especialidad:

#### **Tabla 20**

#### *Interferencias Estructurales*

Al solapar los planos Arquitectónicos con los Estructurales, a pesar de coincidir los ejes, se puede apreciar que las columnas no, por lo que para modelar el proyecto se tomó en cuenta la posición de las columnas en los planos estructurales, en el modelo BIM se evita esto ya que las columnas se colocan en la intersección de los ejes automáticamente.

Algunos de los ejes de los planos arquitectónicos se encuentran rotados un ángulo con respecto a los ejes estructurales, cuando se modela en BIM los ejes conservan la perpendicularidad de manera automática.

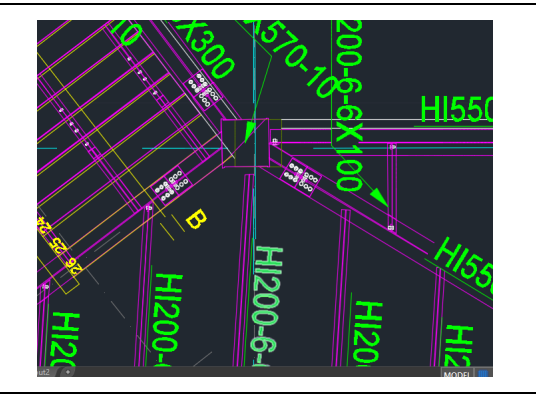

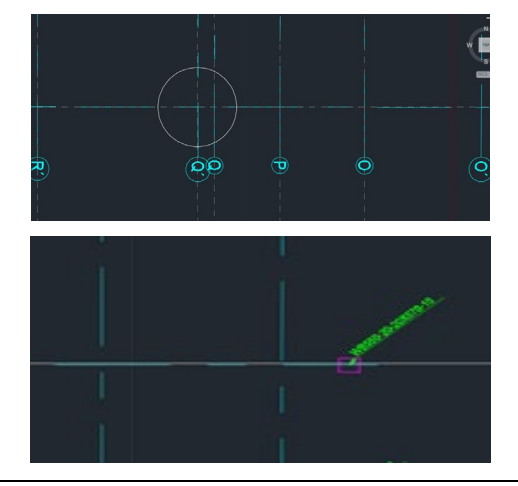

Al realizar planos en CAD, se debe escribir el texto para numerar los ejes, en BIM se genera la numeración conforme se crean los ejes y no permite duplicar números, esto reduce las posibilidades de cometer errores, como se aprecia en los gráficos el eje correspondiente al número 34 tiene escrito 33 en el modelo base, lo mismo sucede con el eje 38 donde está escrito 39

Las dimensiones de las vigas metálicas en los planos estructurales CAD no coinciden con los nombres de las mismas, BIM evita este tipo de errores y genera una tabla donde se pueden contabilizar y verificar las dimensiones de las mismas

Las dimensiones y tipos de puertas no coinciden con los nombres de las mismas, se puede apreciar que la puerta tipo P2 al ingreso de los baños tiene un ancho menor a la puerta tipo P2 del corredor.

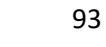

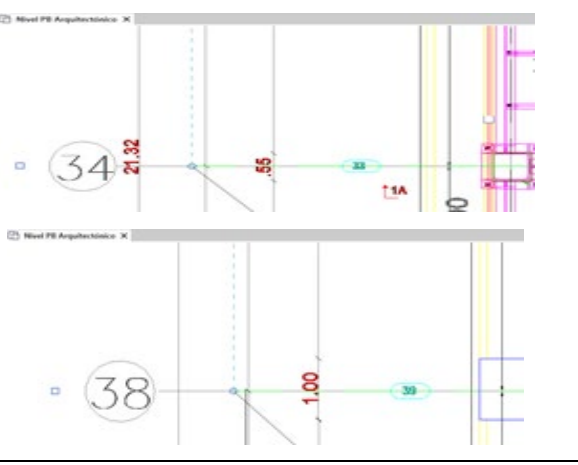

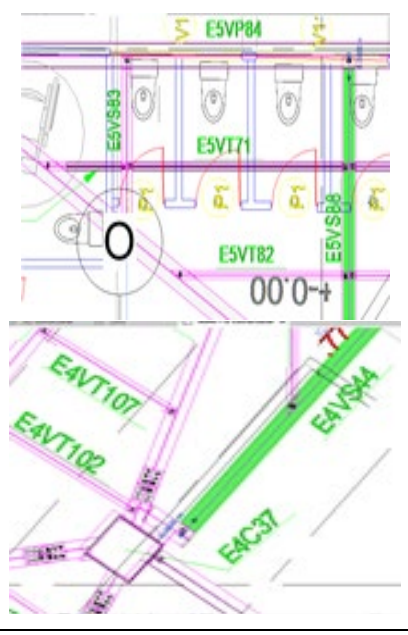

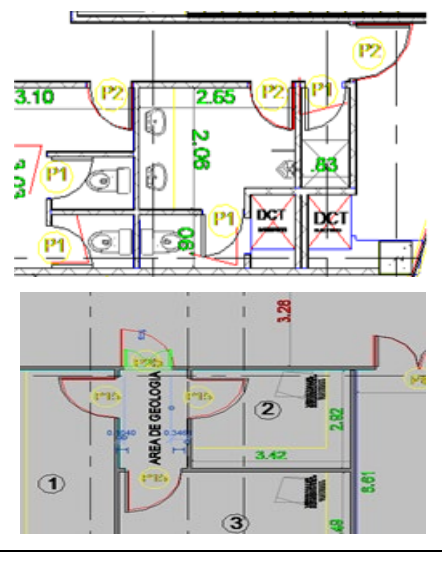

Por temas de actualización de la estr uctura en las gradas de emergencia del bloque 6, se eliminaron las gradas de hormig ón armado que estaban planteadas por las gradas de estr uctura met álica, que como puede verse tambi én cambi ó de ubicación .

El eje H de los planos de cimentaci ón no concuerda con los planos de la superestructura.

Solución: se relocalizaron las cimentaciones del eje en cuesti ón según los ejes de la superestr uctura .

## **Bloque 5**

Según el nivel de la cadena de cimentaci ón queda expuesta por la presencia de la caminer ía (rampa) del auditorio.

Solución: se baj ó el nivel de la cadena para que concuerde con el espacio arquitect ónico .

#### **Bloque 4**

Las columnas de las gradas del vest íbulo de entrada del bloque 4 no presentan información de cimentaci ón, al ser un elemento ya construido pero sin informaci ón, se opt ó por no incluir en el modelo de cimentaci ón.

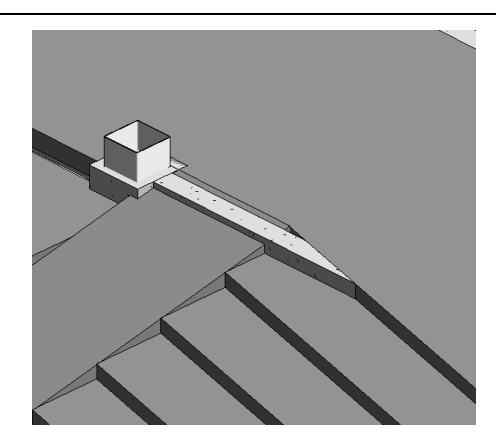

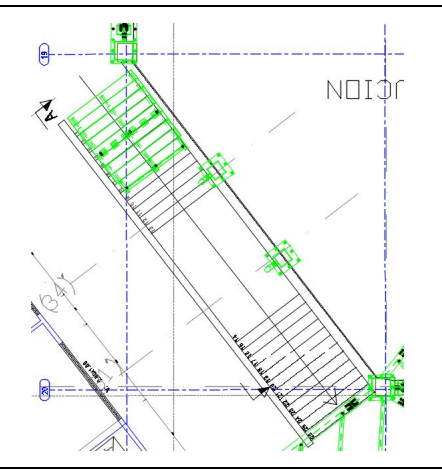

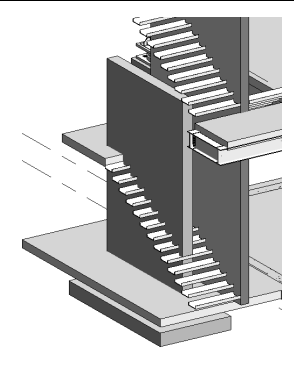

.73

l40

4.67

PT5

 $Nv: -6.13$ 

7.61

å,

El programa puede encontrar interferencias incluso entre el acero de refuerzo, se muestra de ejemplo la siguiente figura, si bien no resulta importante para el presente proyecto, nos da una visión del alcance del programa para la detección de interferencias

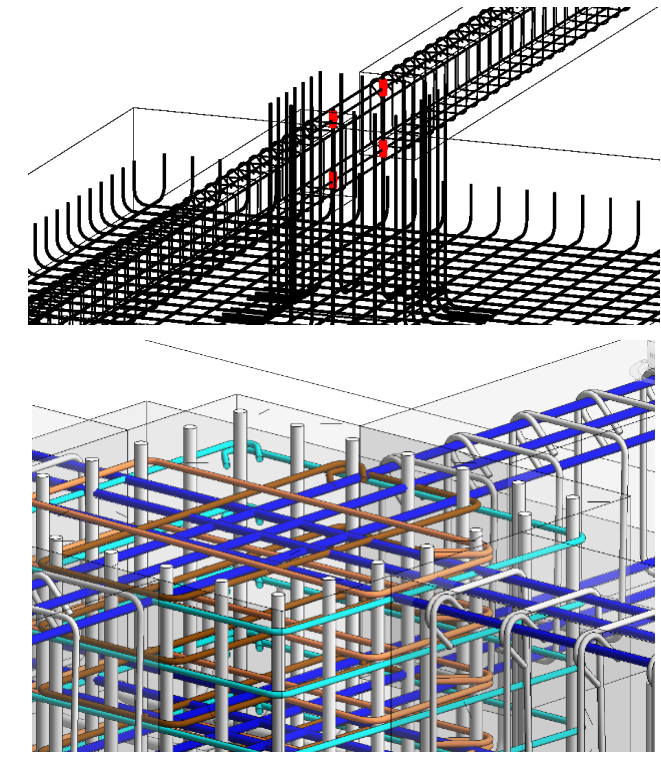

#### **Tabla 21**

*Interferencias Hidrosanitarias*

Los planos Hidrosanitarios en formato CAD tienen elementos que no se encuentran dentro del plano de trabajo, fue necesario realizar una limpieza de planos antes de vincularlos en BIM

Los ángulos de conexión entre tuberías de los planos base no son los que corresponden para sistemas sanitarios, esto se corrige en el modelo BIM.

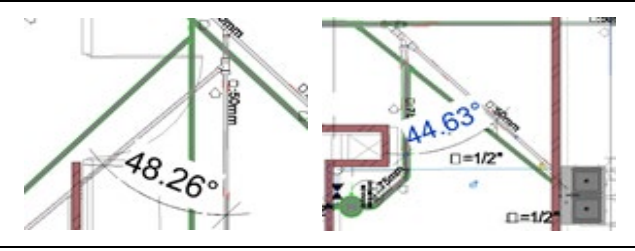

Una de las herramientas más productivas del modelo BIM es detectar interferencias entre las ingenierías, esto se realiza vinculando los modelos entre sí. A continuación, en la tabla 22, presentamos un ejemplo al verificar los planos hidrosanitarios con los arquitectónicos.

### **Tabla 22**

#### *Interferencias entre ingenierías*

En la pestaña colaborar se tiene la opción de comprobar interferencias, se selecciona los elementos del plano base y los del plano vinculado.

Un informe de interferencias aparece en una ventana emergente, donde se detallan los elementos solapados o interferidos.

En el modelo se muestran las interferencias al seleccionarlas de un color naranja, como se puede apreciar en el ejemplo, la caja de aguas servidas está sobre un muro perimetral.

Luego de solucionar los errores, desplazando o modificando dichos elementos, se actualiza y comprueba que las interferencias han sido eliminadas.

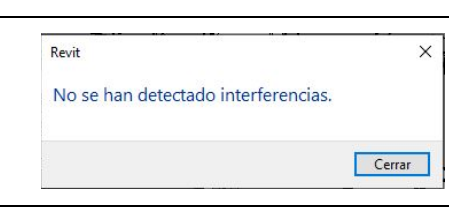

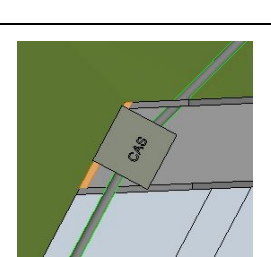

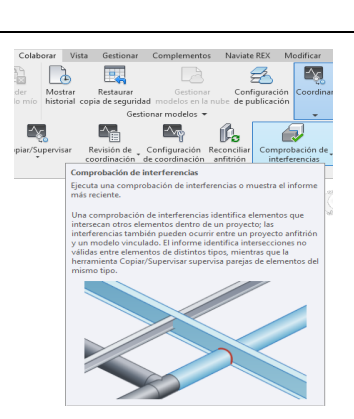

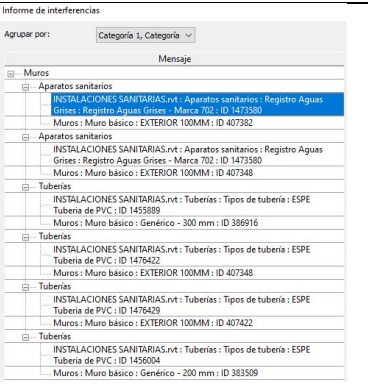

## **Capítulo IV**

#### **Gestión De La Información Del Centro De Investigaciones**

Se presenta un esquema gráfico del proceso de la implementación BIM en un edificio que está construido o en proceso de construcción. En estos casos trasladar de la metodología tradicional al BIM nos permitirá aprovechar de sus ventajas, principalmente para la operación y mantenimiento del edificio. El mayor ahorro y beneficio de un modelo se obtienen cuando la información del proyecto puede ser transferida y utilizada por la gestión de operación y explotación del mismo. (BuildingSmart, 2014)

#### **Figura 30**

*Proceso implementación BIM para un edificio construido o en construcción*

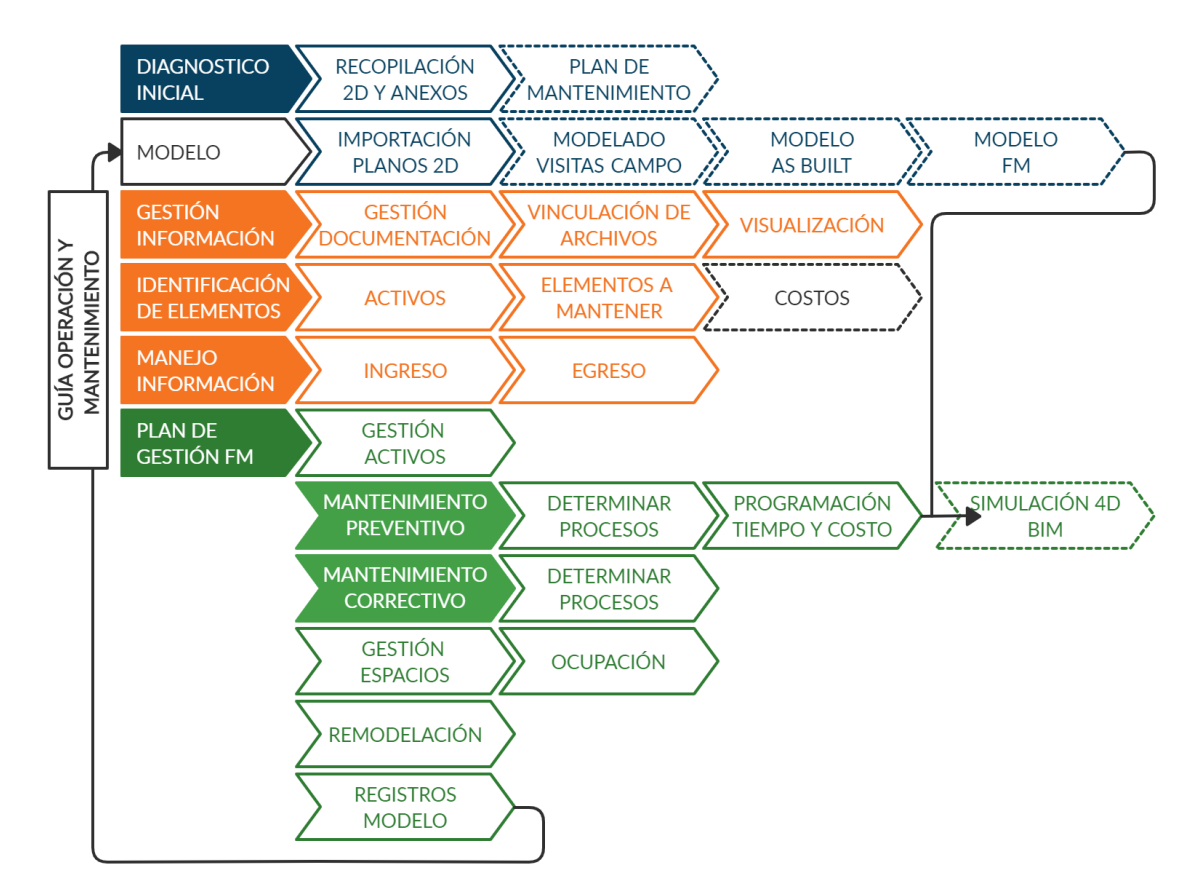

*Nota:* Basado en (Muñoz, Arcas, Alvarado, & Aravena, 2017)

Como se revisó en el capítulo 2, el primer paso consiste en la recopilación y análisis de información, donde podría existir ya un plan y/o historial de mantenimiento. Como segundo paso se modela el edificio en base a los datos recolectados y visitas en campo, con lo cual obtendremos nuestro modelo inventario el cual constituirá el modelo As built, que fue explicado en el capítulo 3. Posteriormente se añade y simplifica la información para crear un modelo FM basado en el modelo previo.

Con estos resultados ya obtenidos se presenta una guía de operación y mantenimiento que podrá ser implementada en cualquier edificación, en esta guía se muestran ejemplos referidos al modelo del caso de estudio: Centro de Investigaciones de la ESPE, donde la administración del mismo podrá hacer uso de esta guía para la creación de su plan de gestión de operación y mantenimiento del edificio.

#### **Gestión Documental**

El poseer un sistema de gestión de la documentación facilitará el proceso de administración de la información, y es una pieza clave en el plan de mantenimiento y operación de un edificio. Al tener como experiencia el trabajo de recopilación y análisis para modelar el Centro de Investigaciones de la ESPE, la información resultó confusa, difícil de obtener y algunas veces desactualizada, características producto de una aplicación de la metodología tradicional. Si ya desde la construcción se acarrea este tipo de datos, posiblemente será más complejo para una reparación o reestructuración futura.

Una de las cualidades de la gestión documental de un proyecto es la apertura del trabajo colaborativo que permite el traspaso de información entre los actores que van a ser uso del proyecto, en este caso de la etapa de operación (Dueños, técnicos, administradores, etc.).

El uso de carpetas compartidas localizadas en plataformas de almacenamiento en línea representa la primera solución para la generación de este ambiente colaborativo. Este método se utilizó para completar el modelo as built, explicado en el capítulo anterior. Si bien este sistema presenta algunas desventajas en el flujo de trabajo, previsualización de los archivos y otros, serán la forma más sencilla de aplicar un sistema de gestión documental. Sin embargo, en el mercado podemos encontrar software especializado para la documentación técnica como BIM 360 docs, o Bluecielo Meridian.

Por medio de las carpetas compartidas se creó un repositorio documental de la información donde se incluye el modelo BIM además de incluir todos los ficheros y anexos generados con la metodología tradicional.

#### **Figura 31**

#### *Carpeta compartida*

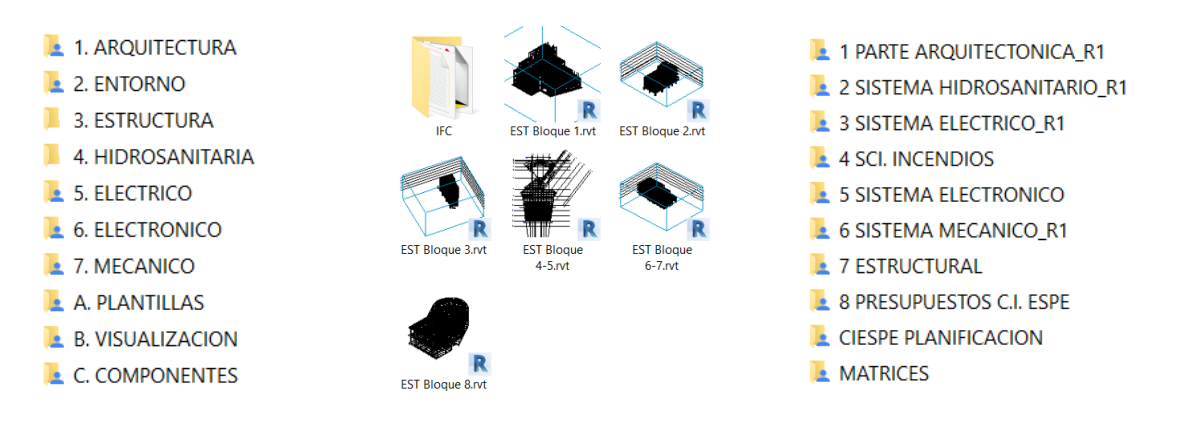

Para un acceso más directo se ha creado una matriz donde se detallan en primer lugar todos los archivos (CAD, xls, etc.), que aporten al modelo as built, y en segundo lugar los archivos del modelo en sí separados por disciplina, bloques o nivel, pero vinculados siempre a un archivo central, de esta manera se logra que la información sea más dinámica e interactiva. Se presenta la siguiente matriz que será alojada en una carpeta compartida con todos los documentos de respaldo.

#### **Tabla 23**

*Acceso archivos RVT por niveles*

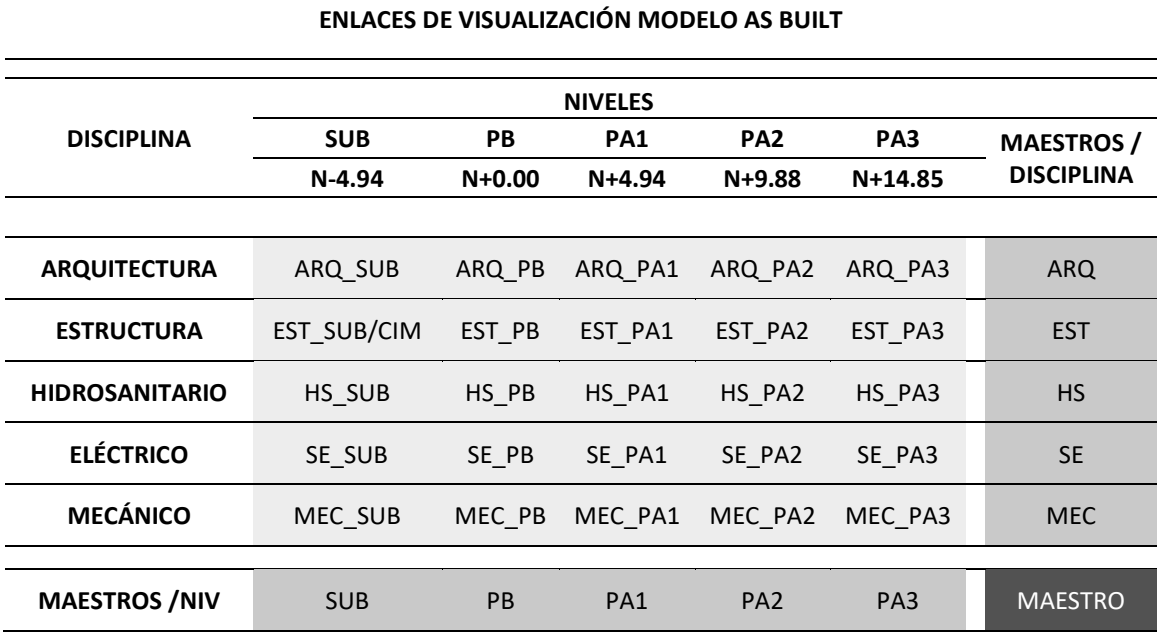

*Nota:* Basado en Miller&co (2019)

#### **Programas de Diseño**

EL modelo creado será exportado a archivos de datos abiertos IFC, los cuales se incluirán en la gestión de la documentación y servirán para poder ver, editar, gestionar en cualquier herramienta. Ver tabla 4. Las actualizaciones que se incorporan al modelo por cambios no modelados o reformas futuras se recomienda el uso del mismo programa de modelación. El programa deberá ser utilizado por los diseñadores (p. ej. Arquitectos e ingenieros) en caso de remodelaciones, por otro lado, el personal de gestión de operación y mantenimiento del edificio lo utilizará para tareas como ingreso de activos (p. ej. Equipos o mobiliario), cabe destacar la existencia de herramientas informáticas más fáciles para lograr estos fines. Para una correcta

visualización del modelo BIM se utilizará un programa de uso 4D. Es posible exportar mediante el uso de los formatos IFC o COBIE a programas especializados de FM, como los mencionados en la tabla 4.

#### **Modelo FM**

La información expresada en un modelo as built se toma como base y es importante que sea ordenada y accesible, lo que depende de quién va a trabajar sobre el modelo, la correcta visualización del mismo es primordial para una buena comunicación, así, por ejemplo, algunos actores solo desearan poder ver y hacer un recorrido por el modelo virtual, a otros solo les interesará la parte arquitectónica, y algunos solo un bloque en concreto. Esta discretización de la información en cómo y qué poder ver y editar el modelo facilitará e impulsará en gran medida el uso del mismo para tareas futuras.

Por ejemplo, la información del modelo as built de topografía y arquitectura será subido a la nube para que pueda ser compartidos a los diferentes actores del uso y mantenimiento del edificio sin la necesidad de tener el programa de edición del modelo BIM.

#### **Figura 32**

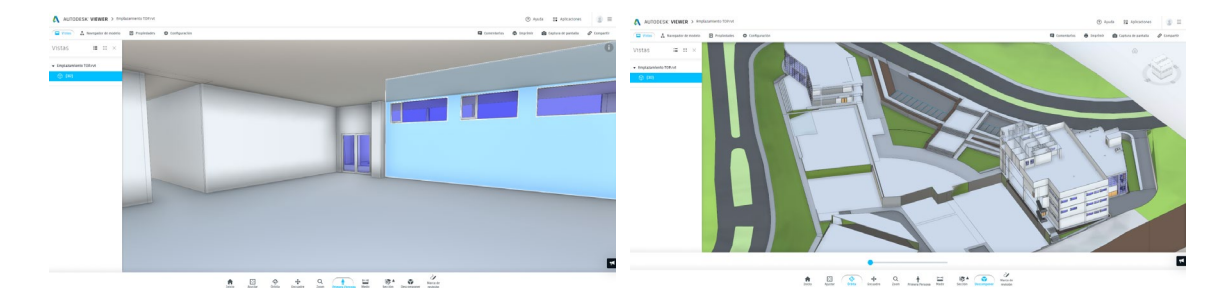

*Visualizador Autodesk Viewer. Topografía y arquitectura*

Por otro lado, se pueden hacer usos de programas gratuitos para realizar visualizaciones con ayuda del formato IFC. Estos programas ofrecen además herramientas que permiten realizar mediciones, sacar áreas, filtrar mediante reglas la información, separar por niveles los elementos, etc., sin embargo, presentan algunas limitaciones como la cantidad de archivos IFC a cargar o en la visualización.

# **Tabla 24**

*Programas visualizadores gratuitos IFC*

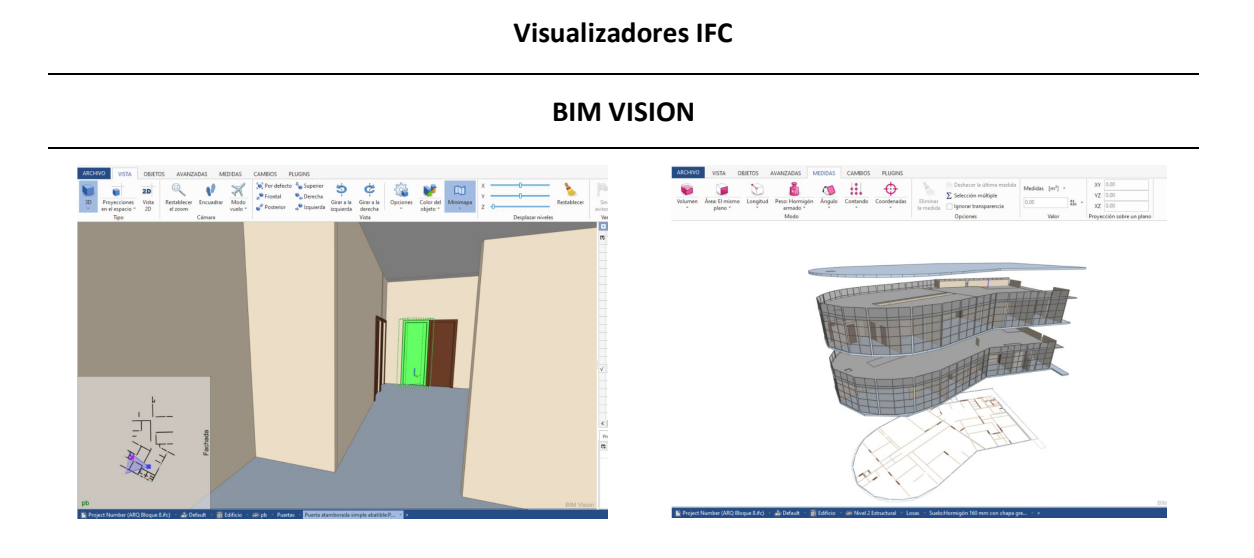

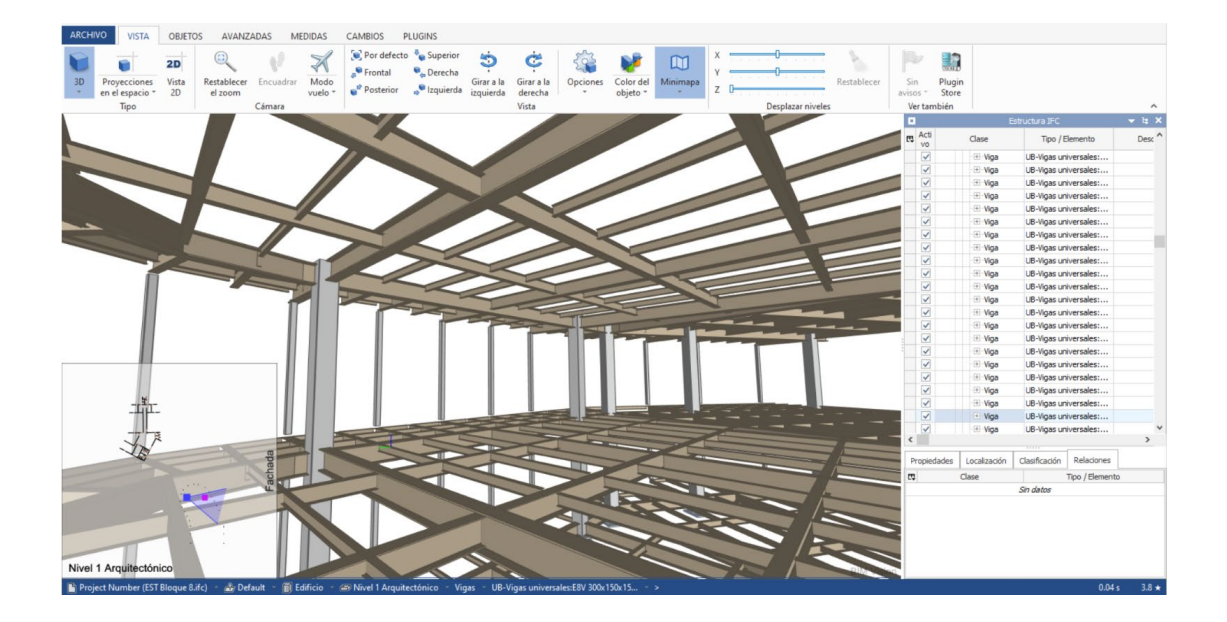

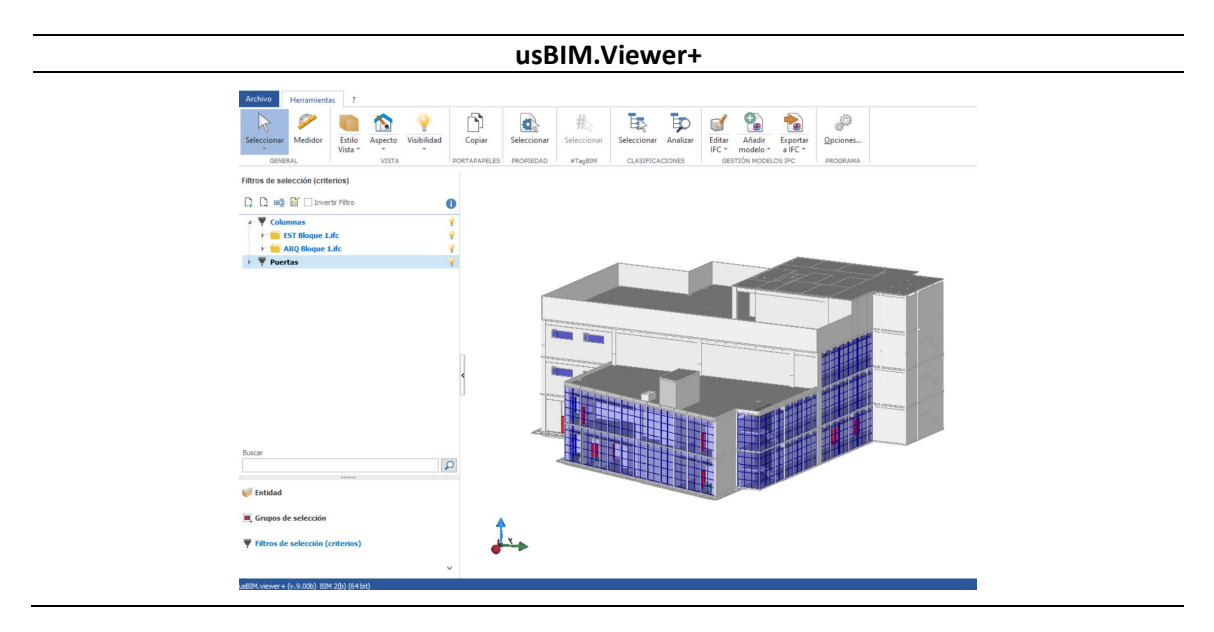

Otra alternativa es el uso de aplicaciones WEB que permiten una compartición para

visualización directa.

# **Figura 33**

*Visualizador WEB archivos \*.rvt*

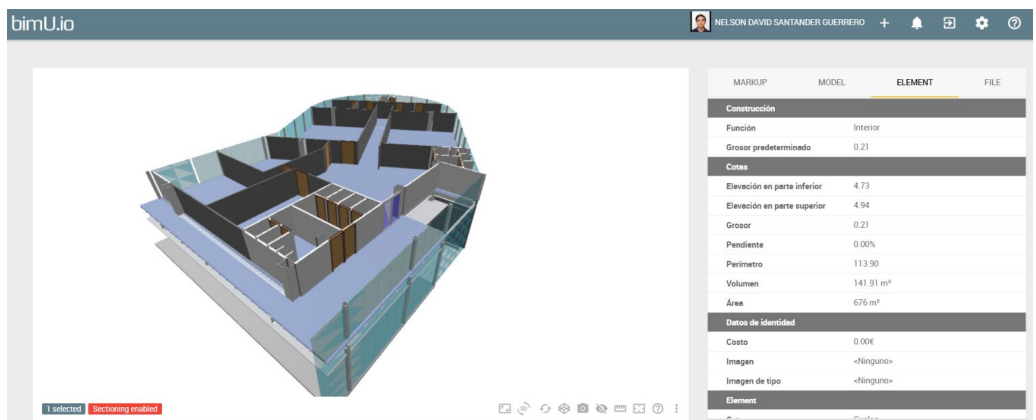

Con la información ya ordenada y accesible se creará un modelo de información para la operación y mantenimiento del edificio (Modelo FM), el cual se deriva del modelo as built, pero tiene el propósito de ofrecer información para el Facility Management, en el cual posiblemente

algunos detalles constructivos sean irrelevantes. Por otro lado, se buscará centralizar en la medida de lo posible toda la información, con las limitaciones respecto al tamaño de los archivos y el número de modelos vinculados, es importante recalcar que este modelo ayuda en la gestión durante todo el ciclo de vida del proyecto, para lo cual debe ser actualizado, corregido a medida que se presenten errores tanto del modelado en sí como de cambios futuros.

El reto de un modelo FM es poder mantener e ingresar la información pertinente, así el tipo de datos se transforman de datos geométricos y gráficos a datos de atributo y texto, como se observa en el siguiente gráfico.

#### **Figura 34**

*Evolución del modelo FM*

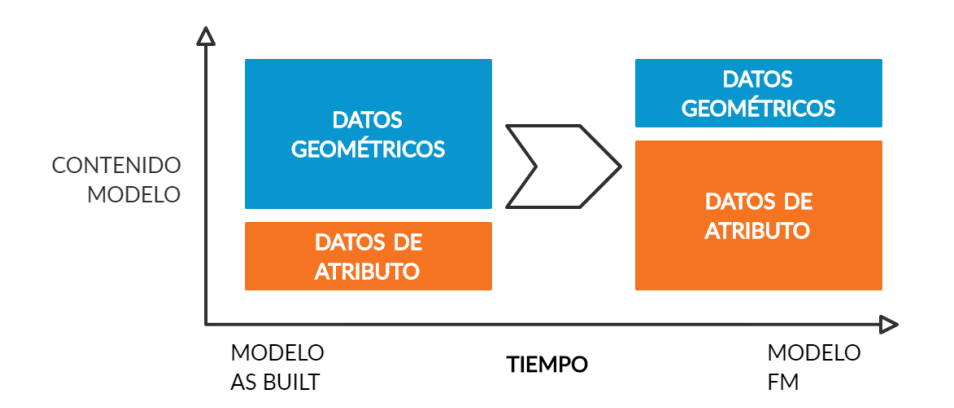

#### **Identificación de Elementos en la Operación y Mantenimiento**

Con el modelo FM se realizaría una identificación de los elementos principales para la edificación, algunos elementos constructivos como los activos (p. ej. Mobiliario, equipos) por estar el proyecto en fase de construcción no están definidos y deberán ser ingresados mientras avanza la construcción y adquisición de dichos elementos, en la siguiente tabla entrega un ejemplo de la identificación de elementos en la matriz tabla de servicios.

# **Tabla 25**

*Mapa de servicios - mantenimiento*

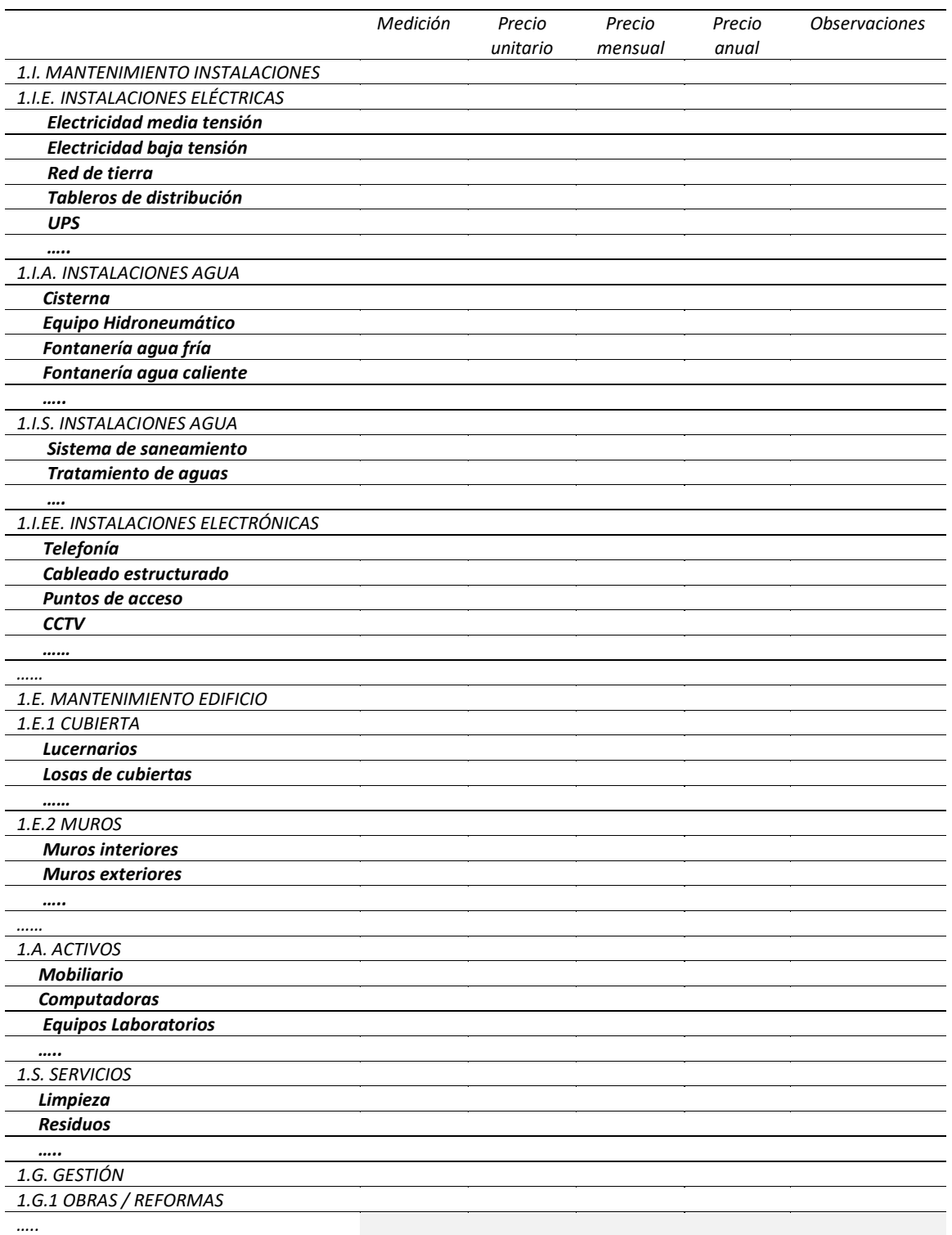

# **Ingreso y Egreso de la Información**

El contratista o subcontratistas deberán entregar la información de sus productos, al menos como archivos de documentos. (BuildingSmart, 2014). Se ha establecido una hoja de requisitos de la información a entregar y que deberá ser ingresada al modelo BIM y al repositorio documental del edificio.

# **Tabla 26**

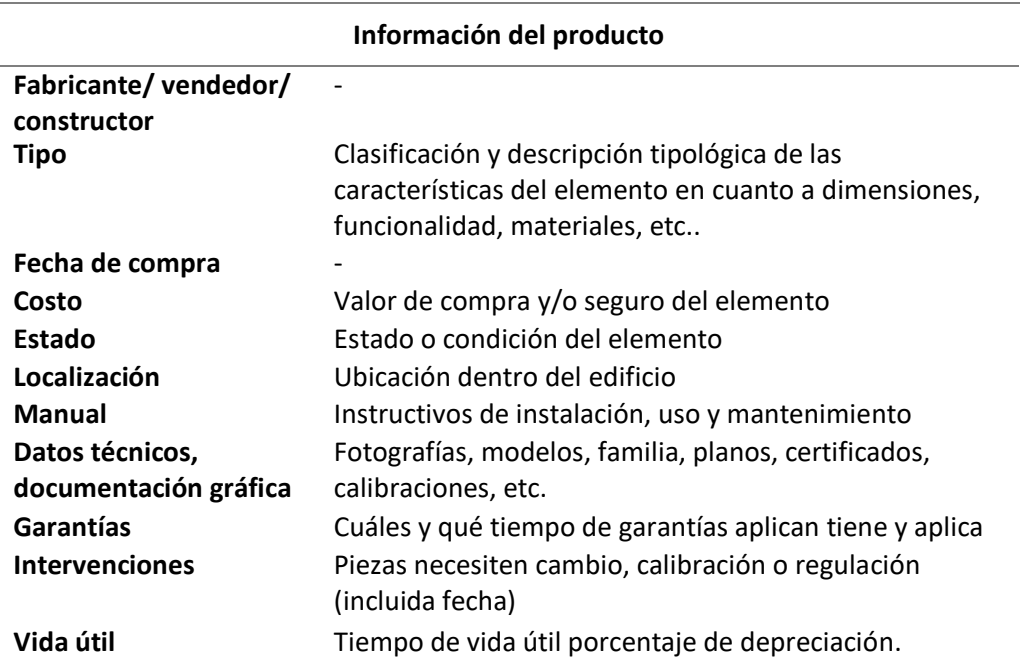

*Información a ingresar de los elementos y activos del proyecto*

A continuación, se presentan dos ejemplos: el elemento constructivo aislador sísmico, los activos Inodoro tipo pressmatic y extintores para incendios de CO2. Se muestra cómo se ingresa la información dentro del modelo FM mediante parámetros del proyecto, familia, globales y compartidos.

Inicialmente se debe insertar la familia del componente que se requiere. Se puede crear el número de parámetros que se desee o modificar los parámetros predefinidos en las familias. Observar procedimiento en la tabla 27 y 28:

Insertar Insertar ta Gest

R

 $\sqrt{16}$ 

23.40.20.14.17

#### **Tabla 27**

# *Creación de parámetros modelo FM*

Existen una gran cantidad de familias que vienen incorporadas a los programas por defecto, y tomando en cuenta que pueden ser descargados de la red, las posibilidades se vuelven infinitas, ya depende del gusto o necesidad del usuario elegir el apropiado.

Al seleccionar la familia deseada, se tiene la posibilidad de completar los parámetros genéricos con los que cuenta la familia, o añadir parámetros personalizados.

Que pueden incluirse en distintas subcategorías como son:

- 1. Disciplina
- 2. Tipo de parámetro
- 3. Agrupación del parámetro

Luego de seleccionar un nombre representativo para el parámetro y seleccionar la disciplina, tipo y grupo, se guarda la familia modificada.

Finalmente se carga nuevamente en el proyecto para que se actualice.

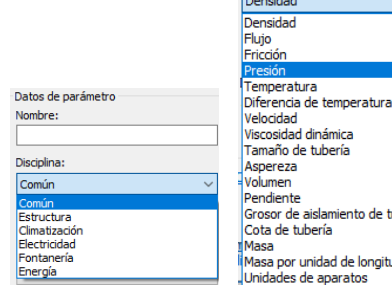

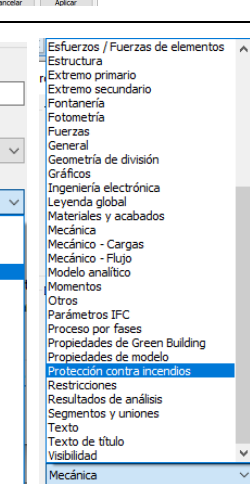

Cargar<br>Familia

 $\leftarrow \mathbb{R} \times \mathbb{R}$  y

Λ

 $\mathbb{Z}$ l li

Fecha de modific

15/3/2018 20:51<br>15/3/2018 20:51<br>15/3/2018 20:51<br>15/3/2018 20:52

5/3/2018 20:5 /3/2018 20:5 **Indi** 

107

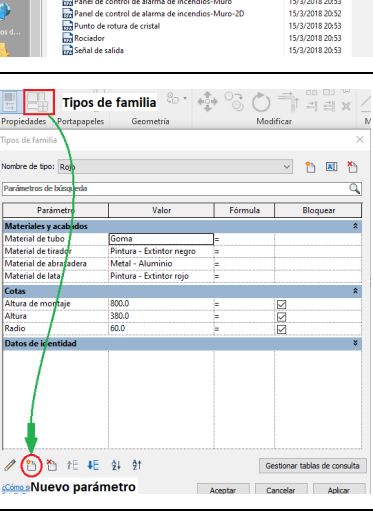

aislamiento de tubería

unidad de longitud

Datos de parámetro Nombre:

Disciplina: Fontanería Tipo de parámetro:

ntos Naviate REX Modificar

Muro

rol de alarma de in

Nombre<br>Alarma de in<br>Armario de la<br>Em Botón de ala<br>Em Caja de pass<br>Em Detector - H

自动口

# **Tabla 28**

*Ejemplo parámetros familia*

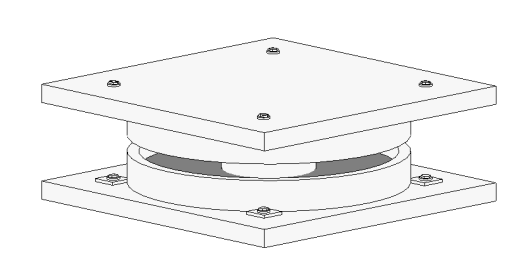

Puede incluirse instrucciones para su instalación, mantenimiento y procedimiento a seguir para reemplazarlos.

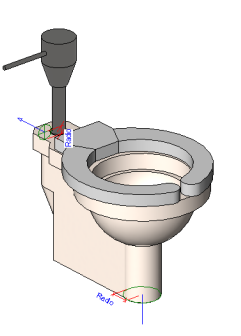

Puede añadirse parámetros como garantías, fechas de mantenimiento, página web del fabricante.

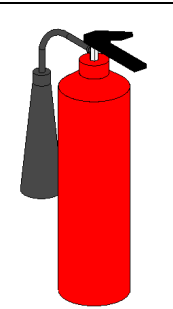

Se puede conocer la fecha de recarga, caducidad, los equipos con los que se cuenta y los que ya han sido utilizados para adquirir nuevos.

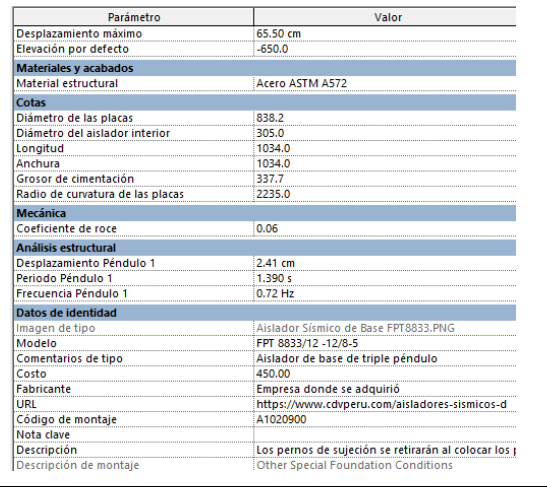

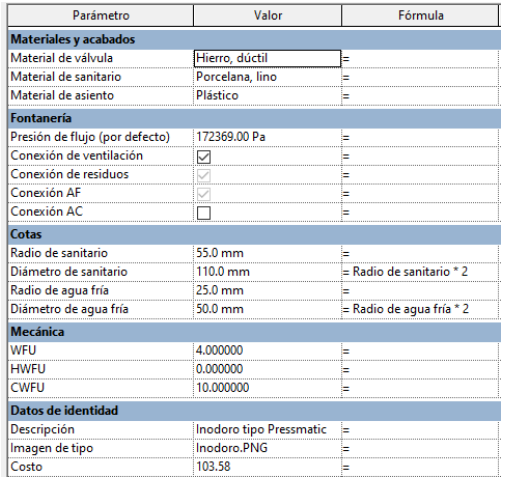

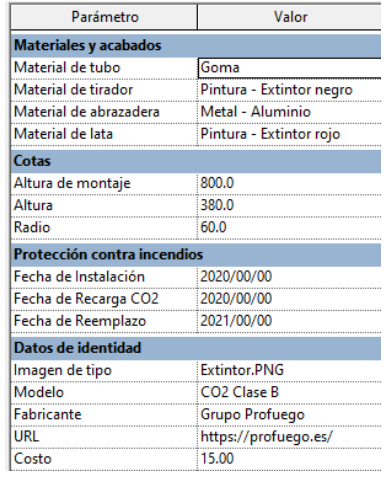
Algunos de los valores, marcas, fechas y precios son únicamente referenciales para ejemplificar. Aparte de la información ingresada en el modelo, los documentos anexos se vincularon con hipervínculos, se generan archivos de formato tipo PDF en lo referente a manuales, instructivos, etc.

La información también podrá ser extraída del modelo en forma de tablas, planos, detalles visualizaciones e incluso el mismo modelo para ser ingresado en otro programa o herramienta, para lo cual se hará uso de los archivos de transferencia abierta (IFC, COBie). Esta información puede ser llevada a hojas de cálculo o programas específicos de Facility Management como, por ejemplo, Ecodomus, BIM 360, Revizto, Youbim, etc., los cuales trabajan en una plataforma basada en la nube o programas CMMS como IBM Máximo. Incluso se podría utilizar la información del modelo para automatizar mediante software los sistemas del edificio.

El poder vincular un software de diseño BIM con una aplicación de Facility Management nos aporta las siguientes ventajas:

- Comunicación bidireccional entre los modelos BIM y aplicaciones de FM.
- Sincronizar las propiedades del contenido del modelo con herramientas de FM
- Ejecutar la redacción de planes de mantenimiento para equipos de construcción.
- Seguimientos de activos fijos

## **Capítulo V**

## **Aplicación BIM en la Gestión del Uso y Explotación del Edificio.**

Es importante aplicar un sistema de gestión de la operación y mantenimiento del edificio, además de la aplicación BIM en esta fase del ciclo de vida de un proyecto, de acuerdo a un artículo de CHOA Journal (2013), los costos asociados a esta etapa son casi tres veces más de los asociados al diseño y construcción del edificio.

#### **Figura 35**

# *Distribución costos ciclo de vida de una edificación típica*

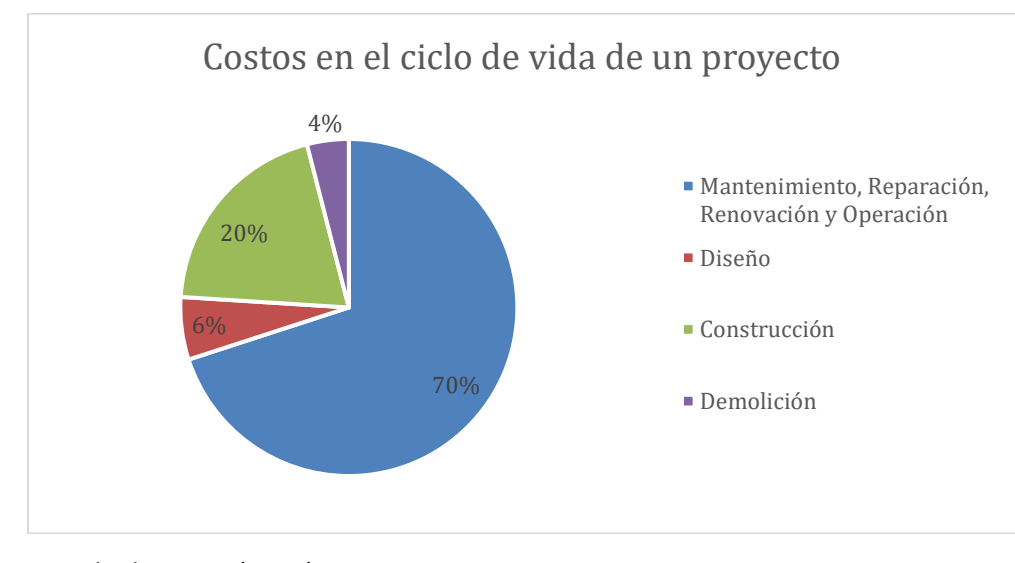

*Nota:* Tomado de CHOA (2013)

Para lograr reducir estos costos es necesario implementar BIM en el sistema de gestión FM, lo cual debe ser planteada como una política desde la administración de una empresa u organización, y como todo cambio, este puede resultar menos productivo e incluso más costoso en un comienzo. Por lo cual se describe una guía para que dicho camino sea más factible, no solo por parte de la administración sino de los trabajadores involucrados. En el caso de caso de estudio del Centro de Investigaciones de la ESPE, se establece el siguiente proceso inicial para la correcta

ejecución de esta propuesta de guía para el manejo y operación del edificio.

## **Figura 36**

## *Implementación BIM en O&M*

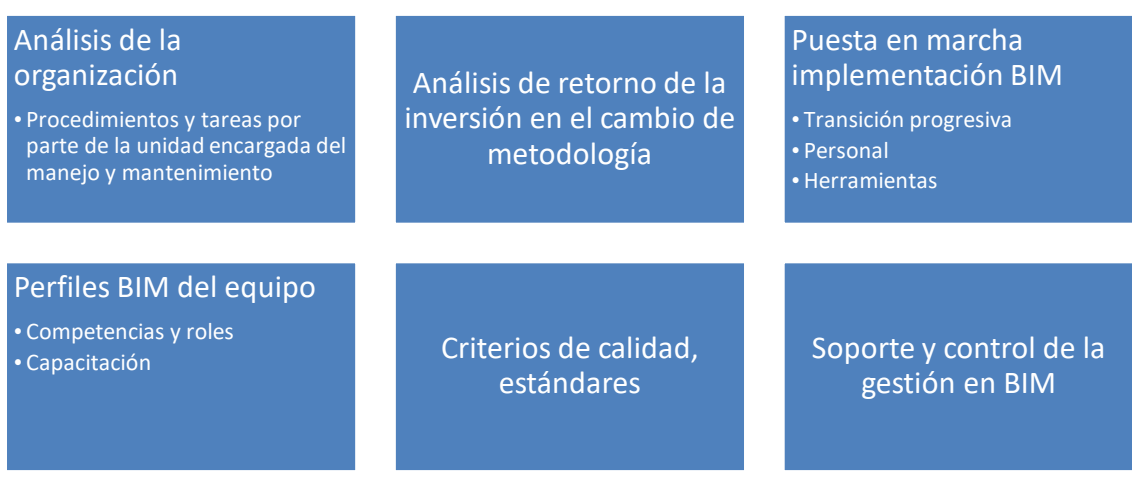

*Nota:* Basado en Brugarolas (2016)

Para esto se establece una guía que abarque los principales procesos y actividades entre las que se encuentran las siguientes:

## **Gestión y Seguimiento de Activos**

Podemos definir a la gestión de activos según la norma PAS 55 como: "actividades sistemáticas y prácticas coordinadas a través del cual una organización óptima y sostenible gestiona los activos y los sistemas de gestión de sus activos, su desempeño, de los riesgos y gastos sobre sus ciclos de vida con el propósito de lograr su plan estratégico organizacional" (IAM, 2008)

a. Inventario de activos

Para la gestión de activos es necesario la creación de un inventario de activos que incluyan tanto los elementos constructivos (p. ej. Puertas), como los elementos que formen parte de los equipos y mobiliario a ocupar en la edificación. En el caso de estudio se ha evidenciado la gran

cantidad de elementos constructivos que constituyen los diferentes sistemas y disciplinas de la edificación, en la identificación de elementos e ingreso de información de los mismo explicados en el capítulo anterior será la base de partida para la generación de esta base de datos que se irá alimentado constantemente por los contratistas futuros, administradores o gestores del edificio.

b. Codificación de elementos

Es importante implantar un sistema de codificación de los elementos y activos de la edificación que permita la conectividad, una alternativa es el uso de códigos QR, con los cuales se accederá al repositorio de documentación del edificio.

## **Mantenimiento de la Edificación**

El mantenimiento estará ligado al ciclo de vida de un edificio el cual a su vez estará en función de la calidad de la construcción y la atención oportuna por parte de los administradores. Este rubro será constante durante toda la vida del edificio, por otro lado, los proyectos de renovaciones o reformas serán variables a lo largo del tiempo. Para reducir los costos es fundamental realizar un mantenimiento preventivo y no correctivo de manera que se evita fallos repentinos, inactividad y alarga la vida útil de los elementos.

En el flujograma de la siguiente figura, se detalla cómo el equipo de operación y mantenimiento tiene información de entrada como el modelo FM, contratos de mantenimiento y auditorías de la edificación, con lo cual se genera el mapa de servicios donde se deberá colocar los costos de mantenimiento y cada cuanto tiempo se debe realizar en función de los planes de mantenimiento. Para la ejecución esta información deberá ser aprobada para poder ejecutar planes de inversión iniciales y mantenimiento con presupuestos anuales los cuales deberán ser enviados para la aprobación final. Establecidos estos documentos se podrá llevar a cabo la

contratación de empresas involucradas, la preparación de pliegos o la programación de la unidad de mantenimiento de la universidad.

# **Figura 37**

*Flujograma de estrategia de implementación BIM - mantenimiento*

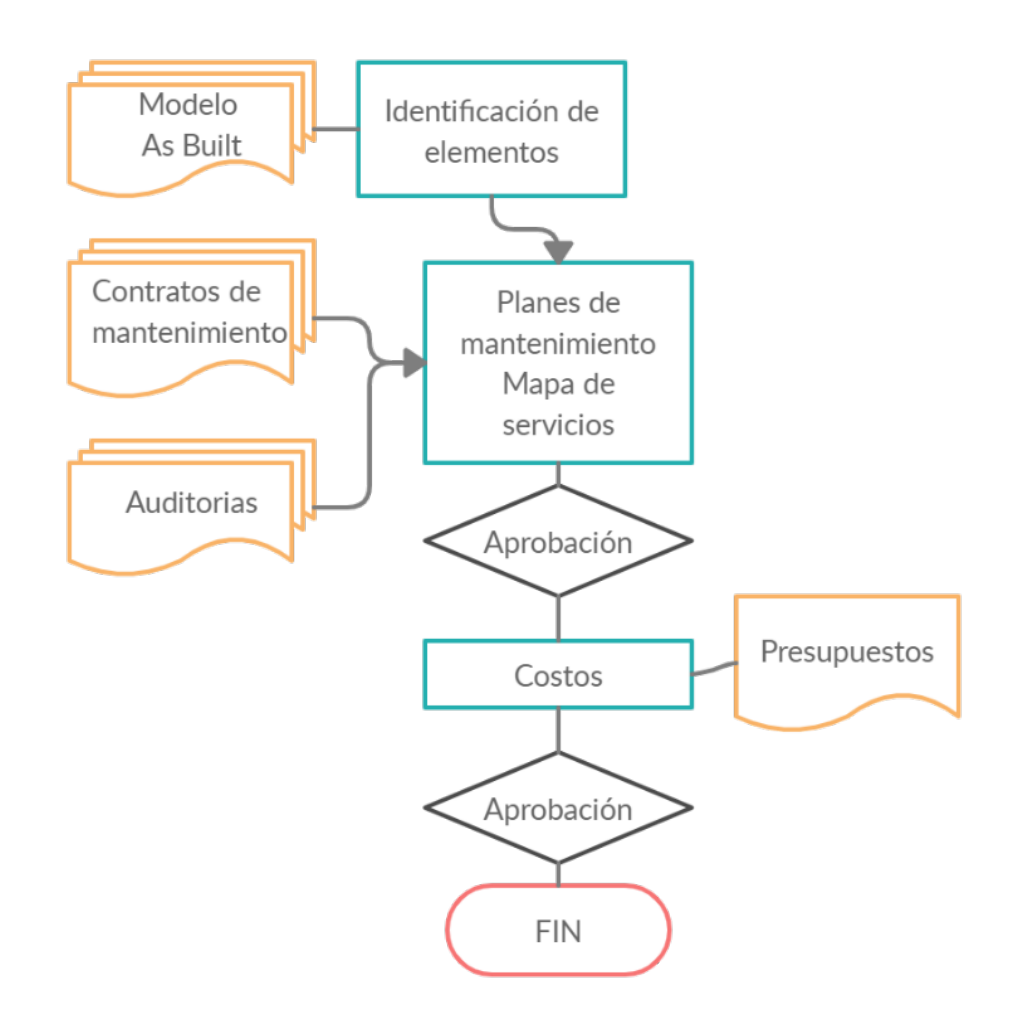

*Nota:* Información obtenida de (Brugarolas, 2016)

Por otro lado, se especifican las tareas y procedimientos que deben ser llevado a cabo por

el personal de mantenimiento y su incorporación en BIM.

# **Tabla 29**

# *Tareas de mantenimiento y aplicación BIM*

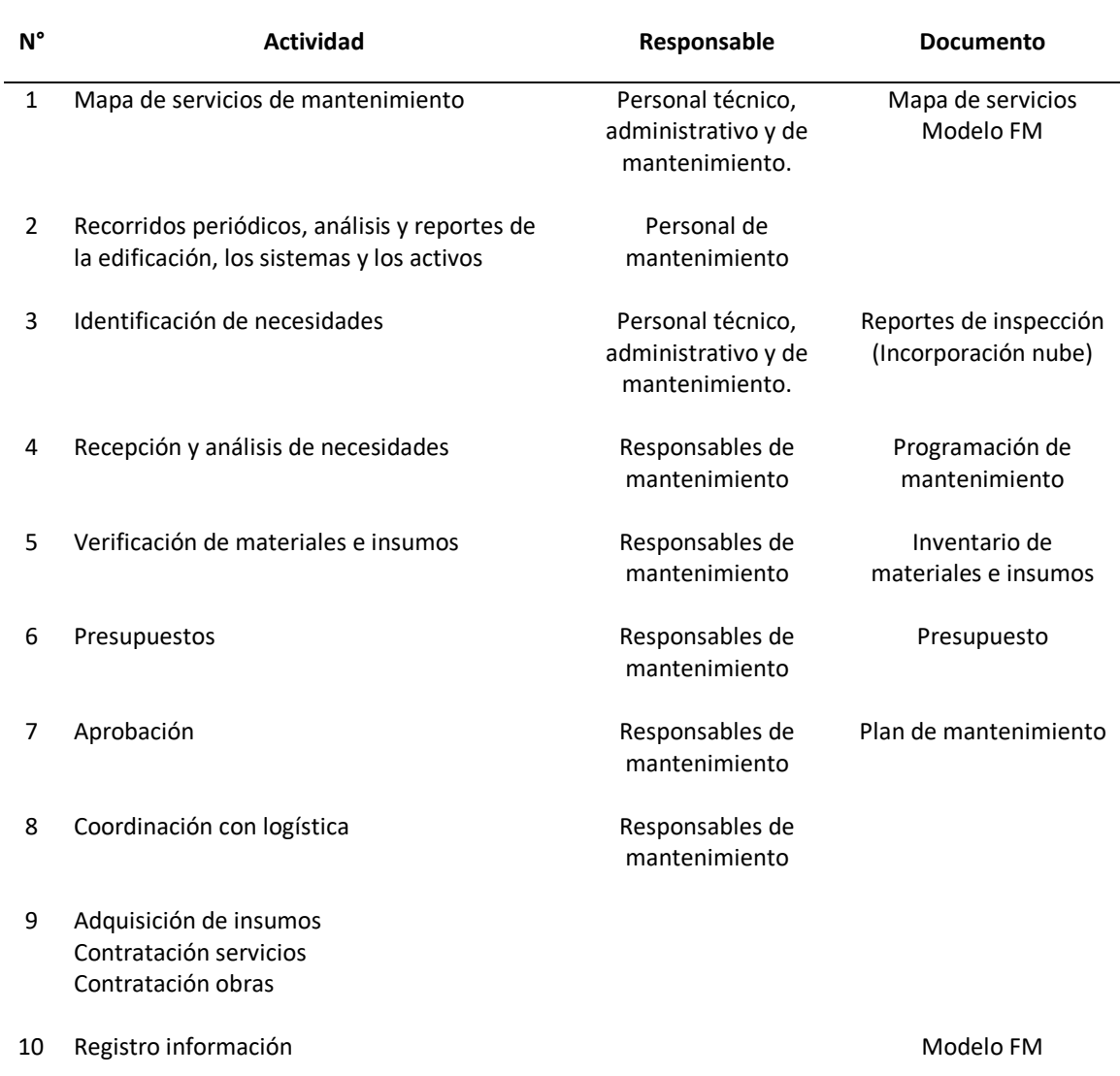

*Nota:* Basado en (Montiveros, 2018)

Este ejemplo de tareas a realizar en el mantenimiento se podrá observar en el siguiente esquema en la figura 38, donde además se incluye el plan de mantenimiento y el uso del modelo BIM.

# **Figura 38**

*Esquema BIM en la operación y mantenimiento*

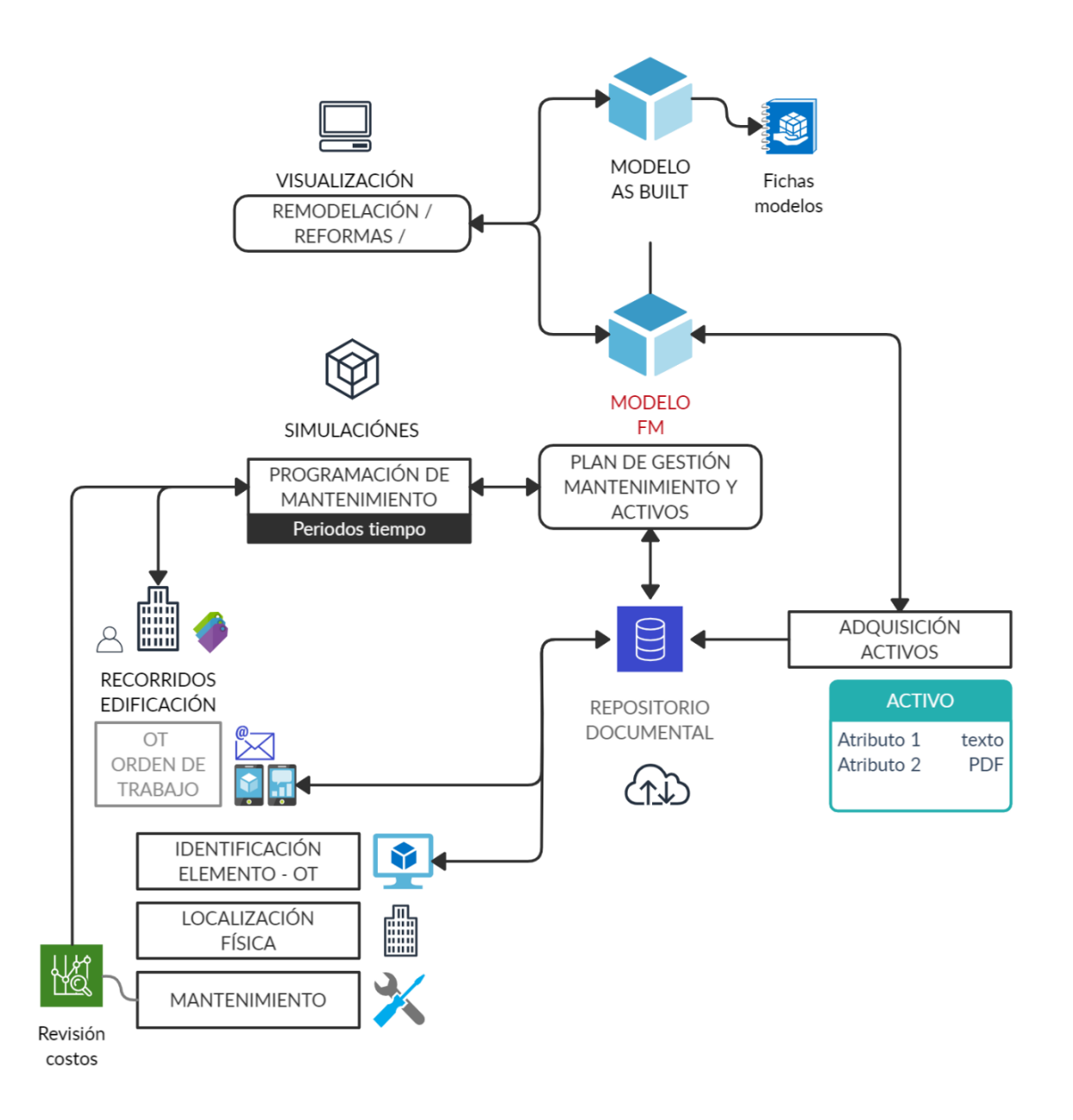

# **Gestión de Espacios**

Gracias a la creación de espacios y/o habitaciones en el modelo FM se cuenta con información que puede ser filtrada por colores, donde se puede revisar los tipos de habitaciones, el área, ubicación, entre otros. Con esta información se podrá planificar, por ejemplo, la disposición de mobiliario, programación de mantenimiento preventivo por espacios, programación y asignación de espacios entre otros.

**Figura 39**

*Gestión de espacios FM*

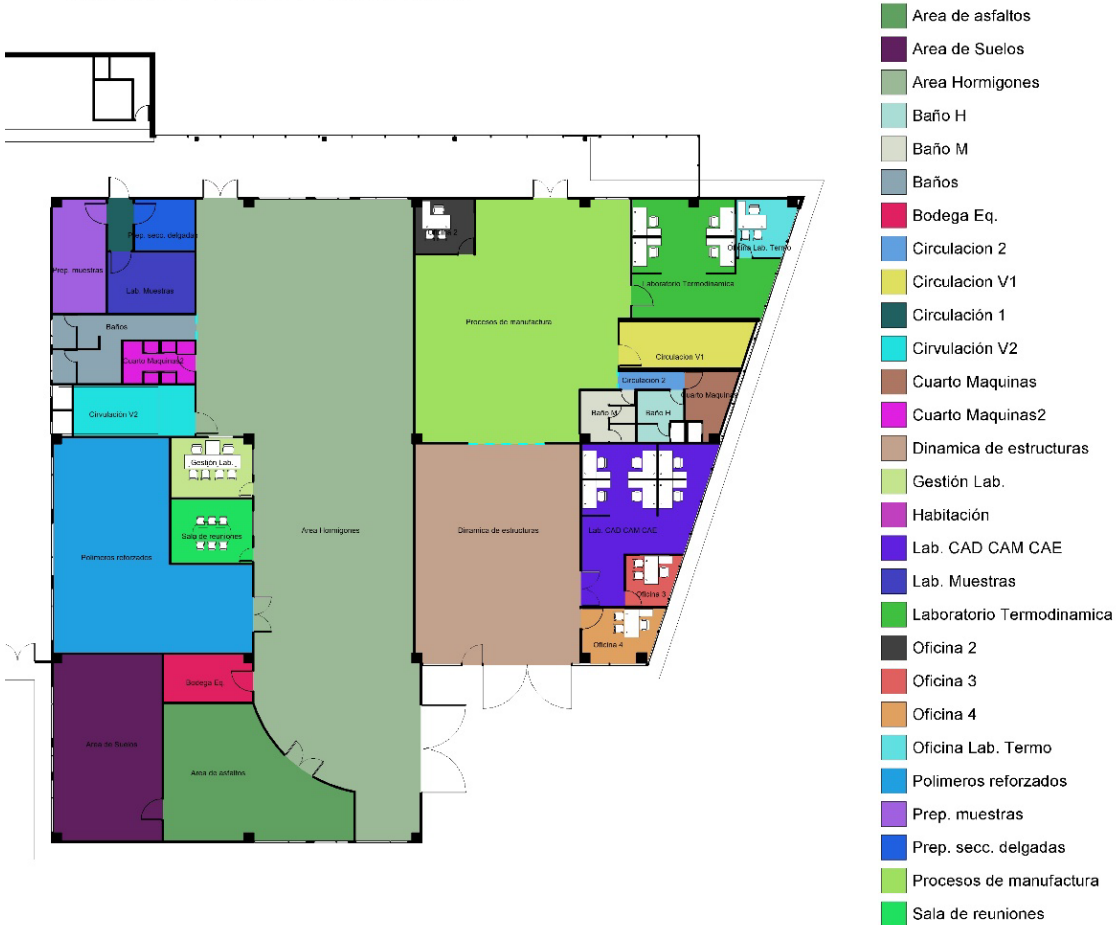

BLOQUE 1 - NIVEL PLANTA BAJA

## **Reformas y Remodelaciones del Edificio**

En una remodelación se recomienda realizar los diseños antes del proyecto basados en los modelos de inventario, y generar el modelo as built mientras se realiza la reforma, la cual, de ser importante, será imprescindible actualizar de igual manera en los modelos FM.

Si se trabaja desde los softwares de diseño, se recomienda realizar las actualizaciones al generar fases de proyecto, las cuales son una herramienta del programa para crear diferentes etapas dentro de un proyecto sin necesariamente perder la información anterior. En la siguiente figura se detalla el procedimiento para la implementación de fases.

#### **Figura 40**

*Proceso de aplicación de fases, actualizaciones modelo BIM*

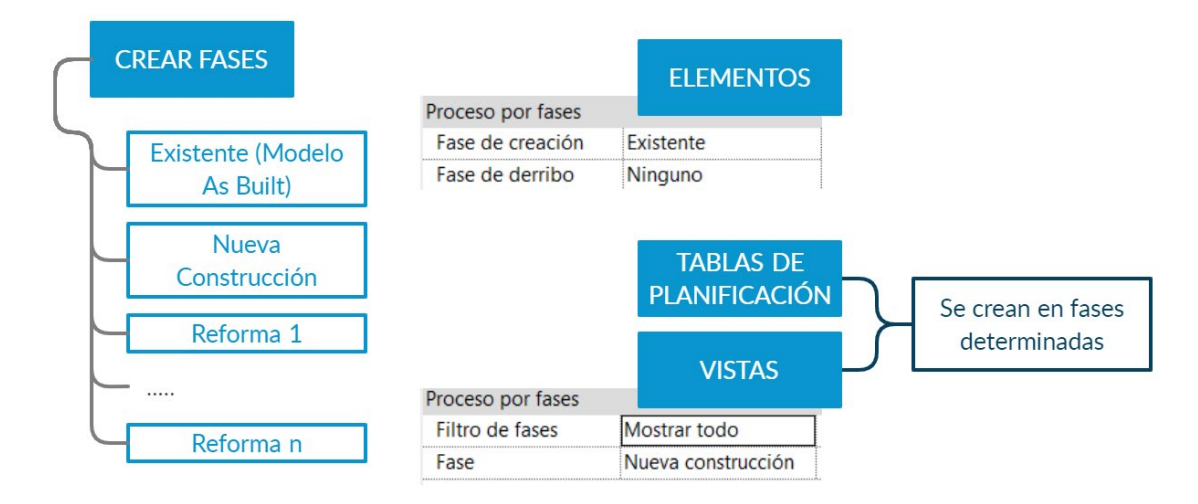

#### **Registros del Modelo**

Se requiere una actualización periódica de los modelos BIM FM como del modelo As Built, sin embargo, se debe tener un registro de los cambios y mantener el modelo original. La necesidad de realizar actualizaciones periódicas de los modelos deberá ser evaluada al menos una vez cada tres años. (BuildingSmart, 2014). Se detalla el siguiente flujo de procesos para mantener la actualización de modelos BIM. Ver figura 41.

# **Figura 41**

*Proceso de gestión BIM en la fase de O&M*

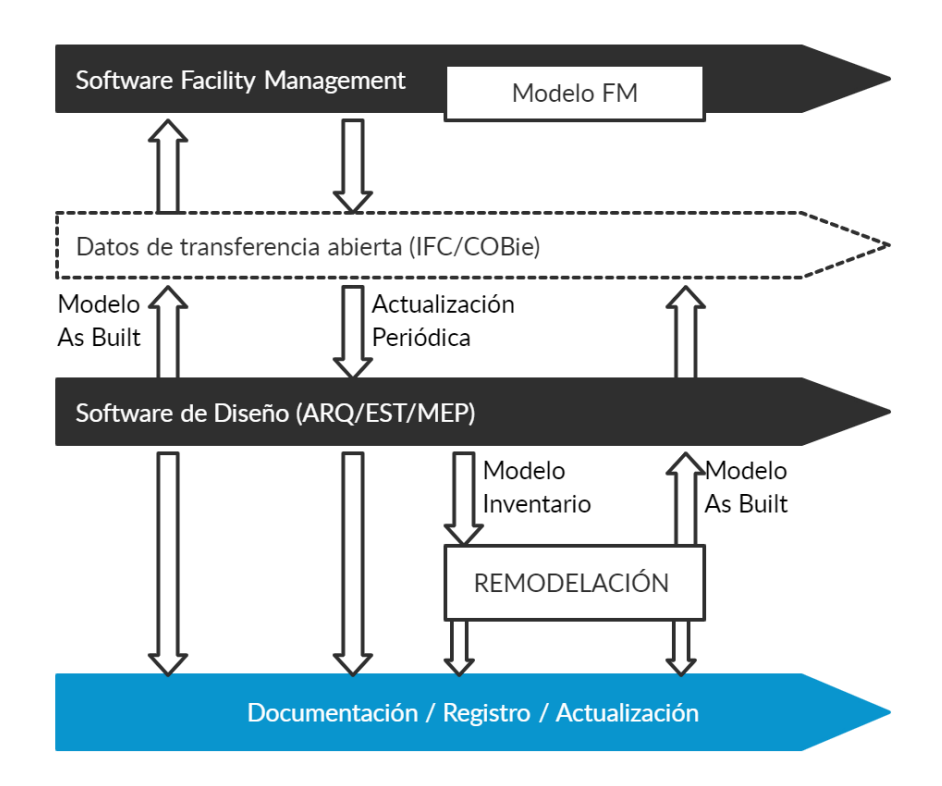

*Nota:* Tomado de BuildingSmart (2014)

#### **Modelo – Simulaciones**

La posibilidad de experimentar varios escenarios es otra de las ventajas de tener nuestro modelo BIM, lo cual se traduce en una mejor planificación, no solo del mantenimiento si no que se puede extender a planes en caso de emergencia, análisis de consumo energético, etc. En el caso de una simulación de mantenimiento podemos incorporar el 4D, es decir el tiempo, al que podemos asignar costos en función de los elementos identificados. De acuerdo a los ejemplos anteriores, incorporaremos el mantenimiento del elemento: aislador sísmico programando en 4D.

## **Figura 42**

#### *Simulación en 4D: tarea de mantenimiento*

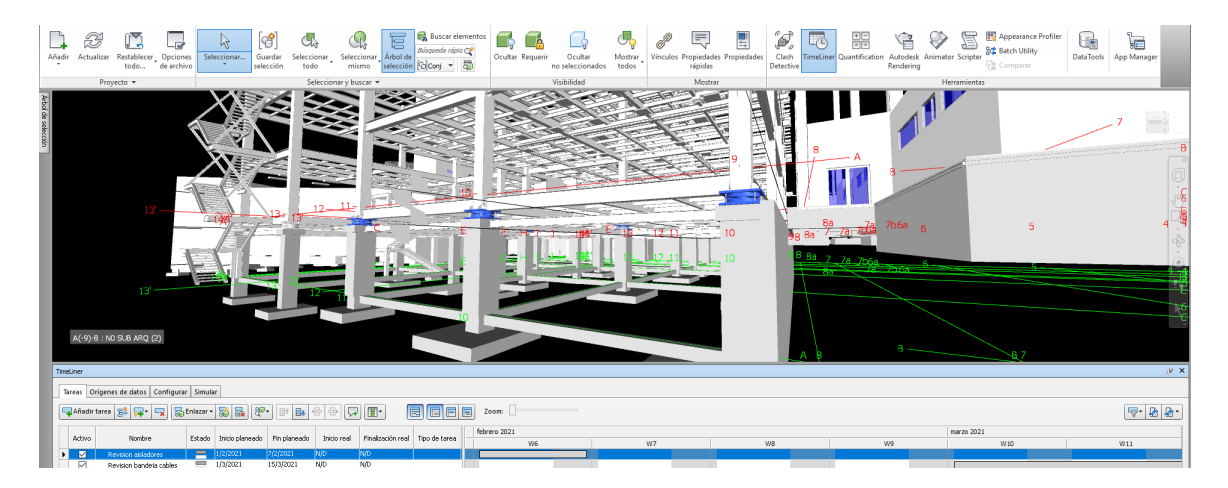

Este pequeño ejemplo demuestra el potencial de entregar proyecciones de gasto, la identificación de costos, es decir, la posibilidad de generar mantenimiento preventivo, que deberán ser basados en datos técnicos, administrativos y financieros que serán ingresados en el modelo BIM. Esto significa una mejor toma de decisiones basada en datos y no solo en la experiencia, de manera que anticipa y resuelve los problemas antes de que se necesite una intervención del tipo correctiva. (Montiveros, 2018)

#### **Beneficios e Inversión de la Implementación BIM en O&M**

Entre los beneficios esperados en la implementación BIM se tiene:

- Actualización gráfica más eficiente, acceso y modificación de los modelos para obtener planos, detalles, visualizaciones en archivos vinculados.
- Localización de los elementos y su documentación almacenada en un repositorio almacenado de información del proyecto.
- Posibilidad de generar simulaciones, mejor toma de decisiones.
- Mayor control y documentación de los activos
- Mejor seguimiento técnico y económico de contratistas involucrados con el mantenimiento
- Mayor control costos de mantenimiento
- Menor tiempo para resolver órdenes de trabajo

Para lograr una correcta implementación se requiere de personal capacitado que pueda

manejar el modelo FM, en la siguiente tabla se desglosan los costos asociados.

# **Tabla 30**

*Costos implementación BIM*

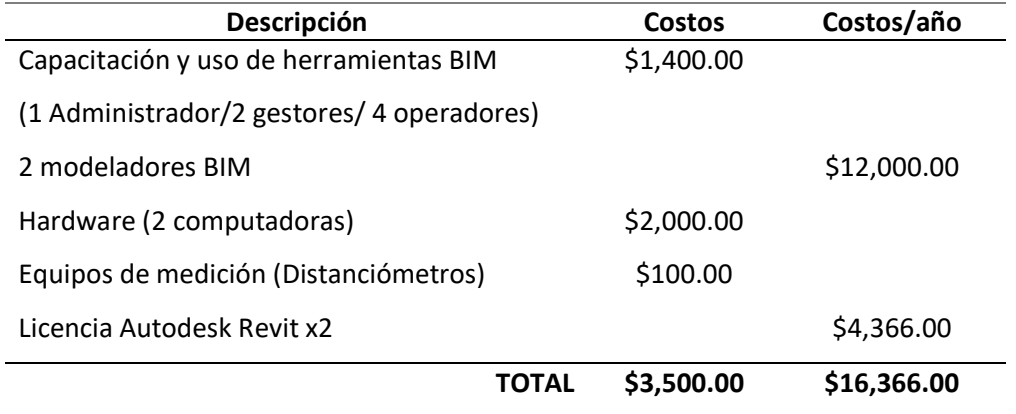

### **Conclusiones**

En la recopilación de los datos se evidenció un gran nivel de incertidumbre de la información por lo que fue necesario realizar visitas de campo para verificar detalles arquitectónicos como dimensiones, forma de la puertas y ventanas, altura de antepechos y del cielo falso, también se verificó los tipos de conexiones y su disposición en la estructura metálica.

Los beneficios BIM no surgirán si los propietarios no planifican y gestionan en BIM, dichos beneficios sólo se harán presentes cuando se permitan hacer las cosas de forma diferente, de lo contrario la implementación de esta metodología solo acarreará un costo mayor.

Al modelar los elementos especiales y específicos para el Centro de Investigaciones de la UEFA-ESPE como son los aisladores sísmicos de base, las diagonales rigidizadoras y los disipadores de energía, se aporta con valiosa información que sirve para gestionarlos, darles mantenimiento o reemplazarlos a su tiempo.

Al configurar las conexiones metálicas se evidenció que los archivos aumentaron su tamaño significativamente lo que ralentizó los procesos de modelado debido a que cada conexión está compuesta por varios elementos, como pernos, tornillos, agujeros, placas, puntos de suelda, etc. Por lo que se optó por trabajar ocultando estas conexiones en las vistas.

El éxito de un modelo FM es el ingreso de la información de todos los elementos y activos del edificio, tarea que debe ser llevada a cabo de manera cabal y frecuente. De esta manera se podrá planificar y tener una base de datos ingresada en el modelo.

La presente Guía para la etapa de operación y mantenimiento es una introducción que indica cómo utilizar un modelo BIM y enfocarlo para poder administrar adecuadamente un edificio durante toda la vida útil de este, que como se vio en el capítulo 5 en esta etapa se invierte tres veces o más el costo de construcción.

La implementación de la metodología BIM requiere la generación de un modelo, que en edificios existentes es más complejo, y requiere más tiempo de modelado, que dependerá del LOD estipulado en el plan de ejecución BIM.

El beneficio de la implementación BIM es tener la información más organizada, visual, accesible y centralizada, lo cual representa un ahorro en tiempo en la planificación y gestión, además de mejorar los procesos de tomas de decisiones.

## **Recomendaciones**

Efectuar una coordinación más avanzada del modelo a través de un sistema de servidor para lograr una comunicación y trabajo más eficiente entre los diferentes actores del proyecto.

Se deben realizar revisiones del modelo As built mientras siga la construcción en curso.

Subir el modelo y la información del proyecto en un software de gestión documental enfocado al BIM localizado en el servidor de la universidad en el cuál sea posible una búsqueda, visualización, trazabilidad entre otras características.

Procurar en posibles reformas futuras, hacer uso de esta guía y poner como requerimiento para los diseñadores y constructores el uso del modelo BIM, según se menciona en el capítulo 5.

Explorar técnicas de levantamiento de nubes de puntos para generar modelos de otras edificaciones de la ESPE.

Desarrollar e invertir en la capacitación del personal involucrado en la operación y mantenimiento sobre los procesos y la metodología BIM.

## **Referencias Bibliográficas**

- Aguiar, R. (2017). Description of the Structural Blocks with Seismic Isolation of the University of Armed Forces Espe ... *Revista Internacional de Ingeniería y Estructuras*, *22*, 20.
- Aguiar, R., Bozzo, L., Mora, D., & Apaestegui, H. S. (2016). Protocolo De Instalación De Disipadores Shear Link Bozzo Slb40 \\_ 3 Y Placas Gusset En Bloque Estructural 4 De La Ufa-Espe. *Revista Internacional de Ingeniería de Estructuras*, *21*, 127–150–127–150.
- Alonso, J. (2015). BIM (Building Information Modelling): New LOD definitions. Level of Development for LOD000 to LOD600 and LOD X00. *Spanish Journal of BIM*, *15*, 12.
- Azhar, S., Khalfan, M., & Maqsood, T. (2012). Building information modeling (BIM): Now and beyond. *Australasian Journal of Construction Economics and Building*, *12*, 15–28–15–28. https://epress.lib.uts.edu.au/journals/index.php/AJCEB/article/view/3032
- Badrinath, A., Chang, Y.-T., & Hsieh, S.-H. (2016). An Overview of Global Research Trends in BIM from Analysis of BIM Publications. *16th International Conference on Computing in Civil and Building Engineering, ICCCBE 2016*, ICCCBE-ICCCBE. https://www.researchgate.net/publication/304888711%5C\_An%5C\_overview%5C\_of %5C\_global%5C\_research%5C\_trends%5C\_in%5C\_BIM%5C\_from%5C\_analysis%5C\_of %5C\_BIM%5C\_publications
- Barnes, P., & Davies, N. (2014). *BIM in Principle and in Practice*. ICE Publishing. http://www.icevirtuallibrary.com

BCA. (2012). *Singapure BIM Guide* (Vol. 1, p. 36).

- BIM Forum. (2019). Level of Development (LOD) Specification Part I & Commentary. In *Bim-Bep*. http://www.bimforum.org/lod
- BIM Forum Chile. (2017). Guía Inicial para implementar BIM en las organizaciones. In *BIM Forum Chile* (p. 38). http://www.bimforum.cl/wp-content/uploads/2017/07/Guíainicial-para-implementar-BIM-en-las-organizaciones-versión-imprenta.pdf
- BIMETRIC. (2016). *Episodio 10: Efecto del BIM en las fases del ciclo de vida de un proyecto - Espacio LEAN BIM*. http://www.espacioleanbim.com/episodio-10-efecto-del-bim-lasfases-del-ciclo-vida-proyecto/
- BIMETRICLAB. (2016). *Episodio 7: La comprensión de los campos BIM*. http://www.espacioleanbim.com/episodio-7-la-comprension-de-los-campos-bim/

BIMETRICLAB. (2016). *Episodio 8: Comprender las etapas BIM*. http://www.espacioleanbim.com/episodio-8-comprender-las-etapas-bim/

BIMETRICLAB. (2016). *Episodio 2: el foco en «Modeling»*.

http://www.espacioleanbim.com/episodio-2-el-foco-en-modeling/

- BIMETRICLAB. (2016). *Episodio 5: Metodologías para compartir datos BIM*. http://www.espacioleanbim.com/episodio-5-metodologias-para-compartir-datosbim/
- BIMETRICLAB. (2016). *Episodio 6: Una comprensión sistemática de BIM*. http://www.espacioleanbim.com/episodio-6-una-comprension-sistematica-de-bim/

BIMETRICLAB. (2016). *Episodio 1: Introducción*.

http://www.espacioleanbim.com/episodio-2-el-foco-en-modeling/

Borrmann, A., König, M., König, M., Koch, C., Schwabe, K., & Dichtl, M. (2018). *Building information modeling: Foundations and Industry Practice, COBie: A Specification for the Construction Operations Building Information Exchange Kevin* (A. Borrmann, M. König, C. Koch, & J. Beetz (eds.)). Springer.

Brugarolas, S. A. (2016). *Implementación de metodología BIM en el Project Management.*

BuildingSmart. (2014). *uBIM 1 - Parte General* (Vol. 1, p. 48).

- buildingSMART Spanish. (2014). uBIM 12 BIM para mantenimiento y operaciones. *Guia de Usuarios BIM*, 42.
- CHOA. (2013). Maintenance Matters. Builiding envelope maintenance and renewals planning. *CONDOMINIUM HOME OWNER S' ASSOCIATION OF BC*, *7*, 11–21–11–21. http://www.bpo.bc.ca
- Cholán, F., Soler, M., & Gonzáles, R. (2015). Introduccion a la A LA METODOLOGÍA BIM. *SpanishBIMJournal*, *1*, 8.
- Delgado, E., & Rodriguez, R. (2016). APLICACIÓN DE LA TECNOLOGÍA BIM EN EL PROYECTO CONJUNTO RESIDENCIAL RAFAELA II PARA LA DISMINUCIÓN DE COSTOS OPERATIVOS, TRUJILLO – LA LIBERTAD". *Universidad Privada Antenor Orrego*, 1–107.
- Eastman, C. (2008). BIM Handbook A Guide to Building Information Modeling for Owners, Managers, Designers, Engineers, and Contractors. In *Notes and Queries* (Vols. s7-II, Issue 32). https://doi.org/10.1093/nq/s7-II.32.110-e
- Esarte, A. (2020). *Metodología BIM, ¿qué es la metodología BIM?*. https://www.espaciobim.com/metodologia-bim
- Fernández, J. R. (2016). *La gestión y calidad del proyecto BIM y su ciclo de vida.* http://ruc.udc.es/dspace/handle/2183/17345
- IAM. (2008). *Gestión de activos. Parte 2: Directrices para la aplicación de PAS 55-1* (p. 55).
- IFMA ESPAÑA. (2020). *Facility Management*. https://ifma-spain.org/facility-management-2/
- Jaafari, A. (1997). Construcción concurrente y Gestión del ciclo de vida del Proyecto. *Journal of Construction Engineering and Management*, *4*, 427–436.
- Jylhä, T., & Suvanto, M. E. (2015). *Impacts of poor quality of information in the facility management field. Vol 33*, 302–319–302–319.
- Kensek, K. M., & Noble, D. E. (2014). Building Information Modeling: BIM in Current and Future Practice. In *Wiley & Sons, Inc* (Wiley, Vol. 53, Issue 9). John Wiley & Sons. https://doi.org/10.1017/CBO9781107415324.004
- Koutamanis, A. (2020). Dimensionality in BIM: Why BIM cannot have more than four dimensions? *Automation in Construction*, *114*, 103153. https://doi.org/10.1016/j.autcon.2020.103153
- Kreider, R. G., & Messner, J. I. (2013). The Uses of BIM: Classifying and Selecting BIM Uses. *The Pennsylvania State University*, *September*, 0–22. http://bim.psu.edu/Uses/the\_uses\_of\_BIM.pdf
- LodPlanner. (2019). *The Ultimate BIM Software List For 2019 - LOD Planner*. 1–28. https://www.lodplanner.com/bim-software/
- Miller&CO. (2019). *Presentación BimBox - Gestion y control centralizada de flujos de trabajo e información*.
- Mohandes, S. R., Preece, C., & Hedayati, A. (2014). Exploiting the effectiveness of Building Information Modeling during the Stage of Post Construction. *Journal Basic. Appl. Sci. Res*, *4*, 5–16–5–16.
- Montiveros, J. M. (2018). *Facility management de edificaciones universitarias con el uso de tecnología BIM*. 108.
- Muñoz, A., & Martinez, C. (2019). *Evaluación de la aplicabilidad de la metodología BIM como herramienta de interventoría técnica y administrativa en proyectos de edificaciones.*
- Muñoz, G. (2017). *Ya no estamos en la era de la información. Estamos en la era de la gestión de la información.* http://dondeestaavinashcuandoselenecesita.com/2017/07/ya-noestamos-la-la-informacion-estamos-la-la-gestion-la-informacion.html
- Muñoz, J. S., Arcas, J. P., Alvarado, R. G., & Aravena, G. A. (2017). La implementación de la Metodología Building Information Modeling (BIM) para edificios existentes en Chile. *Blucher Design Proceedings*, 486–491. https://doi.org/10.5151/sigradi2017-076
- NBS. (2016). *National BIM Report*. https://www.ecoprod.co.uk/wpcontent/uploads/2016/10/BIM-Report-2016.pdf
- Piruat, F. (2016). *Trabajo Fin de Máster Máster Universitario en Organización Industrial y gestión de Empresas ( M . O . I . G . E .) Integración del Building Information Modeling (BIM) con la práctica del Facility Management (FM). Mejora de procesos de toma de decisiones.*
- Project Management Institute. (2013). *Guia de los fundamentos para la direccion de proyectos (Guía del PMBOK): Vol. 5 Edición* (p. 596).
- Saltarén, S. A., Buchelí, L. G., Tienda, J. L. P., & Aparicio, M. S. (2018). Implementación de BIM en infraestructura: la necesidad de abordarlo desde el sector público. *Building & Management*, *2*, 64–77–64–77.
- Sielker, F., & Allmendinger, P. (2018). International experiences: Future Cities and BIM. In *Centre for Digital Built Britain Mini-projects Programme 2017-18*. https://www.cdbb.cam.ac.uk/system/files/documents/FutureCitiesandBuildingInfor mationManagement%5C\_Report.pdf
- Strong, N. (2005, September 12). *AIArchitect - Best Practices | Change Is Now*. http://info.aia.org/aiarchitect/thisweek05/tw0909/tw0909bp\_bim.htm
- Succar, B. (2015). *BIM ThinkSpace: Comprender el maquillaje BIM*. https://www.bimthinkspace.com/2015/07/comprender-el-maquillaje-bim.html

Succar, B. (2016). *BIM ThinkSpace: Global Trends in BIM Research*.

https://www.bimthinkspace.com/2016/09/global-trends-in-bim-research.html

- Succar, B. (2016). *BIM ThinkSpace: Data Aggregation and Information Search in AEC/FM Industry*. https://www.bimthinkspace.com/2016/09/data-aggregation-andinformation-search-in-aecfm-industry.html
- Turk, Wu, S., Wood, G., Ginige, K., & Jong, S. W. (2014). A technical review of bim based cost estimating in UK quantity surveying practice, standards and tools. *Journal of Information Technology in Construction*, *19*(November), 535–563.
- U.S. Institute of Building Documentation. (2016). *USIBD Level of Accuracy (LOA) Specification Guide* (Vol. 2, p. 30).

World Economic Forum. (2018). An Action Plan to solve the Industry' s Talent Gap. In *World Economic Forum (WEF)* (pp. 1–17–1–17). http://www3.weforum.org/docs/WEF\_Action\_plan\_to\_solve\_the\_industrys\_talent\_gap. pdf

ZIGURAT. (2019). *Estado de adopción de BIM en Europa - Ingenieros & Arquitectos.* https://www.e-zigurat.com/blog/es/estado-adopcion-bim-europa/

**Anexos**